# **Excel 800/100/50**

# **Honeywell**

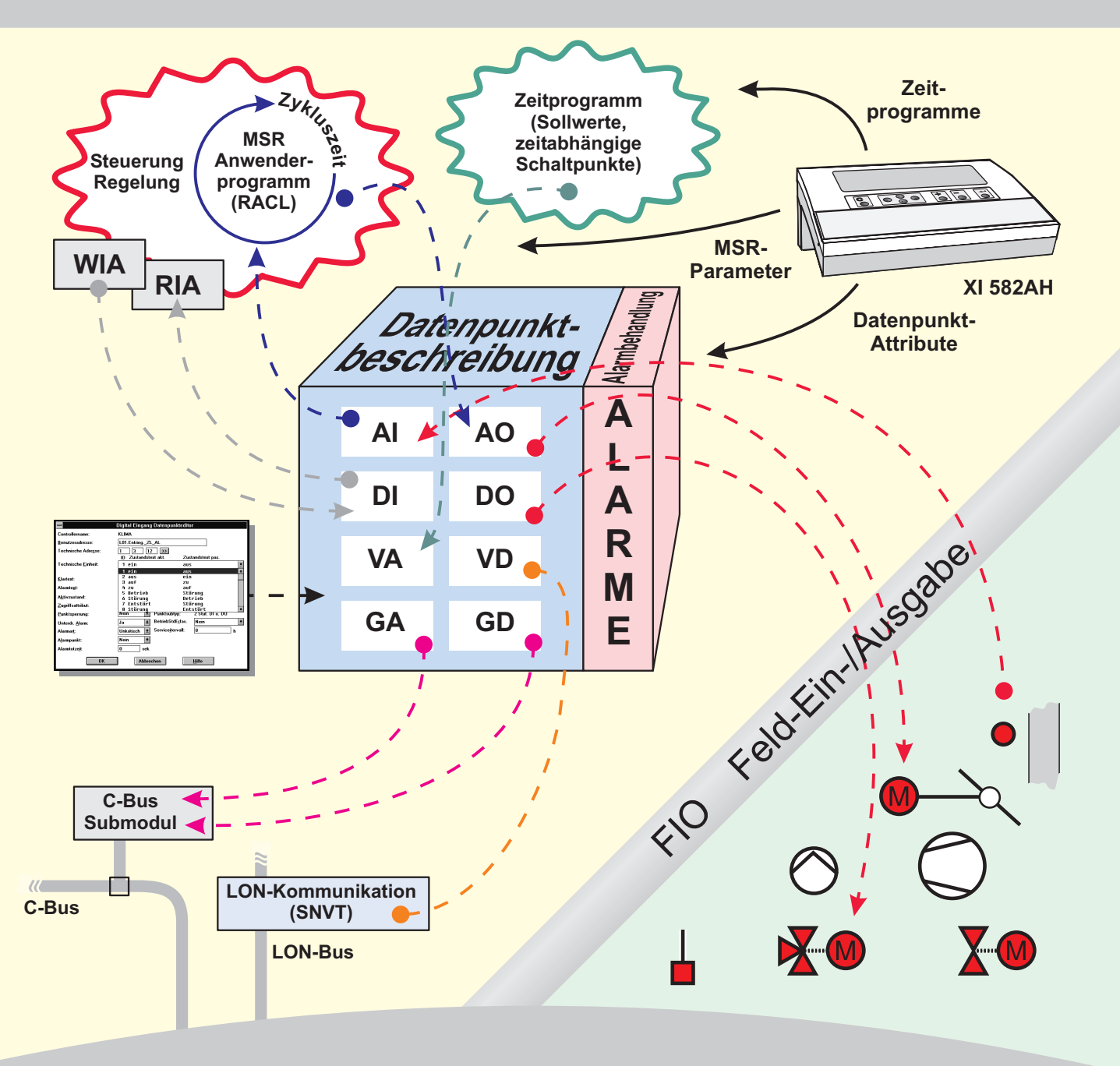

BETRIEBSSYSTEMFUNKTIONEN

# **Automationsstationen**

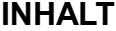

### **BETRIEBSSYSTEMARCHITEKTUR**

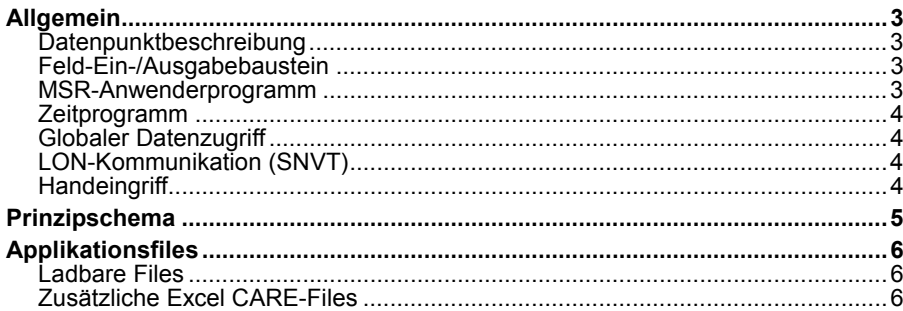

## **DATENPUNKTE**

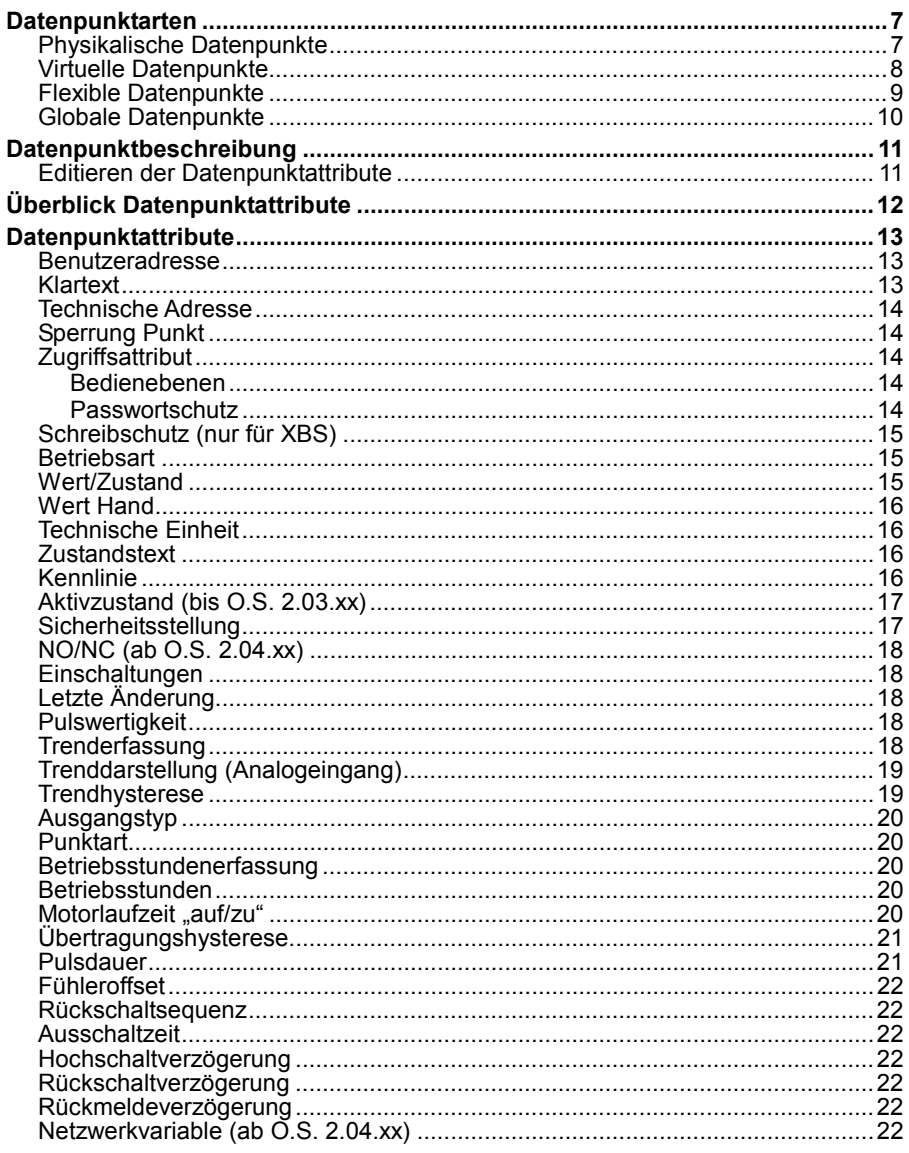

### ALARMBEHANDLUNG

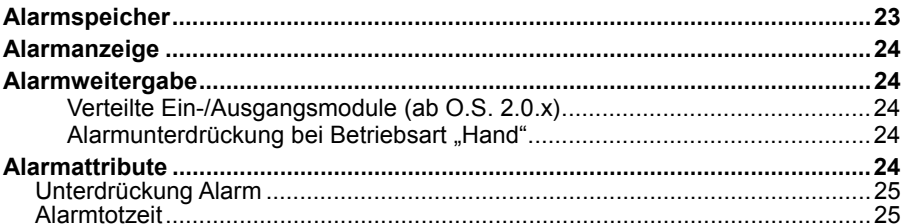

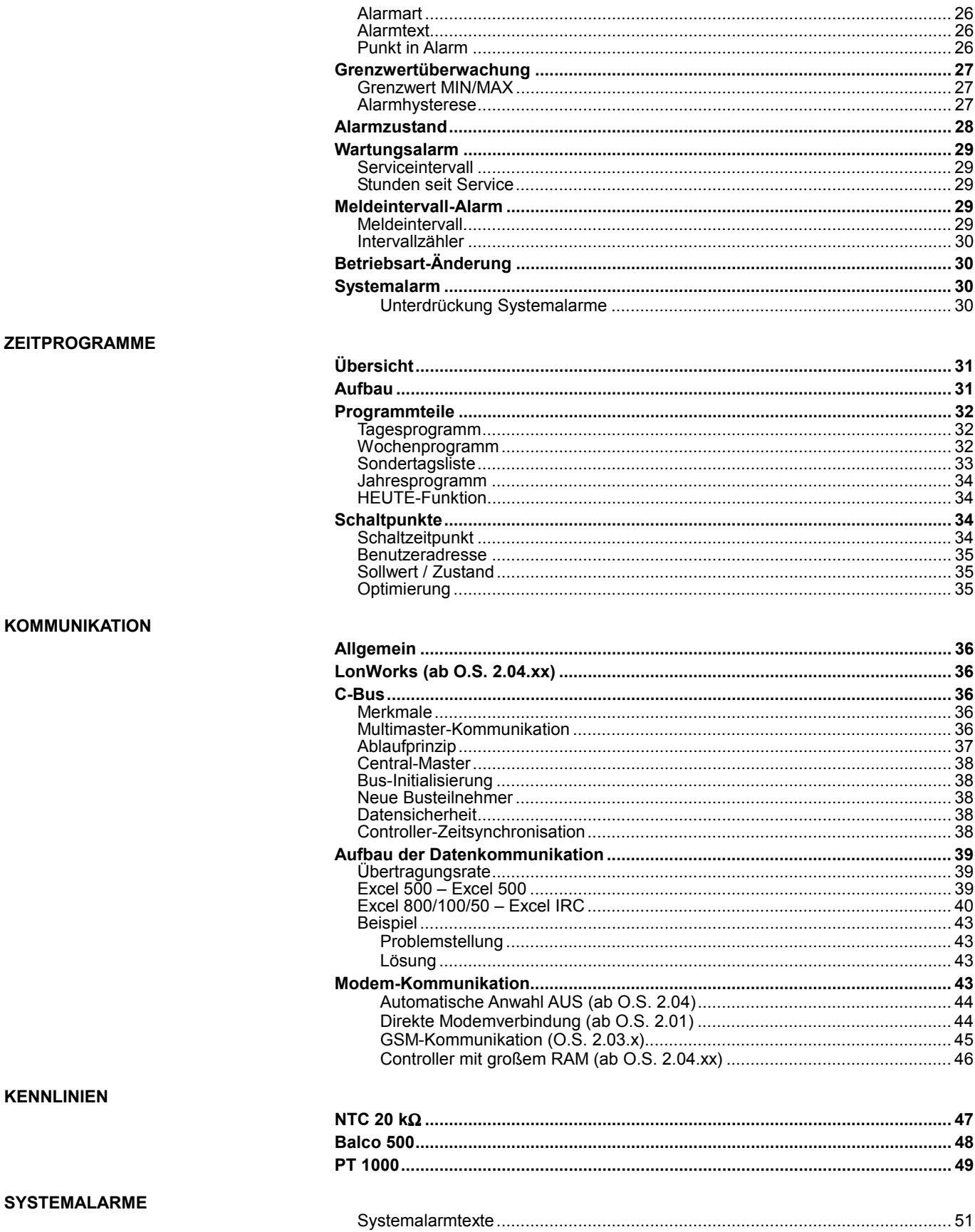

## **BETRIEBSSYSTEMARCHITEKTUR**

## **Allgemein**  Das Betriebssystem der Excel 800/100/50-Automationsstationen ist speziell auf Anwendungen in der Haus und Gebäudeautomation zugeschnitten. Es ist in unterschiedliche Funktionsbausteine gegliedert. Der zentrale Baustein, der die Verbindung zwischen allen Funktionsbausteinen schafft, ist die Datenpunktbeschreibung. **Datenpunktbeschreibung**  In der Datenpunktbeschreibung sind für jeden Datenpunkt Einstellungen und Zustände als Datenpunktattribute abgelegt. **Diese Einstellungen können von folgenden Funktionsbausteinen beeinflusst werden** (siehe hierzu auch Prinzipschema auf Seite 5): Feld-Ein-/-ausgabebaustein MSR-Anwenderprogramm Zeitprogramm Globaler Datenzugriff Handeingriff über Bediengerät oder Zentrale LON-Kommmunikation (SNVT) An die Datenpunktbeschreibung angegliedert ist die Alarmbehandlung, die, abhängig vom Datenpunktzustand, einen Alarm auslöst. **Feld-Ein-/Ausgabebaustein**  Hier werden, über eine feste Taktsteuerung, die Zustände aller Fühler, Wächter und anderer Geber abgefragt und die Attribute der Datenpunktbeschreibung des korrespondierenden physikalischen Datenpunktes (Analog Eingang, Digital Eingang, Zähler) gesetzt. Im umgekehrten Fall, d.h. bei analogen und digitalen Ausgängen liest der Feld-Ein-/-Ausgabebaustein den Wert aus der Datenpunktbeschreibung aus und steuert 2-Punkt-, 3-Punkt- oder stetige Stellglieder an. **MSR-Anwenderprogramm**  Das MSR-Anwenderprogramm enthält neben Regelungs- und Steuerungsstrategien auch damit zusammenhängende Parameter. Es liest in einem applikationsabhängigen Zyklus die Zustände von Datenpunkten aus der Datenpunktbe-Frei schreibung, verarbeitet diese und beeinflusst anschließend die Attribute anderer program-Datenpunkte. mierbar Das MSR-Anwenderprogramm wird mit dem Programmiertool Excel CARE erstellt. **XFM-Programme Je nach Anwendung lassen sich zur Gesamtapplikation kombinieren**:  $C = 0097a - C$  XAM-Anlagenmakros **XAM-Anlagenmakros**  XFM-Programme und freie Programme

#### **XAM-Anlagenmakros**

Aus einer Sammlung ausgetesteter und erprobter Makros lassen sich komplette HKL-Anlagen mit allen Regel- und Steuerstrategien aufrufen.

Diese können Sie mittels Excel CARE beliebig ändern und durch XFM-Programme und freie Programmierung erweitern. Hierdurch ergibt sich der geringstmögliche Programmieraufwand und eine zuverlässige Funktion.

### **XFM-Programme**

XFM-Programme sind Funktionsprogramme für typische Teilbereiche von komplexen Heizungs-, Lüftungs- und Klimaanlagen.

Entsprechend der Anlagenkomplexität können diese Funktionen zur Erstellung nicht standardisierbarer Teilanlagen beliebig kombiniert, aneinandergereiht und miteinander verbunden werden.

### **Freie Programmierung**

Ausgehend vom Anlagenschema werden PC-gestützt Regel-, Steuer- und Optimierungsaufgaben entwickelt. So lassen sich individuelle MSR- und GLT-Aufgaben lösen.

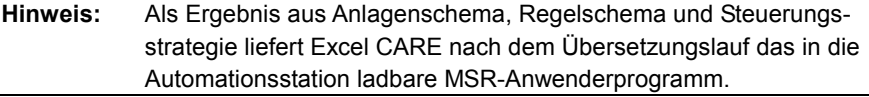

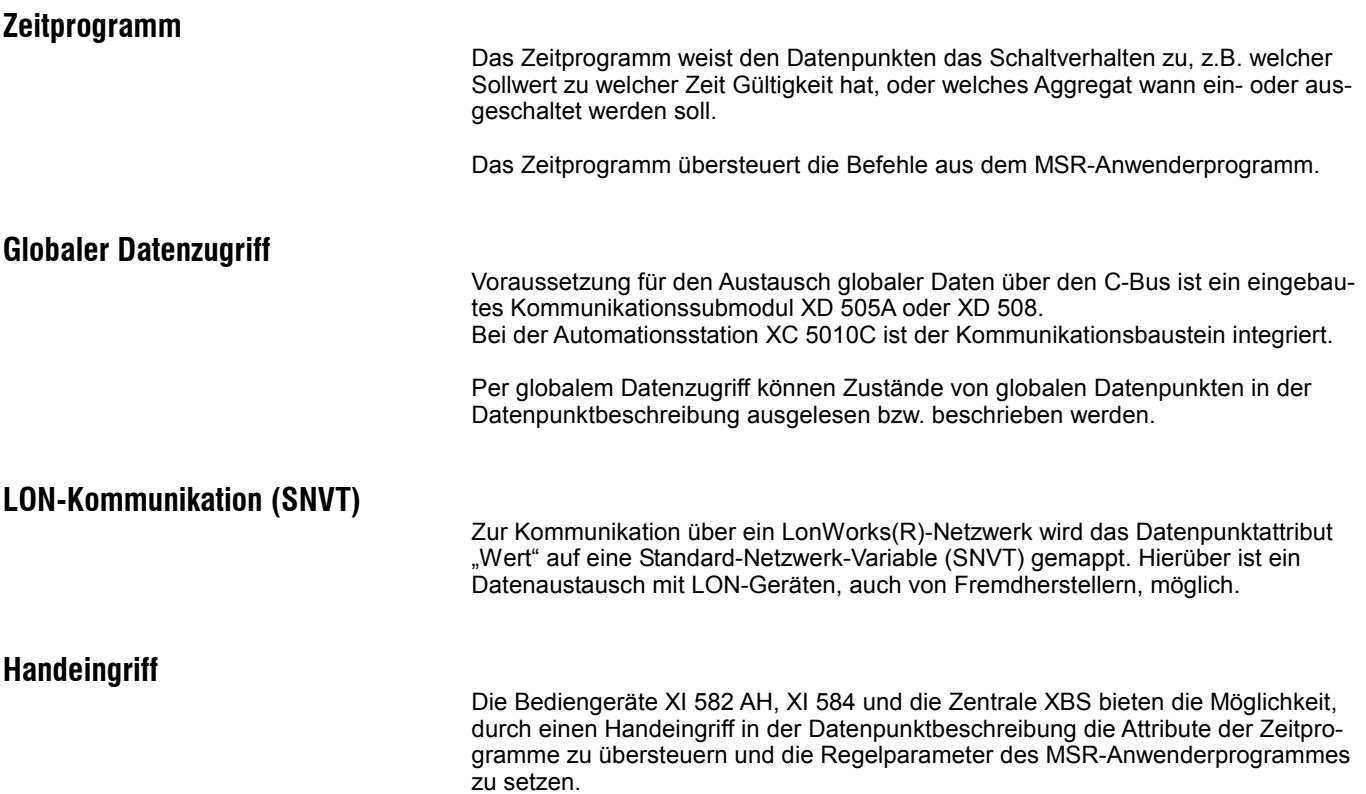

## **Prinzipschema**

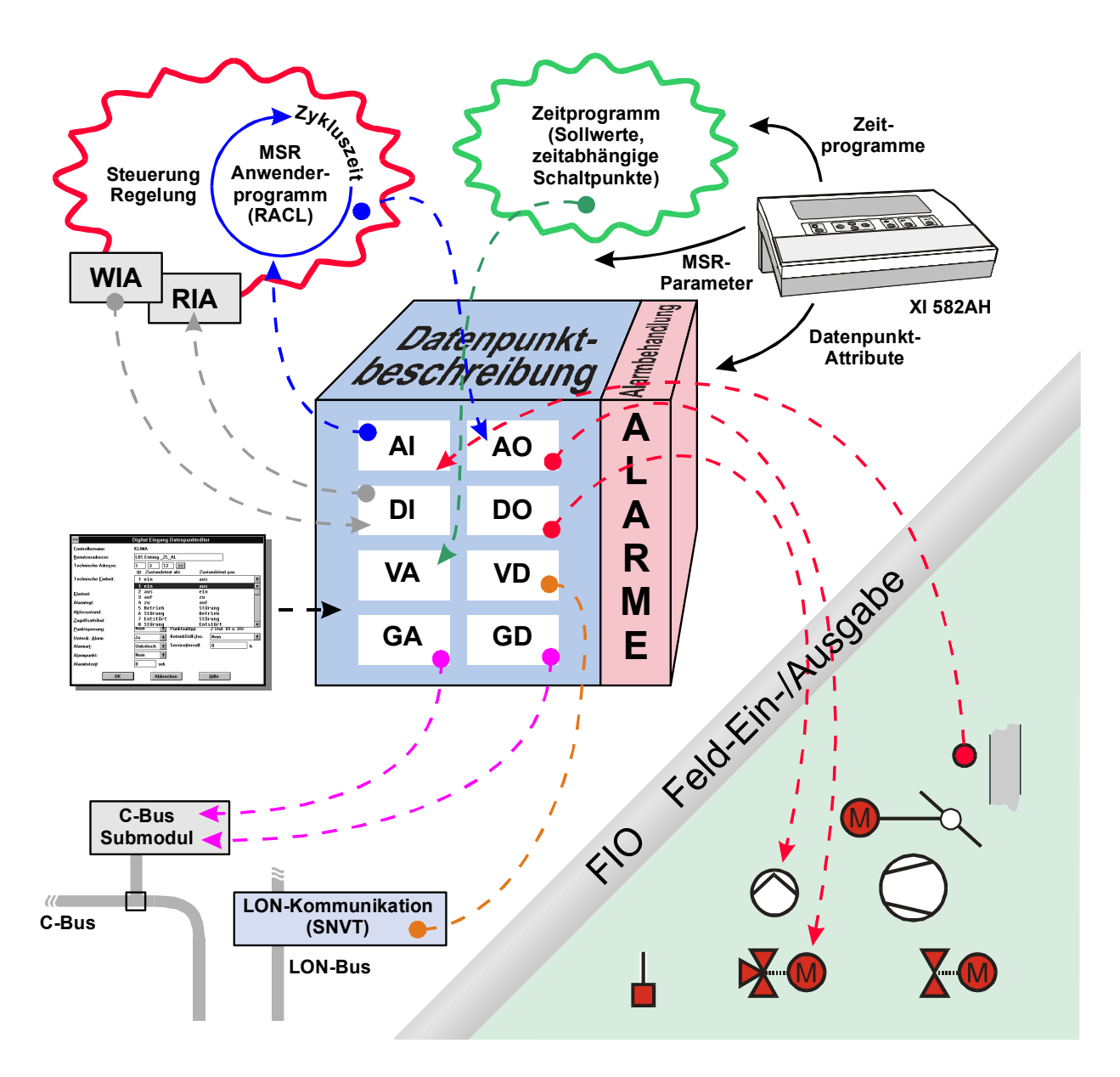

## **Applikationsfiles**

Alle Softwarekomponenten in der Automationsstation, mit Ausnahme des Betriebssystems, haben ihren Ursprung im Projektierungssystem Excel CARE.

## **Ladbare Files**

Folgende 13 Dateien werden in der Projektierungsphase in Excel CARE erzeugt und per Download in die Automationsstation geladen:

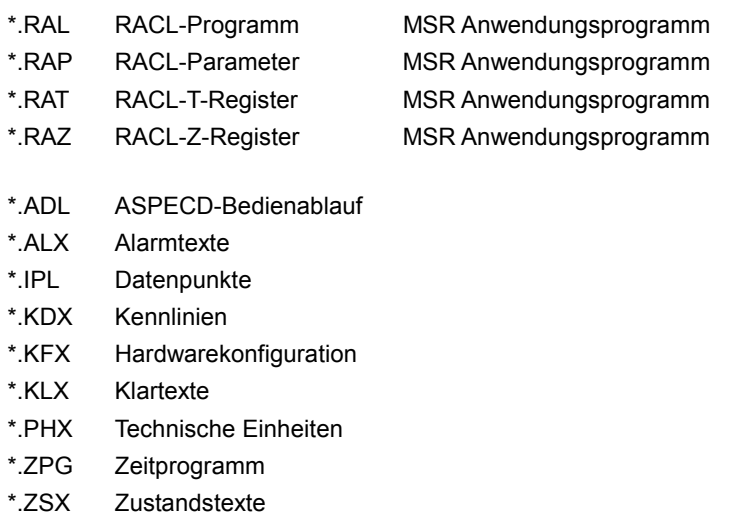

## **Zusätzliche Excel CARE-Files**

Diese drei Dateien sind nach dem Excel CARE-Übersetzungslauf auf dem Rechner vorhanden, sind aber nicht in die Automationsstation ladbar:

- \*.LST Protokoll des Übersetzungslaufs
- \*.PRA Unterstützung der Projektverwaltung
- \*.TXT Parameterfile-Beschreibung

## **DATENPUNKTE**

Datenpunkte bilden die Grundlage zum Betrieb von Automationsstationen. Pro Automationsstation gibt es je nach Anwendung bis zu 128 physikalische und 256 virtuelle Datenpunkte.

Jeder Datenpunkt ist, abhängig von der Datenpunktart (Analogeingang, Analogausgang, Digitaleingang usw.), mit verschiedenen Attributen ausgestattet, die auf den Bediengeräten Xl 582 und XL-ONLINE angezeigt bzw. geändert werden können.

Die Attribute enthalten unterschiedliche Informationen, beispielsweise über eingegebene Grenzwerte, Betriebsart (Automatikbetrieb, Handbetrieb), abgelaufene Betriebsstunden usw.

Auf den nachfolgenden Seiten werden die Merkmale und Eigenschaften dieser Attribute erläutert und den jeweiligen Datenpunkten zugeordnet.

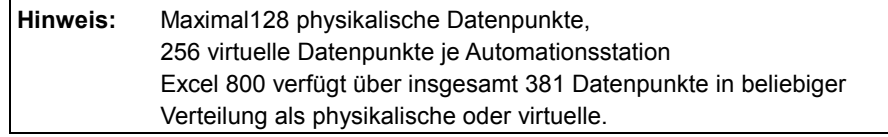

## **Datenpunktarten**

## **Physikalische Datenpunkte**

Als physikalische Datenpunkte werden im EXCEL 5000-System Ein- und Ausgänge bezeichnet, die eine Hardware-Referenz aufweisen. Das heißt, physikalische Datenpunkte sind von außen zugänglich.

An sie lassen sich Geber, Stellglieder usw. direkt anschließen.

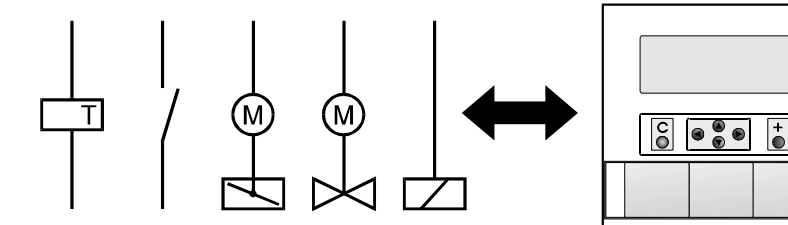

**Im Excel 500 gibt es folgende physikalische Datenpunktarten:** 

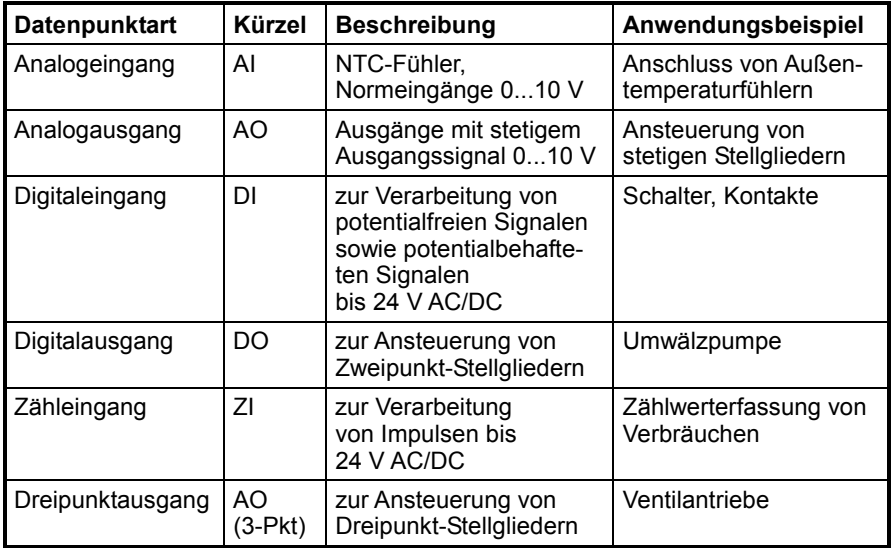

 $\bullet$ 

## **Virtuelle Datenpunkte**

Im Gegensatz zu physikalischen Datenpunkten besitzen virtuelle Datenpunkte keine Hardwarereferenz.

Virtuelle Datenpunkte stellen reine Rechengrößen (Zwischenergebnisse und Parameter) innerhalb des Programmablaufs dar.

Für den Betrieb der Anlage kann es erforderlich sein, auf diese Größen zuzugreifen, beispielsweise um Zwischenwerte eines Steuerungsablaufs einzusehen, oder um vom Programm berechnete Größen wie Heizungvorlauf-Sollwerte abzufragen. Dazu besteht die Möglichkeit, diese Rechengrößen mit in die Datenpunktliste aufzunehmen, wo sie über ihre Benutzeradressen direkt angesprochen werden können.

Dort sind ihnen, wie auch den physikalischen Datenpunkten, unterschiedliche Attribute zugeordnet, über die z. B. eine Wertvorgabe von Hand, das Setzen von Minimal- und Maximalwerten, Trenderfassung usw. ermöglicht wird.

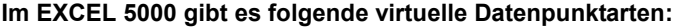

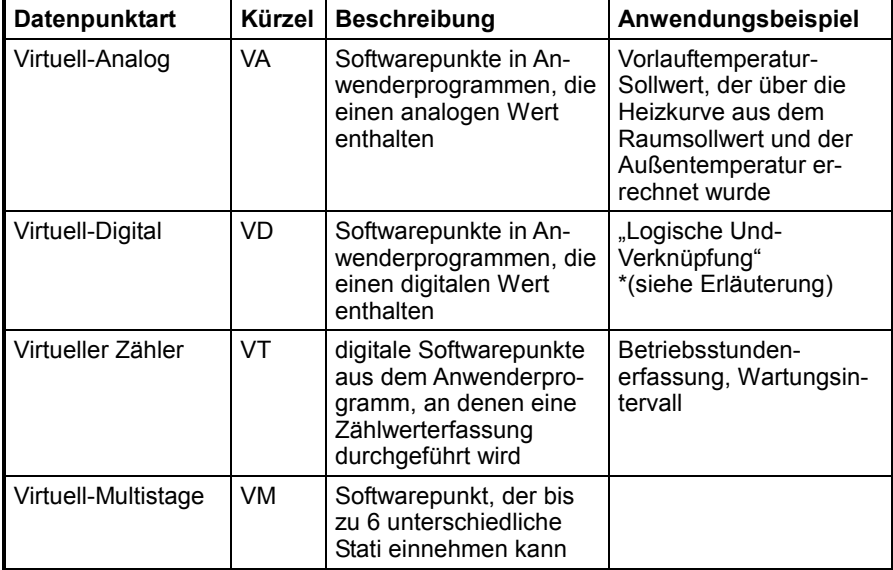

\*Die "Und-Verknüpfung" stellt an ihrem Ausgang eine logische 1 zur Verfügung, wenn alle Eingangsbedingungen auch logisch 1 sind. Ansonsten ist das Ausgangssignal logisch 0.

Enthält das Anwenderprogramm solch eine "Und-Verknüpfung" von verschiedenen Eingangsbedingungen, so könnte der Ausgang dieser Verknüpfung als virtueller Datenpunkt mit digitalem Inhalt verfügbar sein.

**Achtung:** Anzahl virtueller plus globaler Datenpunkte: < 256

## **Flexible Datenpunkte**

Einem flexiblen Datenpunkt ist immer eine bestimmte Anzahl von physikalischen Datenpunkten zugeordnet.

Flexible Datenpunkte werden vorzugsweise zum Schalten mehrstufiger Aggregate eingesetzt. In Abhängigkeit vom Zustand des flexiblen Datenpunktes wird der entsprechende physikalische Ausgang (DO) geschaltet.

### **Es gibt folgende Arten von flexiblen Datenpunkten:**

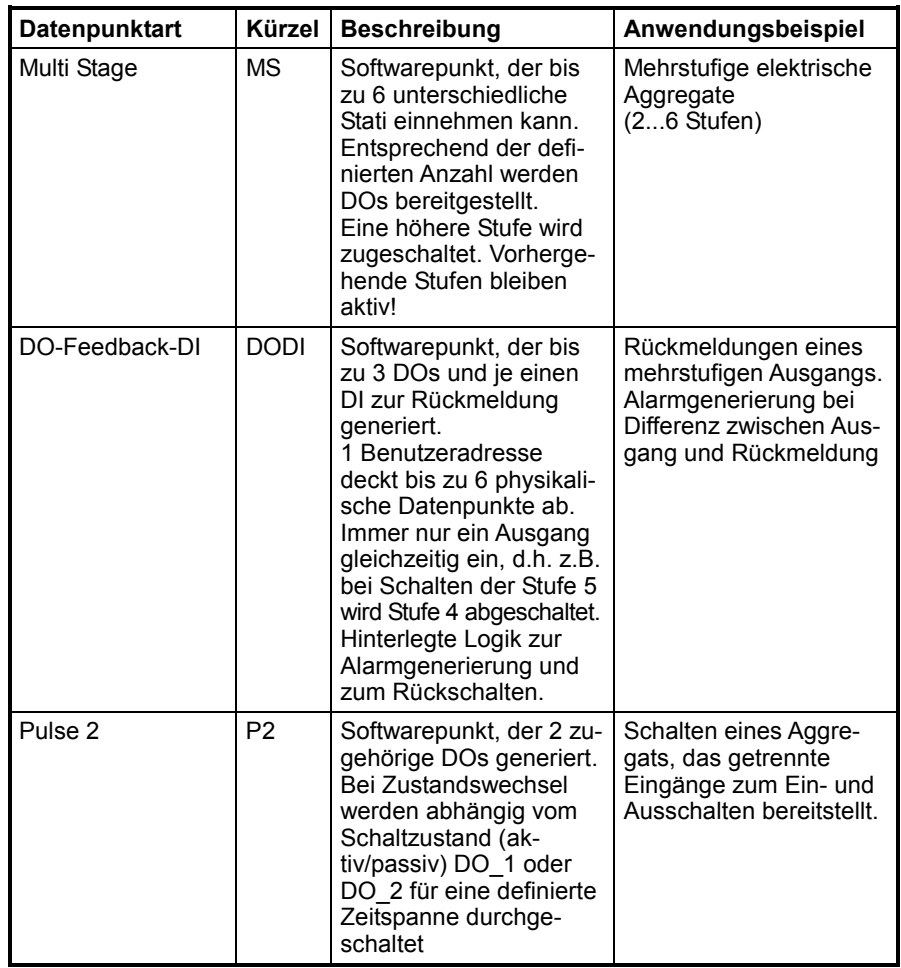

### **Globale Datenpunkte**

Besteht eine Regelungs-, Steuerungs- und Überwachungseinrichtung aus mehr als einer Excel-Automationsstation, so können die Systeme untereinander über den C-Bus kommunizieren.

Dabei besteht die Möglichkeit, von einer Automationsstation aus bestimmte Datenpunkte einer anderen Automationsstationen zu lesen (z.B. die Außentemperatur), zu verarbeiten oder zu setzen (z. B. Pumpe ein/aus).

Diese Datenpunkte heißen Globale Datenpunkte. Sie können sowohl physikalischen als auch virtuellen Ursprung haben. Sie stammen immer aus einer anderen Automationsstation.

Pro Automationsstation dürfen bis zu 128 globale Analogpunkte und 128 globale Digitalpunkte angelegt werden.

Die Übertragung erfolgt ohne PC-Zentrale "peer to peer" über den C-Bus.

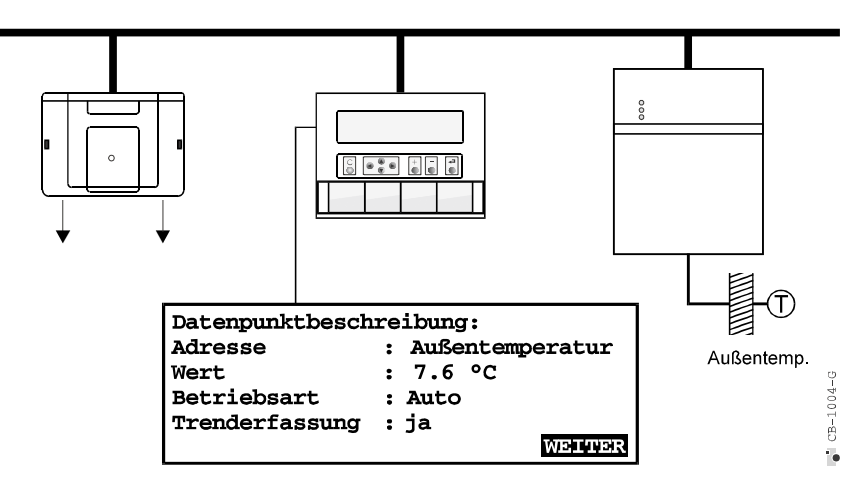

**In Excel 5000 gibt es folgende globale Datenpunktarten** 

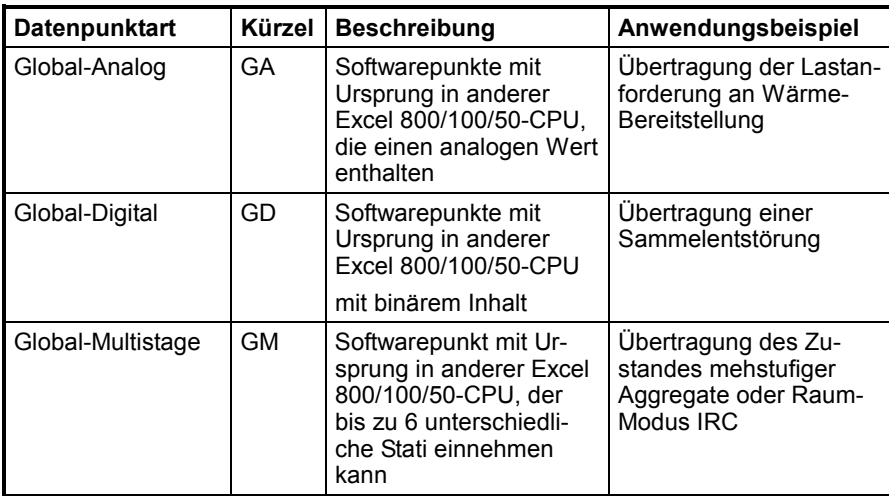

siehe hierzu auch Kapitel Kommunikation Seite 36

## **Datenpunktbeschreibung**

Jeder Datenpunkt verfügt über eine Anzahl von Informationen, die vom Benutzer abgefragt und geändert werden können. Anlagenspezifische Informationen, wie Werte, Zustände, Grenzwerte, Grundeinstellungen usw., sind für jeden Datenpunkt in der Datenpunktbeschreibung abgelegt und dem Benutzer der Anlage leicht zugänglich. Diese Informationen werden als Datenpunktattribute bezeichnet.

Die Attribute der unterschiedlichen Datenpunkttypen weichen voneinander ab.

### **Editieren der Datenpunktattribute**

### **Beispiel: Analog-Eingang**

Die werkseitig voreingestelleten Werte können in der Projektierungsphase mit dem Excel CARE-Datenpunkteditor verändert werden. Nach dem Download ist es möglich, weitere Anpassungen mit Hilfe von XI 582 oder XI 584 durchzuführen.

**XI 582 XI 584** 

**Excel CARE Datenpunkteditor** 

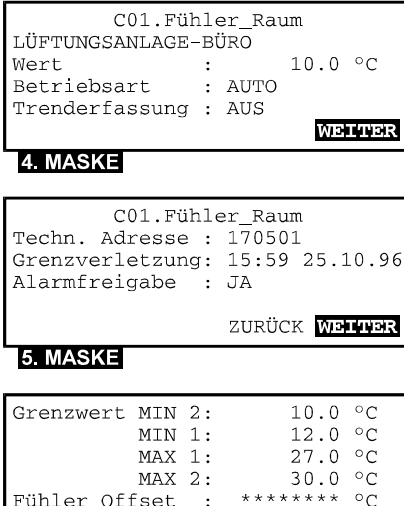

6. MASKE

ZURÜCK

T<br>m

匪

# **Überblick Datenpunktattribute**

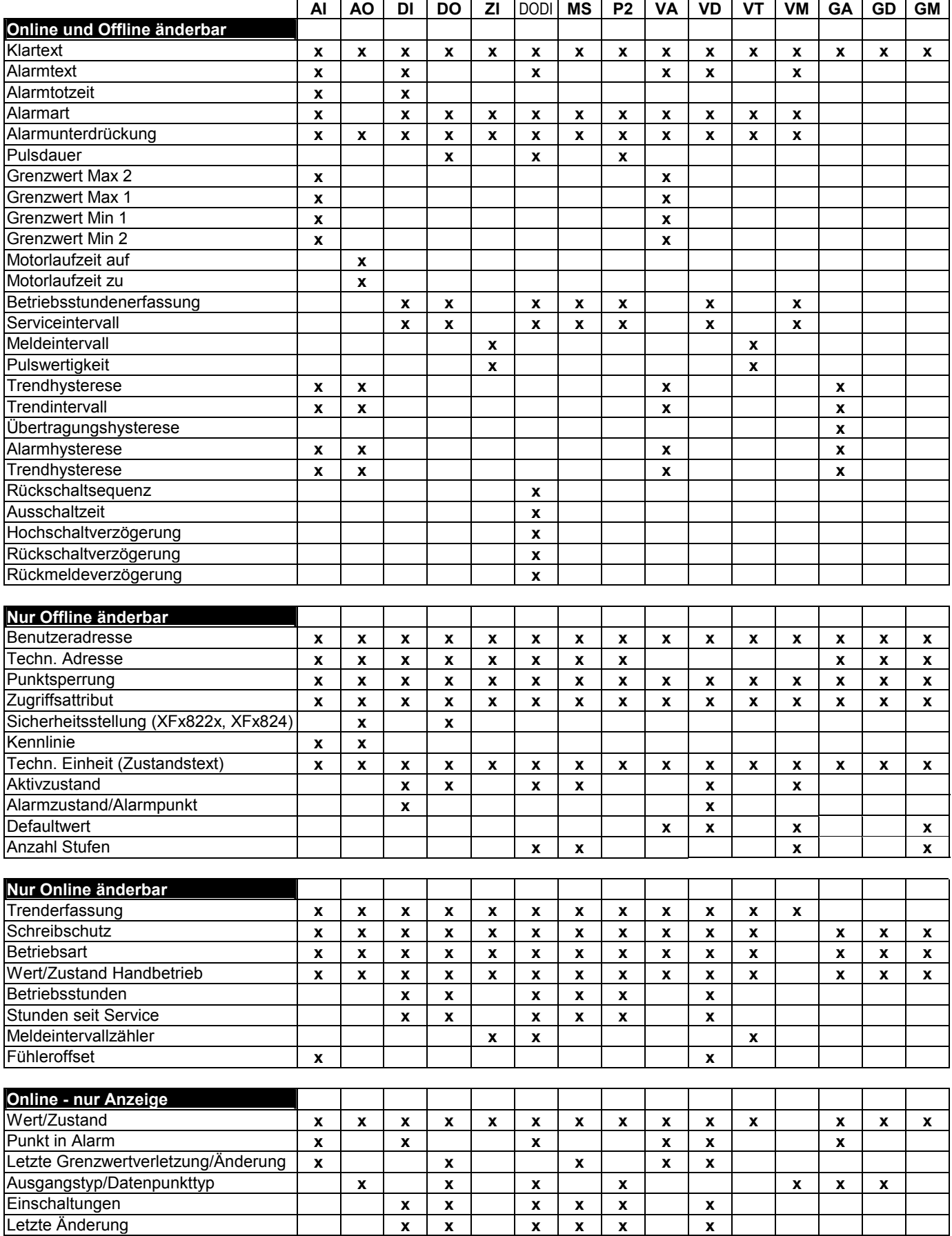

## **Datenpunktattribute**

## **Benutzeradresse**

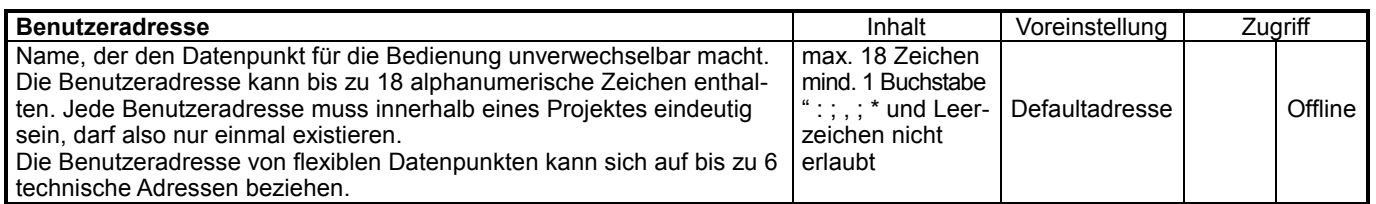

Die gesamte Bedienung des Excel 500 (Datenpunktanwahl, Zeitprogramme, Alarmbehandlung) beruht auf Benutzeradressen.

Pro Excel 500 existieren bis zu 128 physikalische Datenpunkte sowie bis zu 256 virtuelle Datenpunkte. Jedem dieser insgesamt 384 Datenpunkte lässt sich eine individuelle Benutzeradresse zuordnen.

Sie besteht aus 18 alphanumerischen Zeichen.

**Achtung:** " : ; , ; \* und Leerzeichen sind in der Zeichenkette nicht erlaubt!

In kleineren bis mittleren Systemen ist die Vergabe von Klartextbezeichnungen sinnvoll: z.B CO2\_Außentemp.

### **Strukturierung nach DIN V 32734**

Eine Benutzeradressenstrukturierung in Anlehnung an DIN V 32734 bei Systemen mit vielen Datenpunkten könnte folgendermaßen aussehen:

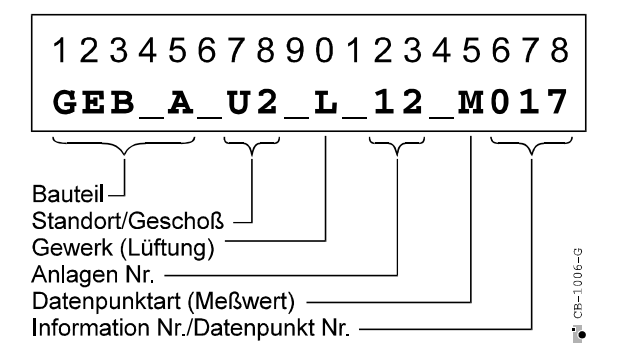

## **Klartext**

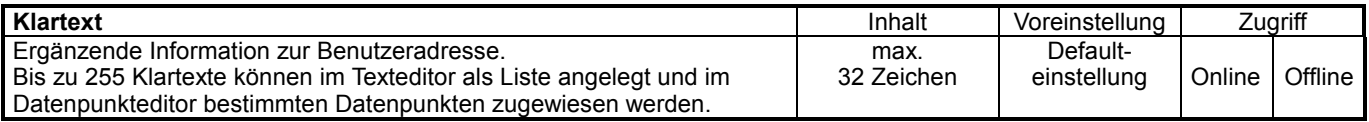

Zusätzlich zum Klartext wird auch die laufende Nummer des Klartextes angezeigt, unter der dieser im Texteditor eingeordnet ist.

Klartexte vervollständigen den Informationsgehalt, der sich bereits hinter der Benutzeradresse verbirgt. Sie können beispielsweise einen Hinweis auf einen Gebäudeabschnitt enthalten.

### **Beispiel für die Zuordnung von Klartexten zur Benutzeradresse:**

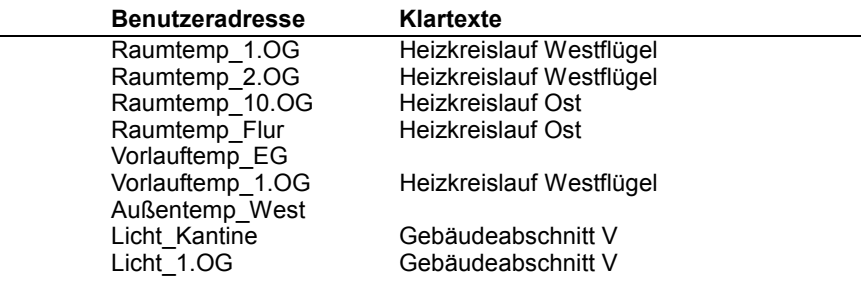

## **Technische Adresse**

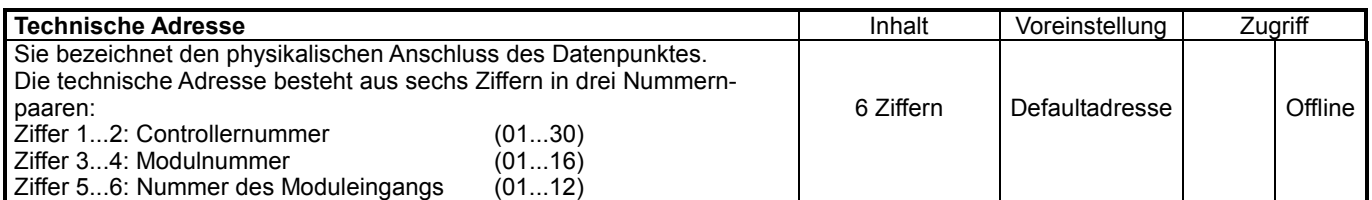

Ein Excel 500 kann aus bis zu 16 Ein-/Ausgangsmodulen mit insgesamt 128 physikalischen Ein- und Ausgängen bestehen. Reicht die Anzahl der Datenpunkte einer Automationsstation für die Anwendung nicht aus, so können weitere Automationsstationen über den Systembus gekoppelt werden.

### **Beispiel einer technischen Adresse**

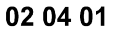

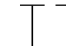

- Ein- oder Ausgang Nr. 1 dieses Moduls - Ein- oder Ausgangsmodul Nr. 4 des Controllers

- Controller Nr. 2 am C-Bus

## **Sperrung Punkt**

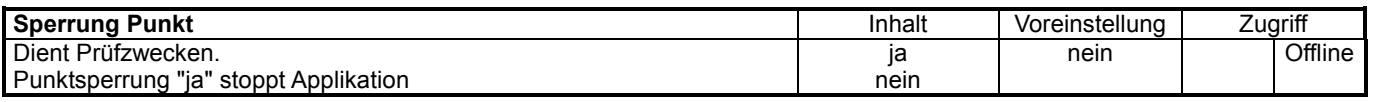

**Achtung:** Datenpunkte dürfen im Normalbetrieb nicht gesperrt werden !

Sollte die Applikation anhalten, ist zu überprüfen, ob das Attribut "Punktsperrung" bei einem Datenpunkt auf "ja" steht.

## **Zugriffsattribut**

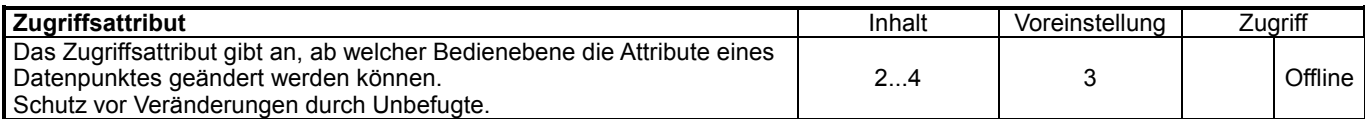

**Beispiel:** Zugriffsattribut = 2

Änderung der Datenpunktattribute ist ab Bedienebene 2 möglich.

### **Bedienebenen**

### Die Passwortabsicherung erfolgt in 5 Ebenen:

Personen Zugriff auf die Systemdaten haben.

- - 1. Bedienebene Kundenbereich ansehen<br>2. Bedienebene Änderungen im Kundenb Änderungen im Kundenbereich, z.B. Zeitprogramm

Die Passwortabsicherung der Automationsstation sorgt dafür, dass nur berechtigte

- 3. Bedienebene Änderungen im Servicebereich
- 4. Bedienebene Programmierebene (ab XI 584)
- 5. Bedienebene Übergeordnete Bedienung (nur XBS)

### **Passwortschutz**

### Zulässige Passworte:

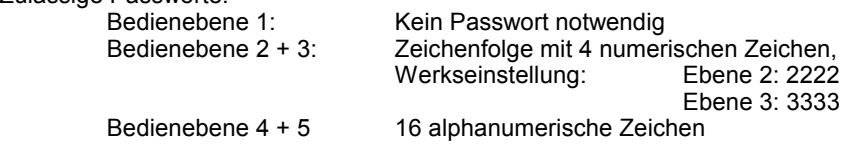

Die Passworte können durch einen berechtigten Nutzer in seiner Ebene und darunter geändert werden.

## **Schreibschutz (nur für XBS)**

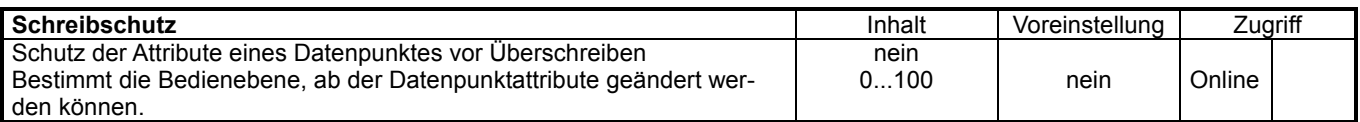

#### **Bedeutung**

0 kein Schreibschutz

100 höchste Priorität erforderlich

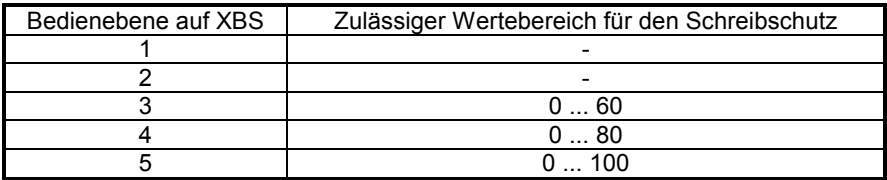

Um Änderungen an den Attributen eines Datenpunktes vornehmen zu können, muss sich der Bediener mit einer Priorität höher als "Schreibschutz" anmelden. Er kann dann sowohl den "Schreibschutz" verändern, den Schreibschutz aufheben, als auch andere Änderungen an Datenpunktattributen durchführen.

#### **Beispiele:**

Ist ein Datenpunkt auf den Schreibschutzwert 61 gesetzt, so kann er nur von Bedienerebene 4 oder 5 geändert werden.

Sowohl in Ebene 4 wie auch in Ebene 5 kann der Schreibschutz wieder auf 0 reduziert werden. Der Datenpunkt ist dadurch wieder aus Ebene 3 änderbar. Durch die Zuweisung von Schreibschutzwerten kann eine detaillierte Prioritätenvergabe erfolgen.

### **Betriebsart**

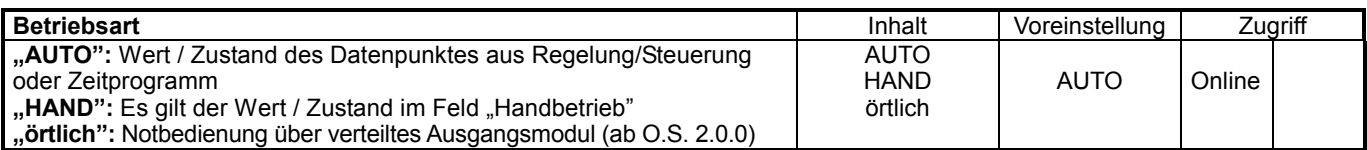

Im Automatikbetrieb verarbeitet Excel 500 die Werte, die an den Eingängen, beispielsweise von Temperaturfühlern, bereitgestellt werden. Für Ausgänge gilt, dass im Automatikbetrieb der Zustand eingenommen wird, den das Anwender- / Zeitschaltprogramm liefert, z. B. "Heizkreispumpe aus".

Während des Handbetriebs arbeitet Excel 500 mit manuell vorgegebenen Werten z. B. "Sollwert für Vorlauftemperatur = 60 °C". Ausgänge nehmen eine bewusst gewählte Position ein, z. B. "Heizkreispumpe ein".

Die Betriebsart lässt sich ab Bedienebene 3 ändern.

**Achtung:** Jede Änderung der Betriebsart löst einen Alarm aus.

### **Wert/Zustand**

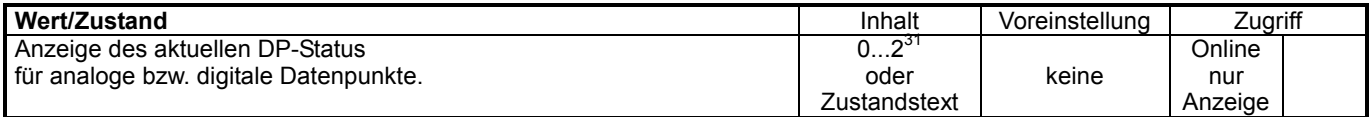

Bei einem analogen Eingang könnte das Attribut "Wert" z. B. die aktuell erfasste Raumtemperatur von 21 °C enthalten.

Bei einer über einen digitalen Ausgang geschalteten Pumpe könnte das Attribut "Wert" den aktuellen Zustand der Pumpe, z.B. "eingeschaltet", enthalten. Im Handbetrieb wird der "Wert Hand" übernommen.<br>Max. Wert für Zähleingänge: 2<sup>31</sup> = 2.147.483.648

## **Wert Hand**

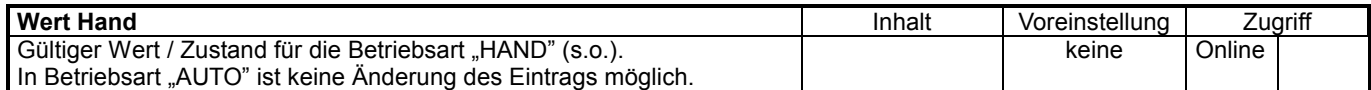

### **Beispiel: "Fühlereingang"**

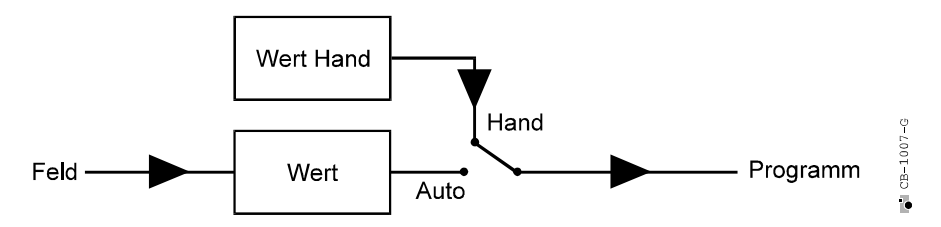

Im dargestellten Beispiel ist das Attribut "Betriebsart" auf "Hand" gesetzt, d. h. die von Hand vorgegebenen Daten werden in das Attribut "Wert Hand" geschrieben, im Excel 500 verarbeitet und an einen Ausgang weitergereicht.

### **Technische Einheit**

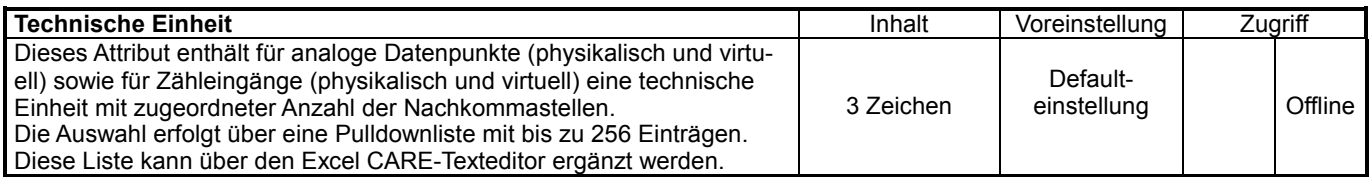

### **Beispiel:**

Erfassung der Außentemperatur: Auswahl der technischen Einheit "°C".

## **Zustandstext**

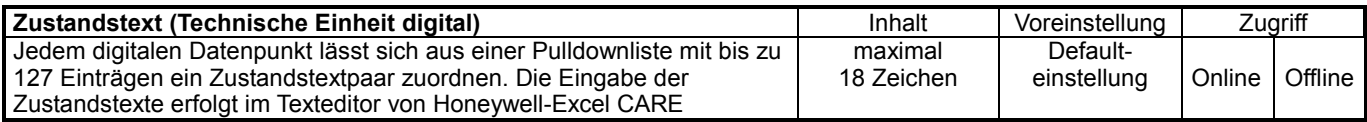

Beispielsweise könnten für eine an einen Digitalausgang angeschlossene Pumpe die Zustandstexte folgendermaßen lauten:<br>"Zustandstext aktiv "eingeschaltet"

Zustandstext aktiv

Zustandstext passiv \_\_\_\_\_\_ "ausgeschaltet"

Je nach tatsächlichem Zustand der angeschlossenen Pumpe erscheint der zugehörige Zustandstext im Attribut "Wert". Siehe auch Datenpunktattribut "NO/NC".

## **Kennlinie**

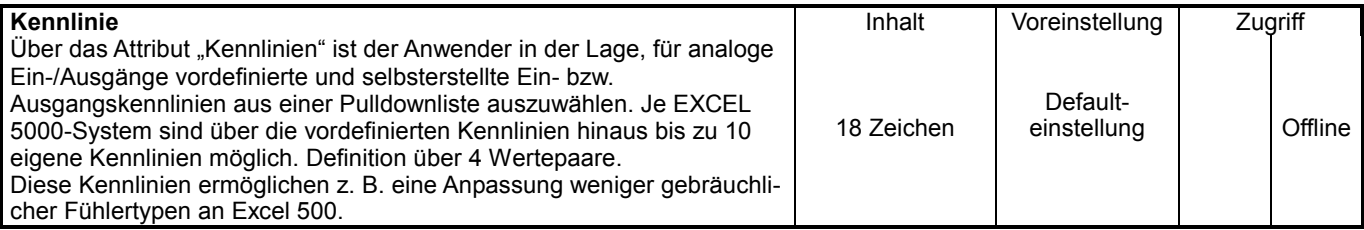

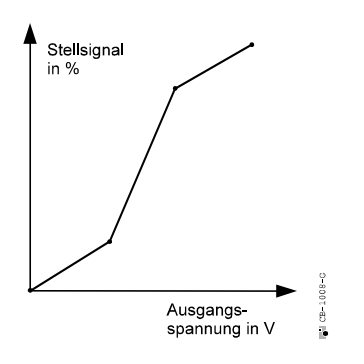

Abb. links: Beispiel einer selbst erstellten Ausgangskennlinie (Ventilkennlinie)

## **Aktivzustand (bis O.S. 2.03.xx)**

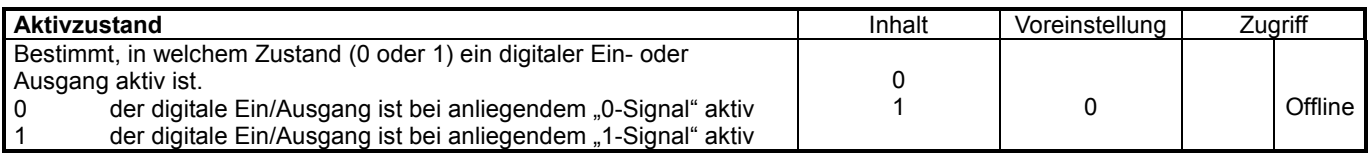

Der Aktivzustand sagt nichts über den momentanen Zustand des digitalen Datenpunktes aus.

Ab Controller O.S. 2.04.00 ist der Aktivzustand auf 1 festgeschrieben. Statt dessen kann an diesen Geräten das Attribut "NO/NC" gesetzt werden.

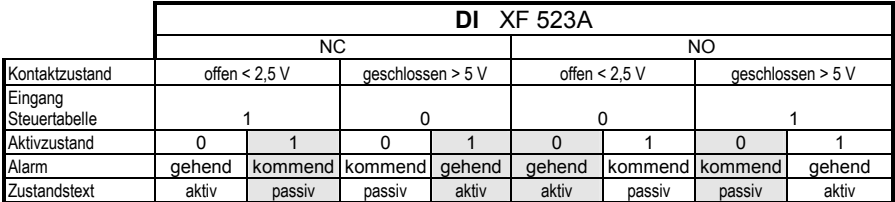

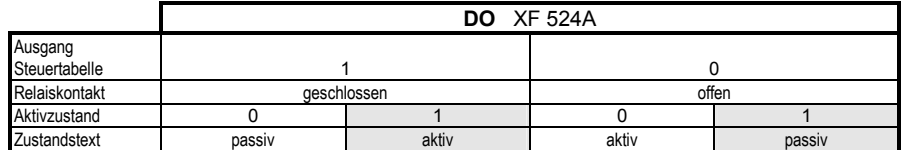

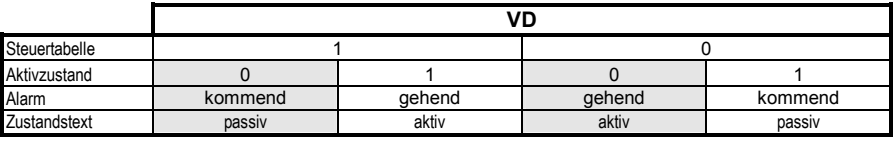

= Defaulteinstellung Honeywell-Excel CARE

### **Sicherheitsstellung**

Die Analog-Ausgangsmodule XF822/XFL822/XFLR822 sowie die Relais-Ausgangsmodule XFL824/XFL824/XFLR824 unterstützen das Attribut "Sicherheitsstellung".

Diese Module stellen ihre Ausgänge in die Sicherheitsstellung, sobald die Kommunikation zur Excel 800-CPU verloren geht. Dieser Zustand tritt ein, sobald innerhalb einer Sekunde oder innerhalb eines Zyklus keine Anfrage der Excel 800-CPU empfangen wird.

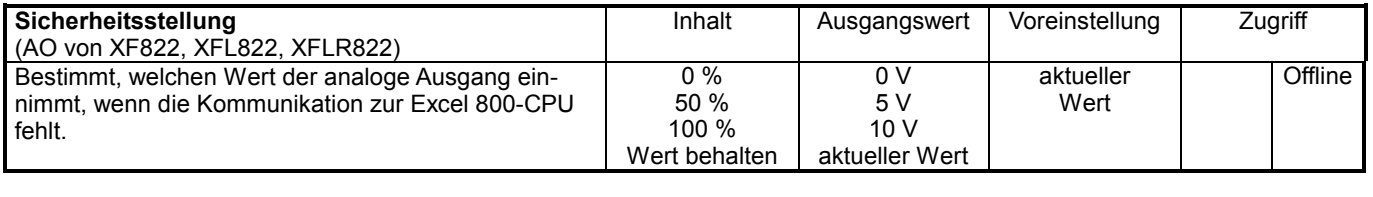

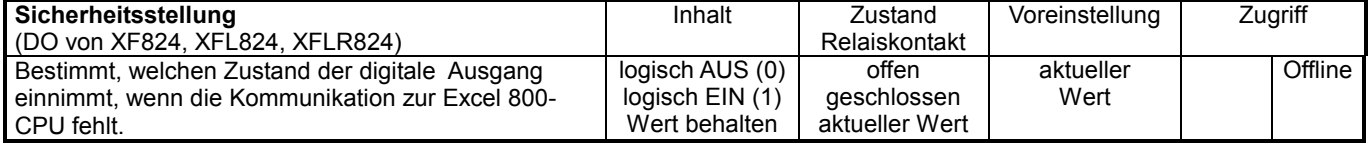

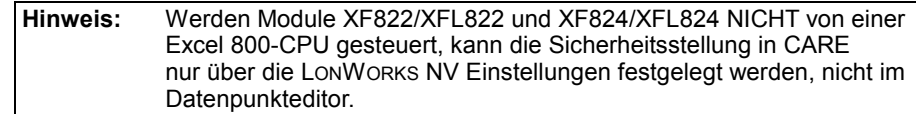

## **NO/NC (ab O.S. 2.04.xx)**

Das Attribut NO/NC (Normally Open/Normally Closed) bestimmt die Beziehung zwischen dem Eingangs-/Ausgangssignal eines digitalen Datenpunktes und seinem logischen Zustand. Das Attribut ist auch verfügbar, wenn der digitale Datenpunkt den Bezugspunkt für einen flexiblen Datenpunkt darstellt.

Hinweis: Das Attribut "Aktivzustand" ist auf 1 festgeschrieben und für Applikationen, die für diese Controller-Firmware entwickelt werden, nicht mehr relevant. Dennoch funktionieren Applikationen für eine ältere Controllerversion mit dieser Firmware. In diesem Fall ist das Attribut "Aktivzustand" weiterhin wirksam.

Die folgenden Tabellen zeigen die Beziehungen zwischen zwischen den I/O-Signalzuständen und dem zugehörigen logischen Zustand der digitalen Eingänge bzw. digitalen Ausgänge.

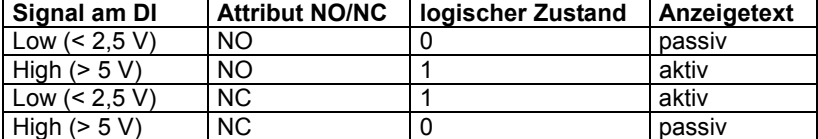

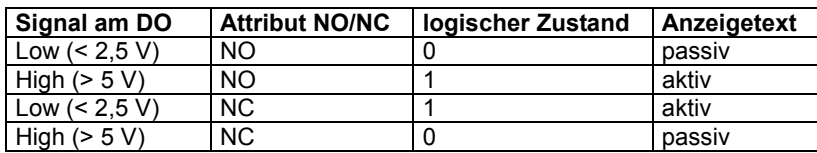

### **Einschaltungen**

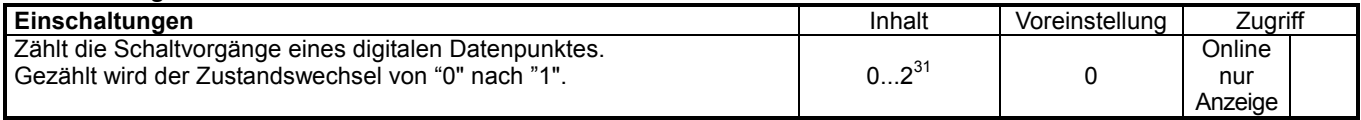

### **Letzte Änderung**

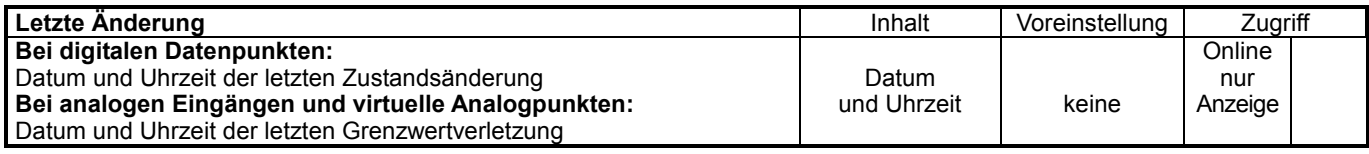

## **Pulswertigkeit**

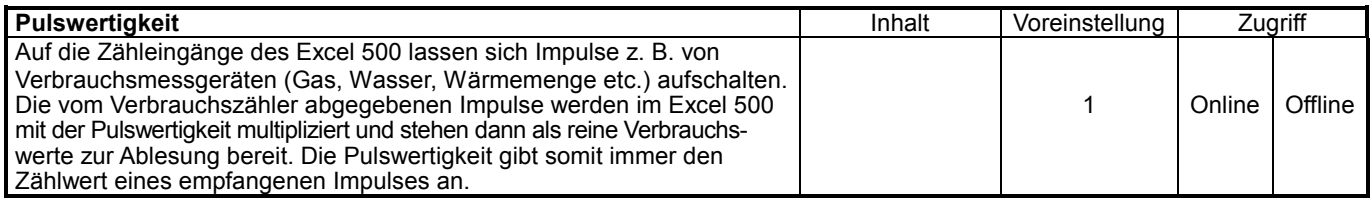

**Beispiel:** 

Ein Zähler zur Wärmemengenerfassung liefert pro "verbrauchter" kWh 10 Impulse. Die Pulswertigkeit (= Zählwert eines Impulses) lautet demnach 0,1 kWh/lmpuls.

### **Trenderfassung**

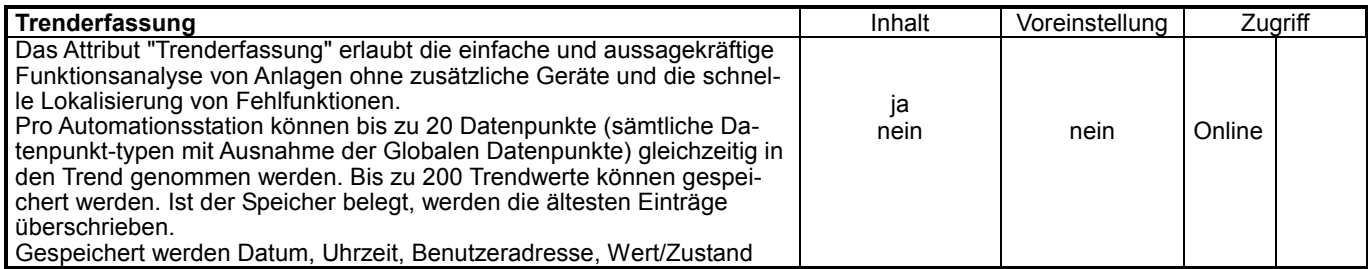

## **Trenddarstellung (Analogeingang)**

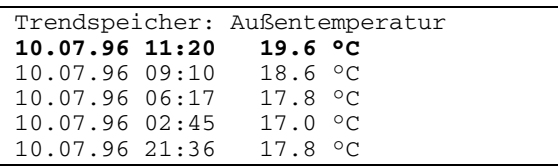

#### Trenddarstellung (Digitaleingang)

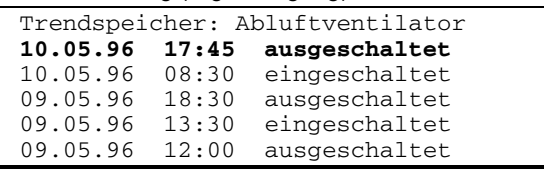

Darstellung als Trendkurve (je 1 digitaler und analoger Datenpunkt)

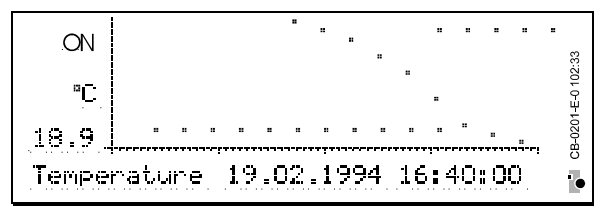

Der zur Verfügung stehende Trendspeicher ist abhängig von der Größe des Applikationsprogramms. Es können mindestens 200 Werte protokolliert werden. Ist der Speicher voll, wird er von hinten mit neuen Daten überschrieben. Somit sind immer die 200 aktuellsten Daten im Speicher verfügbar. Sind mehrere Datenpunkte für die Trenderfassung ausgewählt, so wird von Datenpunkten, deren Wert oder Zustand sich häufiger ändert, eine größere Anzahl Werte erfasst.

### **Trendhysterese**

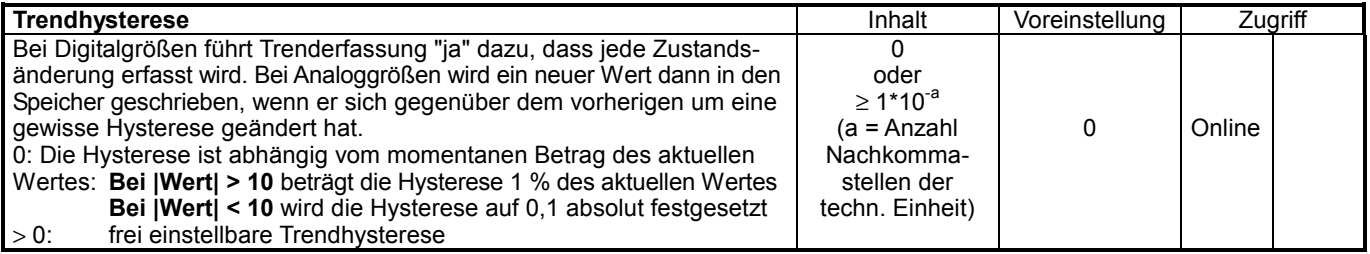

**Achtung:** Die Trendhysterese wirkt sich auch auf die Refresh-Rate in der Leitzentrale aus!

#### **Beispiel Einstellung 0:**

Der momentane Messwert beträgt 20 °C – 1% von 20 °C = 0,2 °C Das bedeutet, dass sowohl bei 20,2 °C als auch bei 19,8 °C ein neuer Wert in den Trendspeicher geschrieben wird.

#### **Beispiel Einstellung** > **0:**

\*,\*\*  $\to a = 2$ min. Hysterese = 0,01 °C gewählt: Trendhysterese 0,05 Außentemperatur 20 °C

neuer Trendwert wird geschrieben, wenn die Temperatur folgenden Bereich unterschreitet: [20 °C - 0,05 K ... 20 °C + 0,05 K] = [19,95 °C ... 20,05 °C]

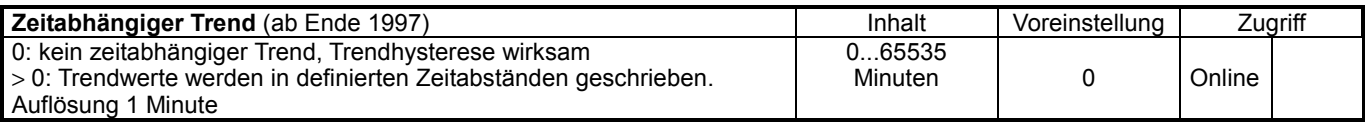

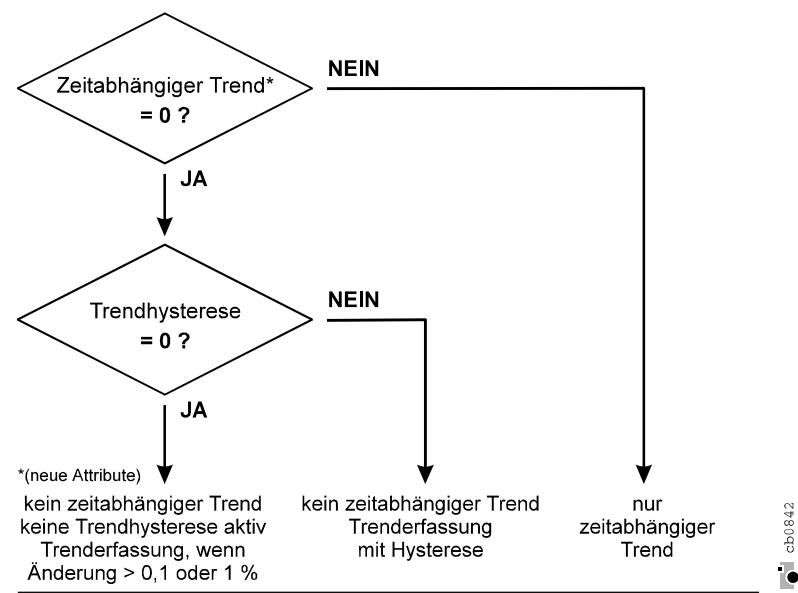

Filmerkung: Dieser Mechanismus ist nur für die Trenderfassung an der Automationsstation gültig, Zeitabhängier Trend ist auf Zentralen nicht möglich.

## **Ausgangstyp**

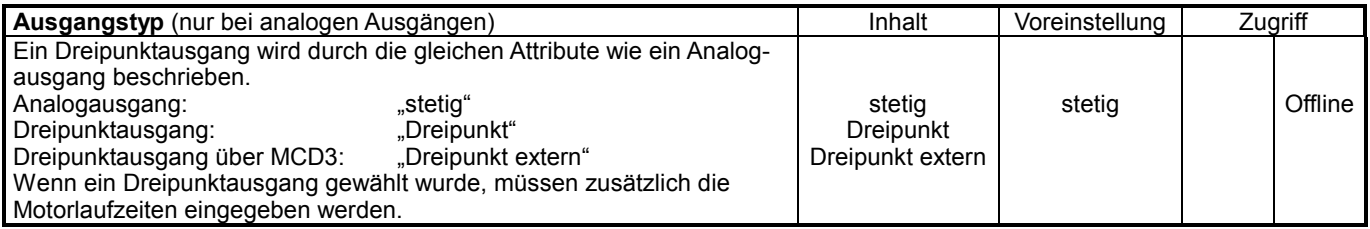

### **Punktart**

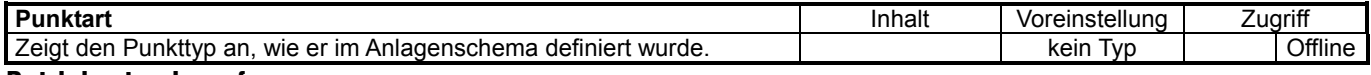

## **Betriebsstundenerfassung**

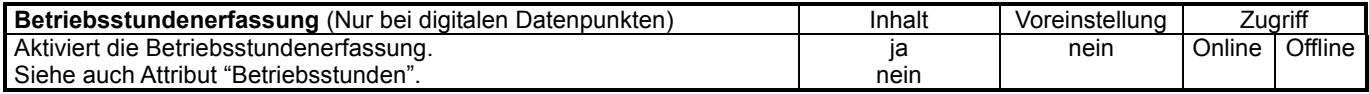

Beispiel: Betriebsstundenerfassung für eine Heizkreispumpe. Dazu muss innerhalb dieses Attributes die Entscheidung Betriebsstundenerfassung = ja/nein getroffen werden.

Die aufgelaufenen Betriebsstunden werden im Attribut Betriebsstunden zur Anzeige gebracht. Betriebsstunden werden mit einer Auflösung von 1 Stunde angezeigt.

### **Betriebsstunden**

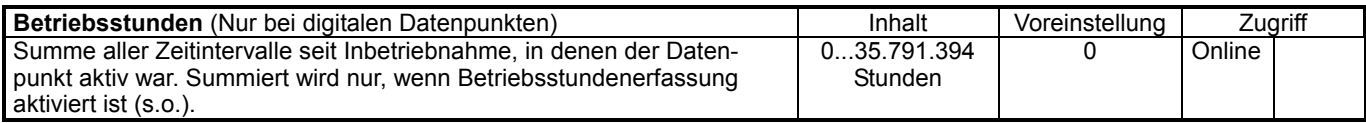

## **Motorlaufzeit "auf/zu"**

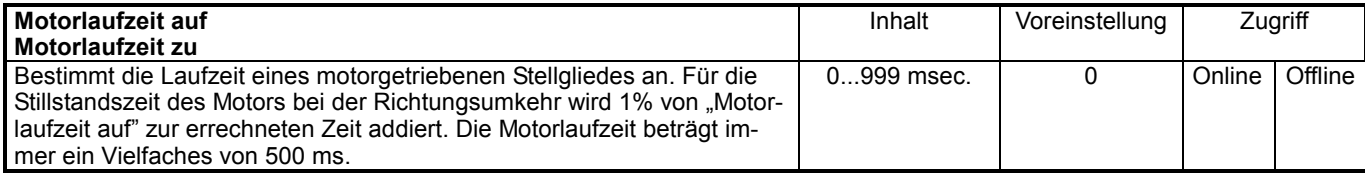

Innerhalb des Attributs können für Stellmotoren, die über einen Dreipunktausgang angesteuert werden, an das Stellglied angepasste Werte eingegeben werden.

Die Motorlaufzeit definiert den Zeitraum, den der Stellmotor vom Zustand "auf" in den Zustand **"zu"** bzw. umgekehrt benötigt. Wird für die Motorlaufzeit "zu" kein Wert eingegeben, so wird automatisch die Motorlaufzeit "auf" übernommen.

Das Relais des Dreipunktausgangs zieht an, wenn die errechnete Motorlaufzeit 500 ms erreicht. Die aufgeführte Motorlaufzeit beträgt immer 500 ms oder ein ganzzähliges Vielfaches davon.

Eine errechnete Motorlaufzeit von beispielsweise 1215 ms ergibt eine ausgeführte Motorlaufzeit von 1000 ms.

## **Übertragungshysterese**

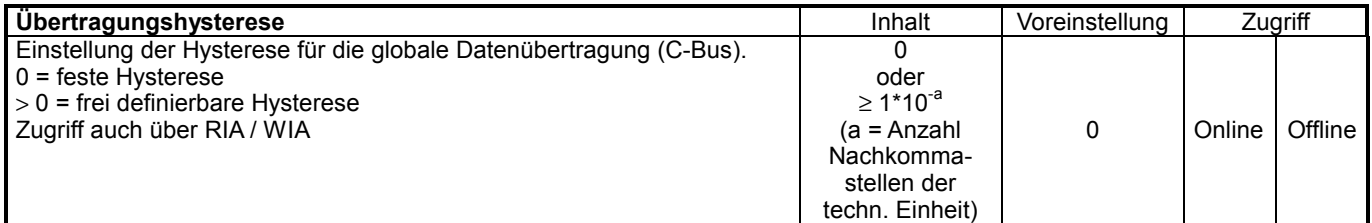

## **Pulsdauer**

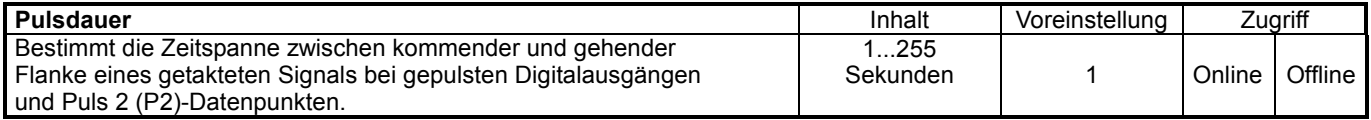

## **Fühleroffset**

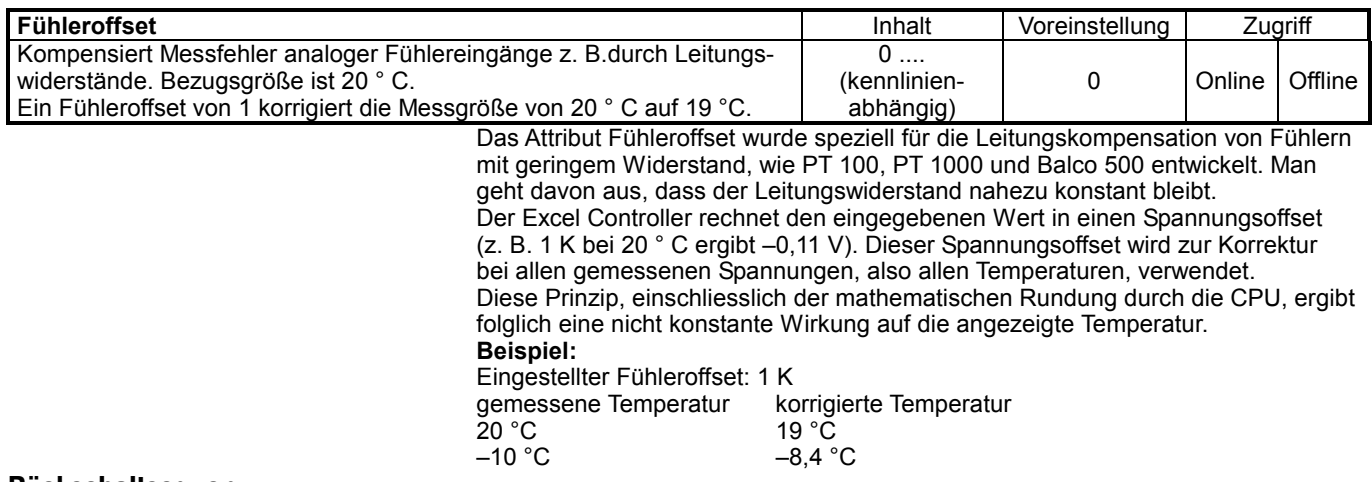

## **Rückschaltsequenz**

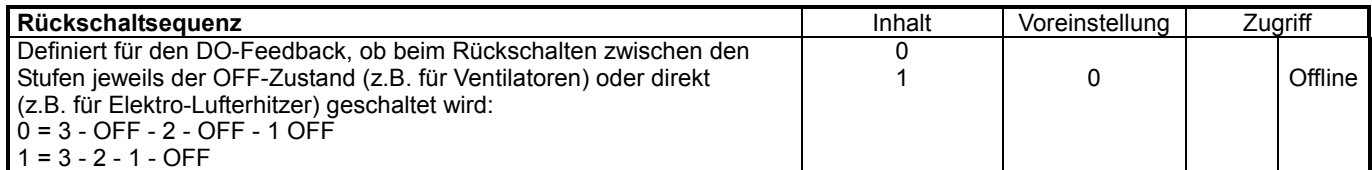

## **Ausschaltzeit**

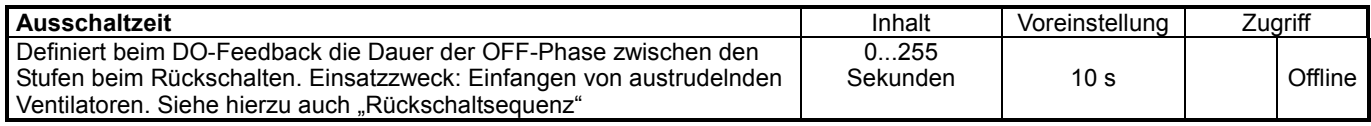

## **Hochschaltverzögerung**

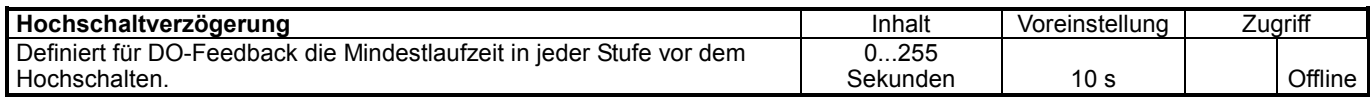

**Beispiel:**

Beim manuellen Schalten von Stufe 0 nach Stufe 2 schaltet der Ausgang zunächst von 0 nach 1 und verharrt dort für den eingestellten Zeitraum, bevor die Stufe 2 geschaltet wird.

## **Rückschaltverzögerung**

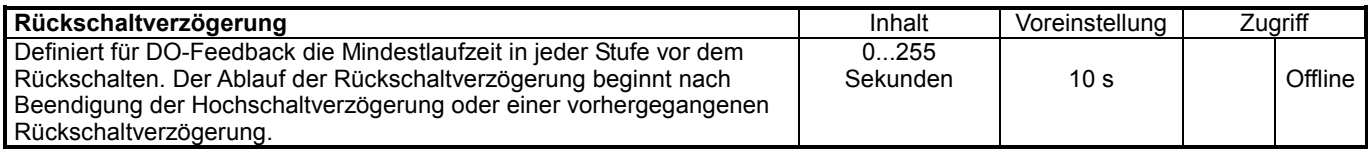

## **Rückmeldeverzögerung**

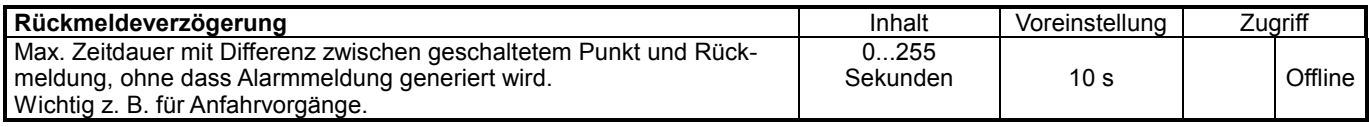

## **Netzwerkvariable (ab O.S. 2.04.xx)**

Datenpunkte, die auf Variablen des LonWorks-Netzwerks gemappt sind, haben ein Attribut mit der Bezeichnung "Netzwerkvariable". Diese enthält den Netzwerkvariablen-Index (0 ... 4095) und den Netzwerkvariablen-Namen. Dies erlaubt die Anzeige dieser Informationen auf dem Bediengerät.

## **ALARMBEHANDLUNG**

Die Alarmbehandlung von Excel 500 ermöglicht die komfortable Überwachung einer Automationsstation auf Unregelmäßigkeiten im Betrieb. Auftretende Alarme werden im Alarmspeicher der Automationsstation gespeichert und unmittelbar auf dem Display des Bediengerätes XI 582AH oder dem Bediencomputer XI 584 angezeigt. Darüber hinaus werden Alarme an die Bedienzentrale XBS übermittelt.

Im Betriebssystem sind zwei unterschiedliche Grundtypen für Alarme zu unterscheiden:

Datenpunktabhängige Alarme und Systemalarme.

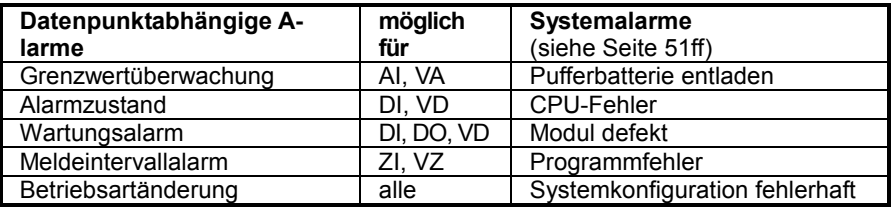

Für die datenpunktabhängigen Alarme kann in der Projektierungsphase zwischen kritischer und unkritischer Alarmart ausgewählt werden sowie ein individueller Alarmtext (max. 18 Zeichen) erstellt werden. Systemalarme und die Betriebsartänderung erzeugen immer kritische Alarmmeldungen.

Datenpunktabhängige Alarme lassen sich über das Attribut "Unterdrückung Alarm" deaktivieren.

## **Alarmspeicher**

Alarmspeicher 11.06.96 12:38 C17.Ventilator\_ZL 11.06.96 12:38 Motorsynchronisat. **11.06.96 10:39 C17.Ventilator\_ZL** 18.05.96 08:40 C17.Wächter\_ZL\_AL 17.05.96 07:36 Stromausfall

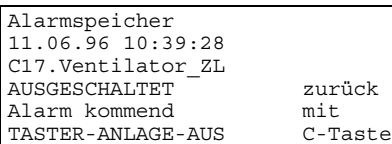

Jede Excel 800/100/50-Automationsstation besitzt einen Alarmspeicher, der die 99 aktuellsten Alarme in chronologischer Reihenfolge speichert und über Bediengeräte und Zentralen zur Anzeige gebracht werden kann.

Der Eintrag im Alarmspeicher umfasst Benutzeradresse, Alarmtext, Uhrzeit sowie den Wert mit Technischer Einheit (Analogpunkt oder Zähler) bzw. den Zustandstext (Digitalpunkt).

Der Alarmspeicher ist als Ringpuffer angelegt. Wenn die Kapazität des Speichers erschöpft ist, werden neue Alarmmeldungen so übernommen, dass jeweils der älteste Alarm gelöscht wird.

## **Alarmanzeige**

**Alarmweitergabe** 

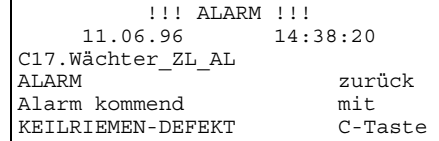

Am Bediengerät XI 582AH wird eine aktuelle Alarmmeldung im Display angezeigt (siehe Abb. links). Durch Betätigung der Eingabetaste wird die Alarmanzeige gelöscht und der normale Bedienablauf, der durch die Einblendung des Alarms unterbrochen wurde, kann fortgesetzt werden. Tritt während der Einblendung ein weiterer Alarm auf, so überschreibt die neue Meldung die bestehende Meldung auf dem Display. Dabei spielt es keine Rolle, ob es sich um einen kritischen oder unkritischen Alarm handelt.

Der Anschluss einer Zentrale und/oder eines Modemgerätes geschieht über eine C-Bus-Schnittstelle. Bei der Weitergabe von Alarmmeldungen an den C-Bus haben kritische Alarme Priorität. Alarme, die über den System-Bus weitergegeben werden, bestehen aus Benutzeradresse, Alarmtext, Datum, Uhrzeit sowie dem Wert mit Technischer Einheit (Analogpunkt oder Zähleingang) bzw. den Zustandstext (Digitalpunkt).

**Verteilte Ein-/Ausgangsmodule (ab O.S. 2.0.x)** 

Wird die örtliche Bedienebene an einem Verteilten Ein-/Ausgangsmodul geändert, löst dies einen Alarm "örtlich MANU" oder "örtlich AUTO" aus und der eingestellte Wert wird angezeigt.

**Alarmunterdrückung bei Betriebsart "Hand"** 

Ab Controller-Firmware 2.06.02 können folgende Datenpunkt-Alarme unterdrückt werden, solange sich die zugehörigen Datenpunkte in der Betriebsart "Hand" befinden:

 Grenzwert MIN/MAX (nur bei analogen Datenpunkten) Alarmzustand (nur bei digitalen Datenpunkten)

Diese Alarmunterdrückung wird bei der Apllikationserstellung mit CARE aktiviert, indem das AT-Zeichen ("@") an den Anfang des Alarmtextes des Pseudopunktes "Startup" gesetzt wird.

**Vorteil:** Solange diese Alarmunterdrückung wirksam ist kann die Reparatur oder der Austausch von defekten oder fehlerhaften Eingängen (z. B. durch Fühlerbruch, Kurzschluss, defekte Alarmgeber usw.) ausgeführt werden, während sich der zugehörige Datenpunkt in der Betriebsart "Hand" befindet.

**Hinweis:** Nur bei Verwendung von XFI 2.1.0 SIM1 ist gewährleistet, dass das Verhalten und die Darstellung den Honeywell Deltanet-Controllern entspricht.

## **Alarmattribute**

### **Übersicht der Alarmattribute:**

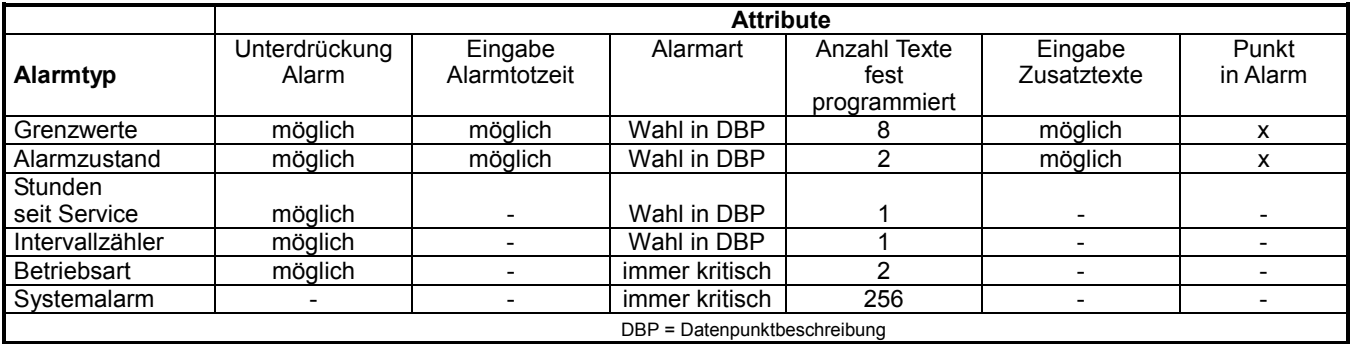

### **Unterdrückung Alarm**

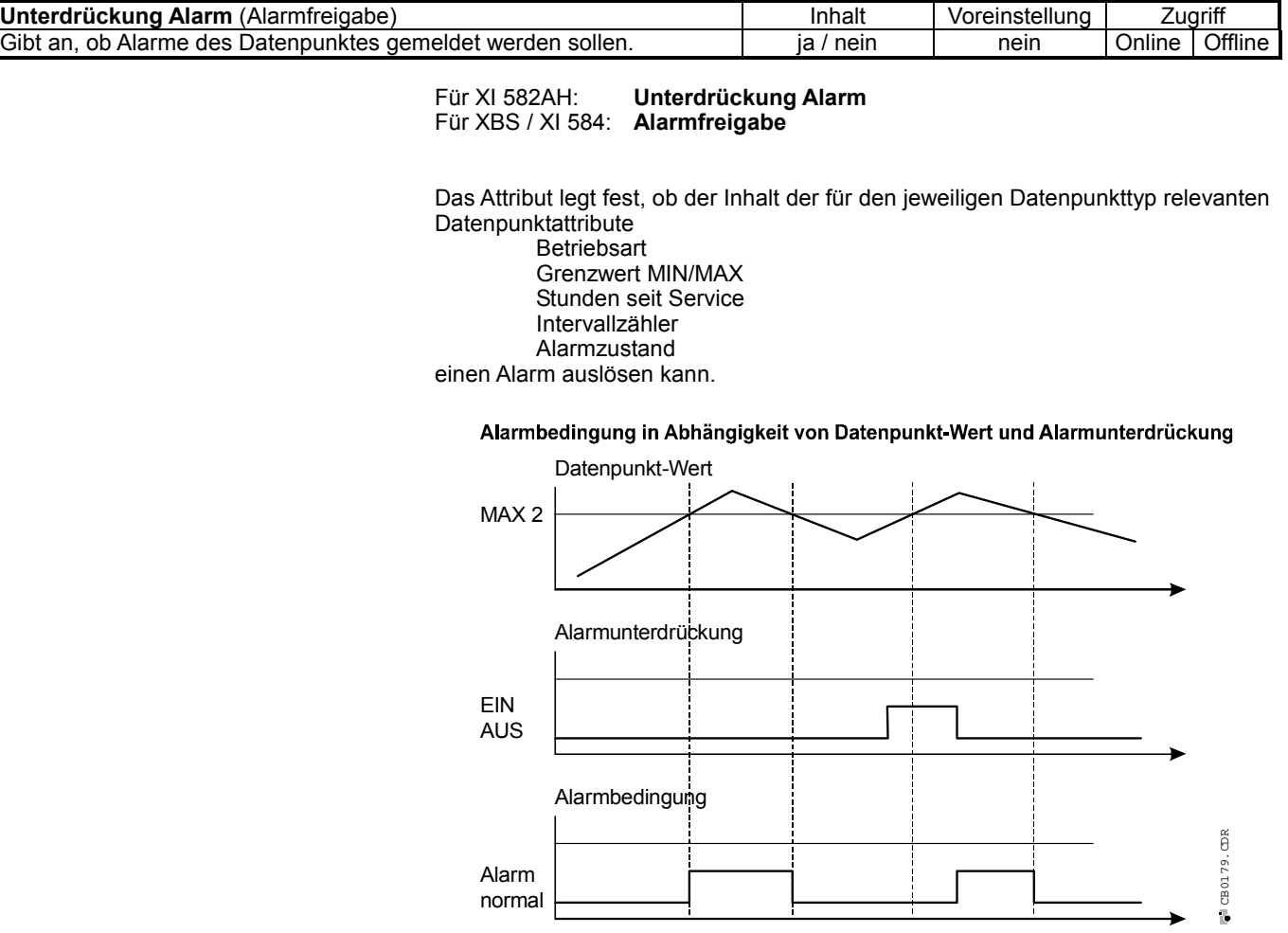

### **Beispiel:** Digitaleingang

Ein Digitaleingang verfügt neben einer Vielzahl von Attributen auch über die Alarmattribute "Betriebsart", "Alarmzustand" und "Serviceintervall". Wird für diesen Datenpunkt eine Alarmunterdrückung aktiviert, so wird weder bei einer Betriebsartenumschaltung, einem Wechsel in den Alarmzustand, noch bei Erreichen des Serviceintervalles eine Meldung ausgegeben.

## **Alarmtotzeit**

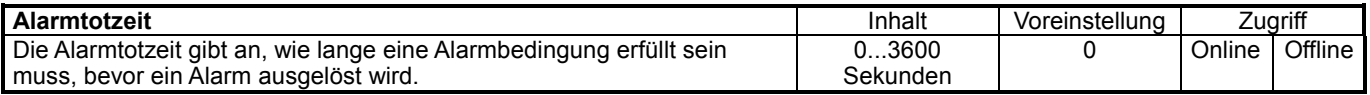

Über die Eingabe einer Alarmtotzeit kann eine Verzögerung der Alarmausgabe erreicht werden. Erst wenn der Alarm während des Ablaufs der Alarmtotzeit ununterbrochen Bestand hat, wir eine Alarmmeldung ausgegeben. Der Eintrag einer Alarmtotzeit von 10 Sekunden bewirkt, dass beispielsweise eine Grenzwertverletzung für diesen Datenpunkt mindestens 10 Sekunden lang bestehen muss, damit eine Alarmausgabe erfolgt. Besteht die Grenzwertüberschreitung nur 7 Sekunden, so erfolgt kein Alarm.

## **Alarmart**

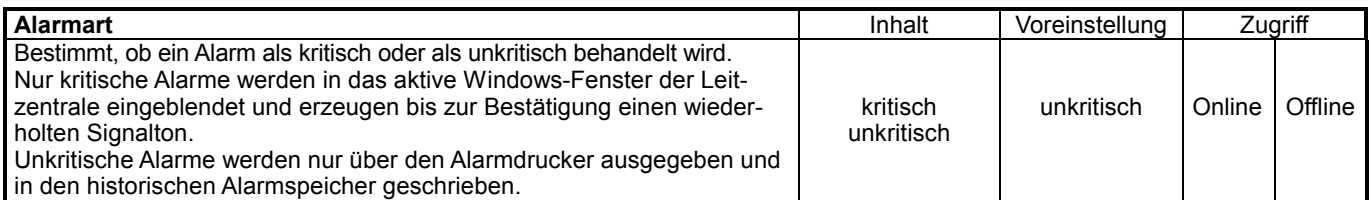

Während das Attribut "Betriebsart" bei Umschaltung immer das Absetzen eines kritischen Alarms zur Folge hat, lässt sich für andere Alarmattribute die Alarmart wählen.

### **Alarm immer kritisch:**

**Betriebsart** 

### **Alarm wahlweise kritisch oder unkritisch**

 Grenzwert Min Grenzwert Max **Serviceintervall**  Intervallzähler Alarmzustand

Die Einstellung der Alarmart auf "kritisch" oder "unkritisch" bezieht sich immer auf alle Alarmattribute dieses Datenpunktes.

Kritische Alarme unterscheiden sich auch dadurch von unkritischen, dass sie, sofern mehrere Alarme in der Warteschlange stehen, mit höherer Priorität als unkritische Alarme über den C-Bus an die Leitzentrale XBS oder das Modemgerät XM 100A übertragen werden.

Bei Modemkommunikation werden unkritische Alarme vor der Übertragung im XM 100A bzw. XDM 506 zwischengepuffert. Kritische Alarme werden ohne Zeitverzug übermittelt.

## **Alarmtext**

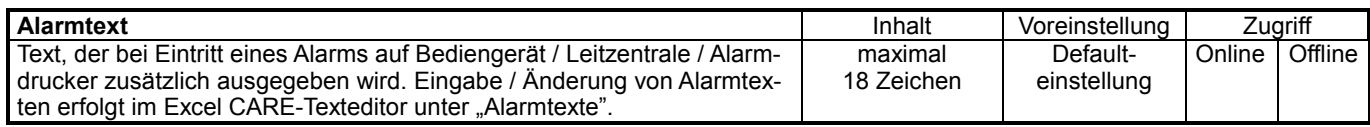

## **Punkt in Alarm**

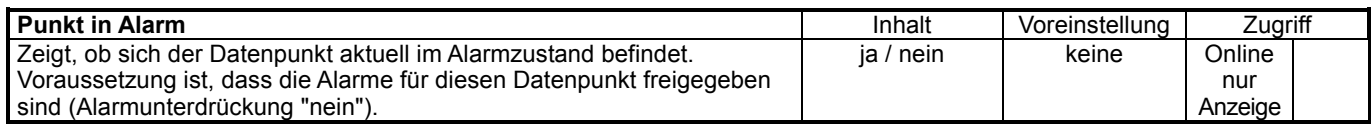

## **Grenzwertüberwachung**

## **Grenzwert MIN/MAX**

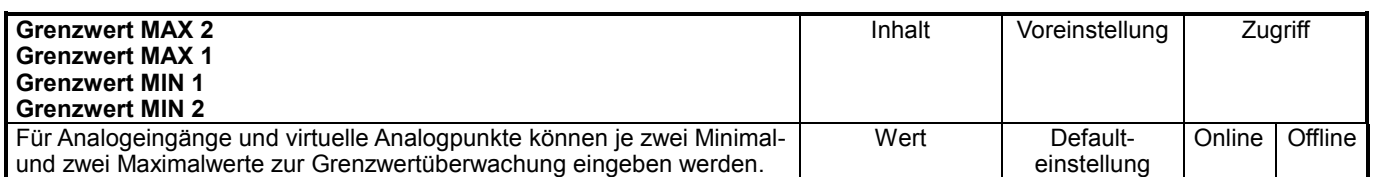

Für Analogeingänge (z.B. Eingänge zur Erfassung der Raumtemperatur) und virtuelle Analogpunkte (beispielsweise interne Datenpunkte mit berechnetem Inhalt des Heizungsvorlaufsollwertes) besteht die Möglichkeit, je zwei Minimal- und Maximalwerte zur Grenzwertüberwachung einzugeben.

Der Eintrag der Grenzwerte wird in der Datenpunktbeschreibung vorgenommen. Grenzwertüber- bzw. -unterschreitungen haben das Auslösen eines Alarms zur Folge.

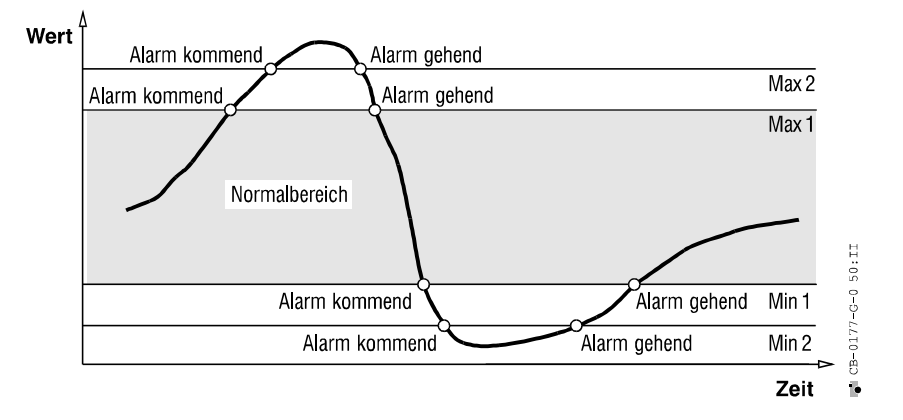

## **Alarmhysterese**

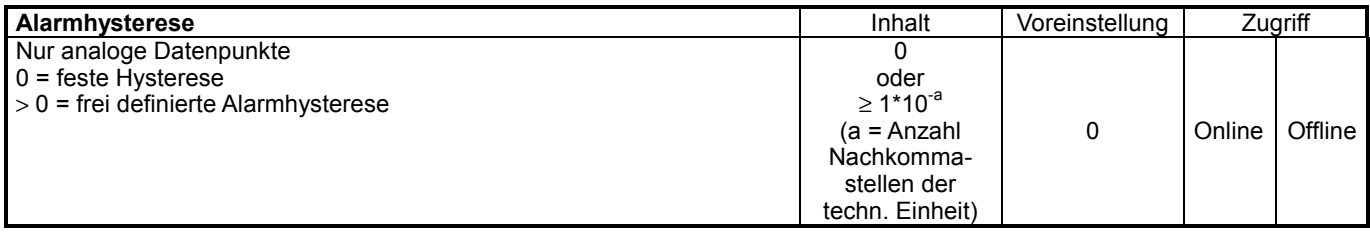

#### **Feste Hysterese**

Die Hysterese für die Rückkehr zu Normal (Alarm gehend) beträgt für analoge Eingänge 37 mV. Für angeschlossene NTC-Fühler ergibt sich durch dessen Nichtlinearität, bezogen auf den Temperaturbereich, eine variable Hysterese.

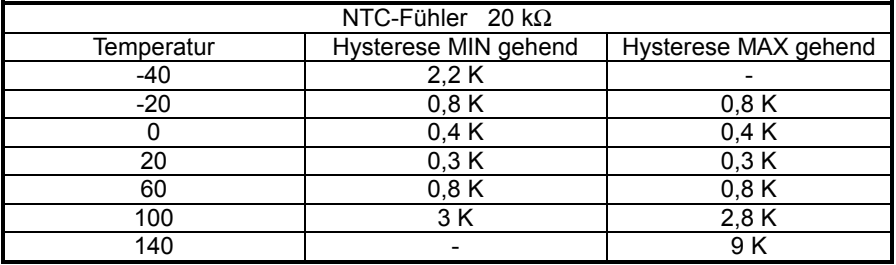

Die Hysterese für das Rücksetzen von Grenzwertalarmen für lineare Sensoren entnehmen Sie bitte folgender Tabelle:

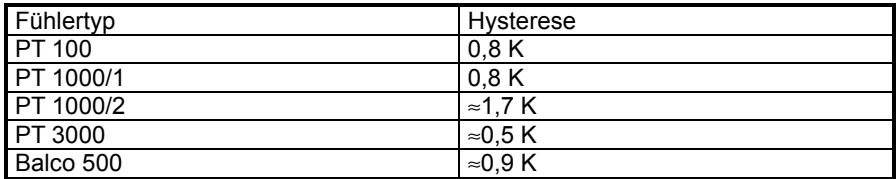

Die letzte Grenzwertverletzung kann auch ohne Alarmfreigabe in der Datenpunktbeschreibung abgerufen werden.

**Alarmhysterese**   $[1*10^{-a(-z.B.2)} \dots$ Min {b,c,d}] a = Anzahl Nachkommastellen der techn. Einheit Zugriff auch über RIA / WIA

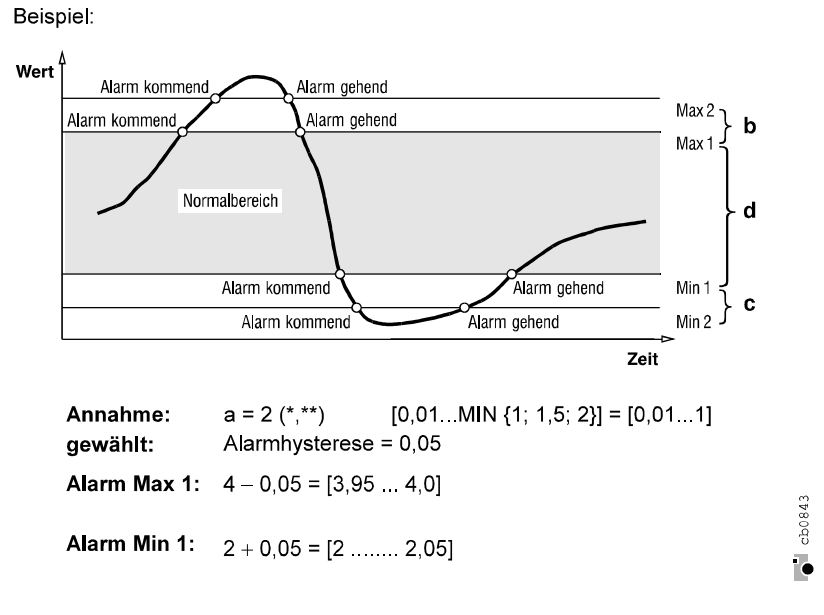

## **Alarmzustand**

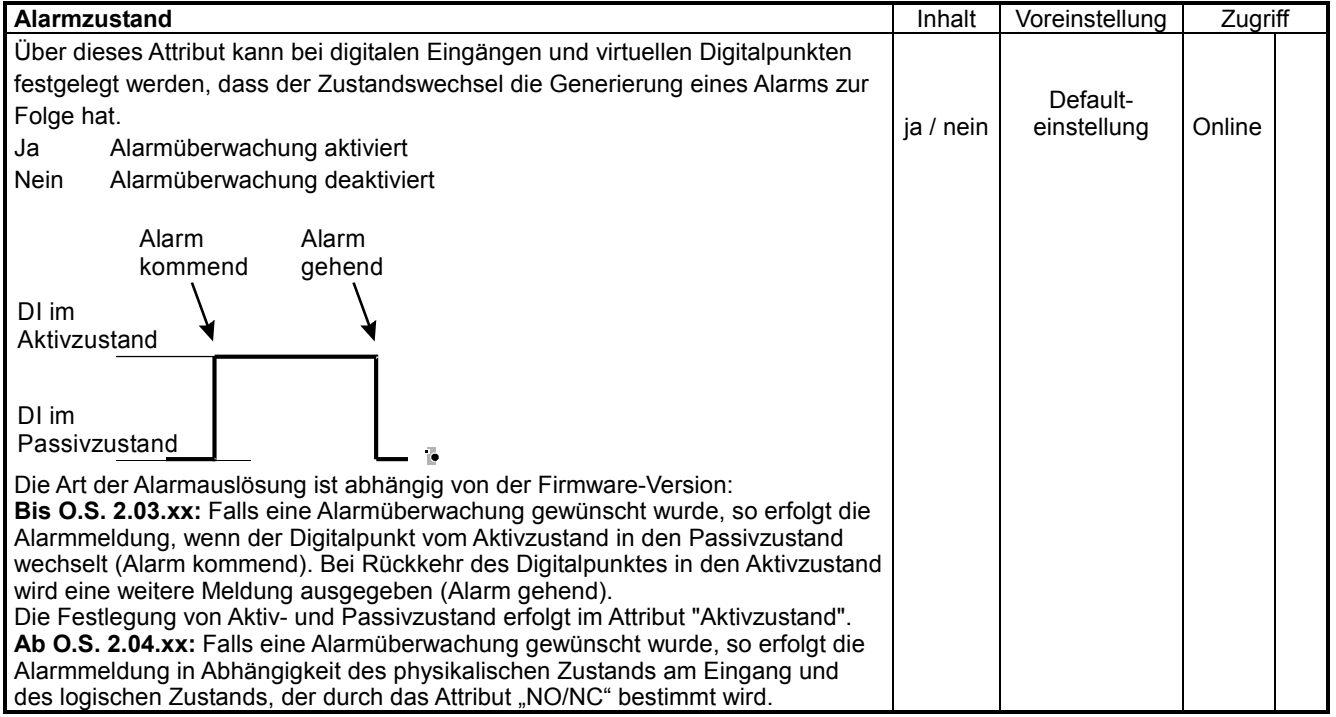

## **Wartungsalarm**

## **Serviceintervall**

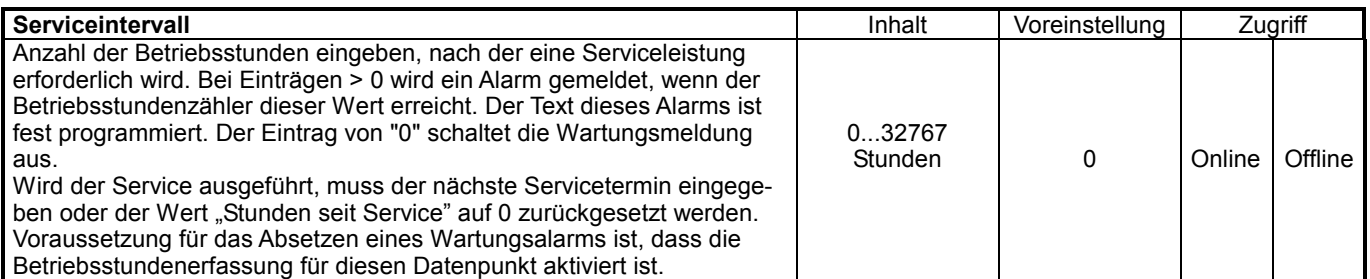

### **Beispiel:**

Für die über einen Digitalausgang des Excel 800/100/50 angesteuerte Heizkreispumpe soll nach je 500 Betriebsstunden eine Wartung durchgeführt werden. Dazu wird für diesen Datenpunkt innerhalb des Attributs "Serviceintervall" eine Intervalldauer von 500 Stunden eingetragen.

Es erfolgt nun nach Ablauf von 500 Betriebsstunden eine Alarmmeldung, die auf die notwendige Pumpenwartung aufmerksam macht.

## **Stunden seit Service**

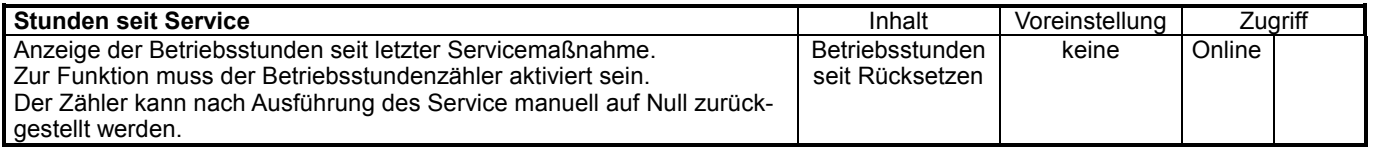

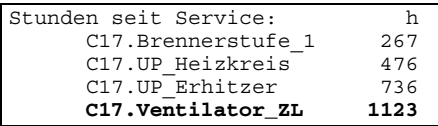

#### **Beispiel:**

Beträgt das Serviceintervall 500 Stunden und ein angeschlossenes Aggregat war bereits 120 Stunden in Betrieb, so lautet der Eintrag innerhalb des Attributs "Stunden seit Service" 120 Stunden.

Der Anwender kann aus dem Vergleich zwischen den Attributen "Serviceintervall" und "Stunden seit Service" ersehen, wann die nächste Wartung erforderlich wird. Erfolgt nach abgelaufenem Serviceintervall von z.B. 500 Stunden kein Rücksetzen des Intervallzählers, so werden die abgelaufenen Betriebsstunden weiter hochgezählt und bei Erreichen von 1000 Betriebsstunden wird ein weiterer Alarm ausgegeben.

## **Meldeintervall-Alarm**

### **Meldeintervall**

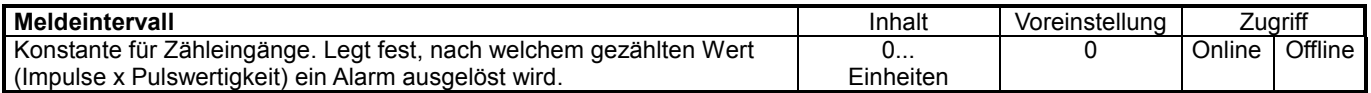

Das eigentliche Zählen der Verbrauchswerte erfolgt im Attribut "Intervallzähler". Der Text dieser Meldung ist fest programmiert.

Wird keine Überwachung gewünscht, so ist in der Datenpunktbeschreibung unter dem Attribut "Meldeintervall eine 0 einzugeben.

### **Beispiel Elektroenergie:**

Nach dem Verbrauch von 5 MWh elektrischer Arbeit soll eine Meldung ausgegeben werden. Der Eintrag innerhalb des Attributs "Meldeintervall" muss demnach 5 MWh lauten.

Erreicht der Intervallzähler sein Meldeintervall von 5 MWh, so wird ein Alarm ausgegeben, der Intervallzähler auf 0 zurückgesetzt und ein neues Intervall gestartet.

## **Intervallzähler**

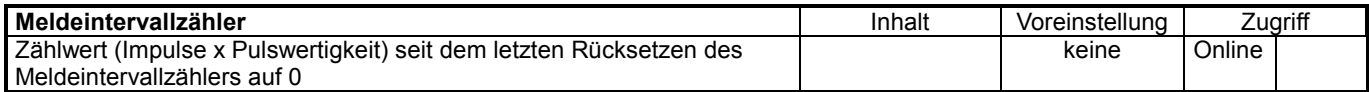

Das Rücksetzen erfolgt entweder automatisch bei Erreichen des Eintrags in "Meldeintervall" oder von Hand. Der innerhalb der Laufzeit insgesamt erfasste, also nicht zurückgesetzte Zählwert ist im Attribut "Wert" verfügbar.

## **Betriebsart-Änderung**

Alle Datenpunkte können von Automatikbetrieb auf Handbetrieb umgeschaltet werden. Jeder Wechsel der Betriebsart, gleichgültig, in welche Richtung, erzeugt eine kritische Alarmmeldung. Die Texte der beiden Alarmmeldungen sind fest programmiert. Somit bleiben Handeingriffe in Anlagen nicht unerkannt und werden im Alarmspeicher dokumentiert.

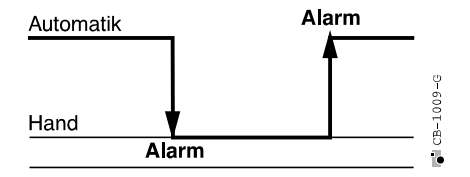

## **Systemalarm**

**Unterdrückung Systemalarme** 

Betriebsstörungen, die innerhalb eines Regelgerätes oder bei der Kommunikation mit weiteren Geräten auftreten, werden vom Computermodul erkannt und zur Anzeige gebracht. Diese Alarmmeldungen können sich zum Beispiel auf ein defektes Modul, den notwendigen Austausch der Pufferbatterie (Datensicherung) oder ein zuviel eingesetztes Digitalausgangsmodul (max. 10) beziehen. Störungen innerhalb des Regelsystems lassen sich somit leichter lokalisieren. Die Texte dieser Alarmmeldungen sind fest programmiert. Es handelt sich immer um kritische Alarme.

Ein Systemalarm kann unterdrückt werden, indem bei der Apllikationsentwicklung mit CARE das AT-Zeichen ("@") an den Anfang des zugehörigen Alarmtextes gesetzt wird. Damit verteilte Ein-/Ausgangsmodule keine "Alarmüberflutung" bei Spannungsausfall und -Wiederkehr hervorrufen, sind spezielle Systemalarme für Stromausfall oder Eingangsfehler am Modul vorgesehen.

### Tabelle: Vermeidung von "Überflutung" mit Datenpunkt-Alarmen

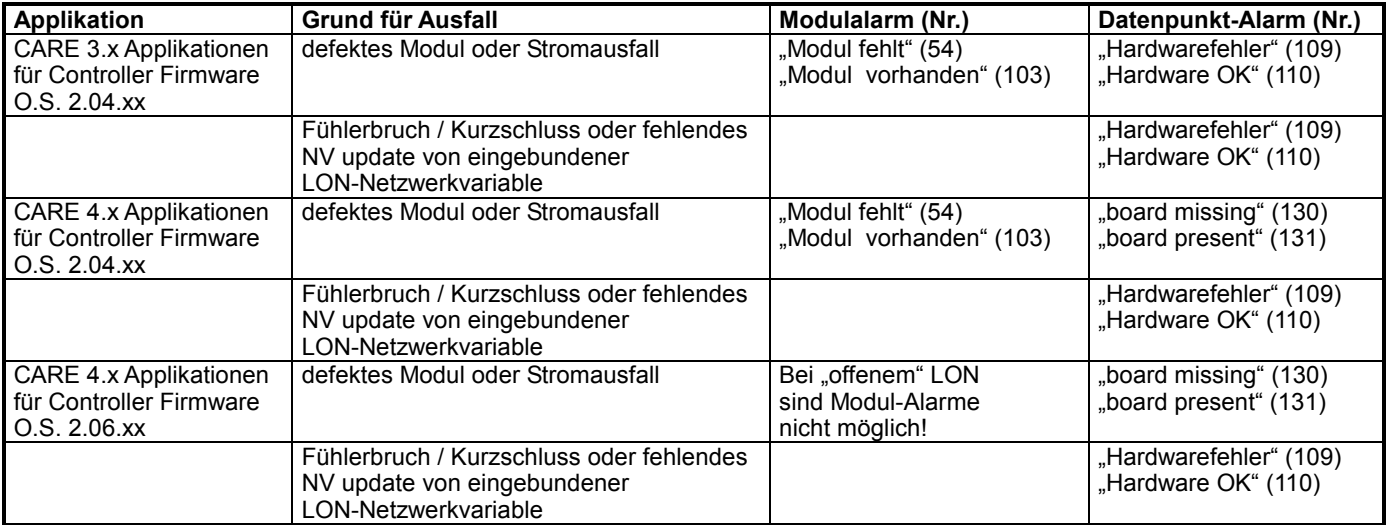

**Vorgehensweise:** Entwickeln Sie CARE 4.x Applikationen für die Controller-Firmware 2.04.xx. Unterdrücken Sie dann die Datenpunkt-Systemalarme 109 und 110 durch ein AT-Zeichens ("@") am Anfang des zugehörigen Alarmtextes.

п

┑

## **ZEITPROGRAMME Übersicht**

Das Zeitprogramm ermöglicht die automatische Abstimmung des Anlagenbetriebs auf die individuellen zeitlichen Wünsche des Kunden. Es gibt ihm die Möglichkeit beliebigen Datenpunkten den Sollwert oder Zustand für einen bestimmten Zeitpunkt vorzugeben.

Je Automationsstation können bis zu zwanzig Zeitprogramme definiert werden. Die Gestaltung der Zeitprogramme ist flexibel. Üblicherweise sind die Schaltpunkte oder Sollwerte eines Anlagenteils oder eines Gebäudeabschnittes in einem Zeitprogramm zusammengefasst.

In seinem Aufbau folgt das Zeitprogramm dem Systemgedanken von Excel 5000. Es ist ebenso modular aufgebaut.

Ein Zeitprogramm setzt sich aus verschiedenen Tagesprogrammen zusammen. Je Zeitprogramm können bis zu 256 Schaltpunkte in der Summe aller Tagesprogramme gesetzt werden.

Im Wochenprogramm wird jedem Wochentag ein Tagesprogramm zugeordnet. Dieses Wochenprogramm wird automatisch auf jede Woche des Jahresprogramms kopiert. Soll an bestimmten Kalendertagen ein anderes Tagesprogramm gelten als das aus dem Wochenprogramm stammende, so kann dieses neue Tagesprogramm direkt ins Jahresprogramm eingetragen werden.

Als zusätzliche Funktionen stehen die Sondertagsliste und die Funktion "HEUTE" zur Verfügung.

## **Aufbau**

Definieren von unterschiedlichen Tagesprogrammen

– Einbinden der Benutzeradresse

– Zuordnung von Schaltzeitpunkten

Zusammenstellen eines Wochenprogramms aus bis zu 7 verschiedenen Tagesprogrammen

Automatische Generierung des Jahresprogramms durch Aneinanderreihung von 52 Wochenprogrammen

Ergänzung durch Sondertage, abweichend vom normalen Wochenprogramm

Änderungsmöglichkeit durch benutzerspezifische Tagesprogramme im Jahresprogramm (z. B. bei Betriebsferien)

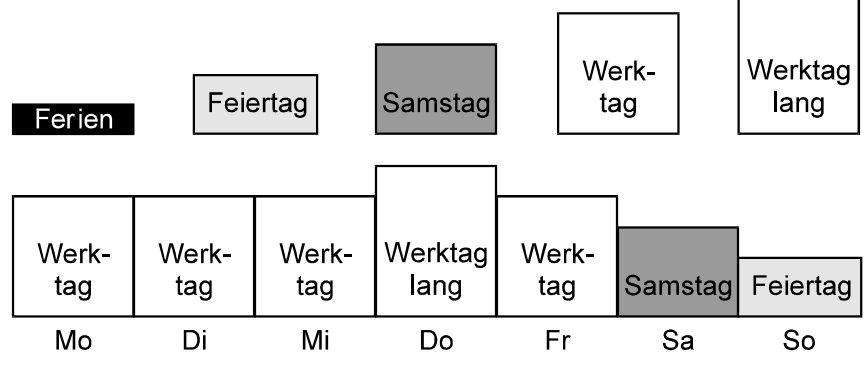

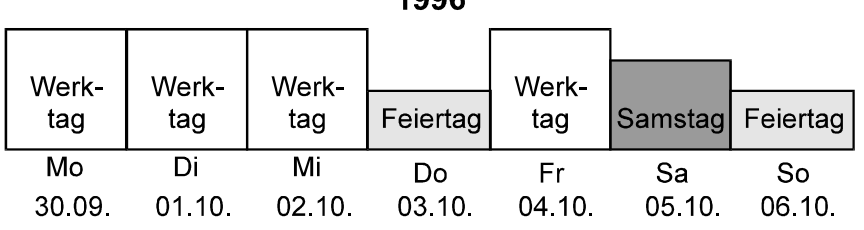

 $\sqrt{2}$ 

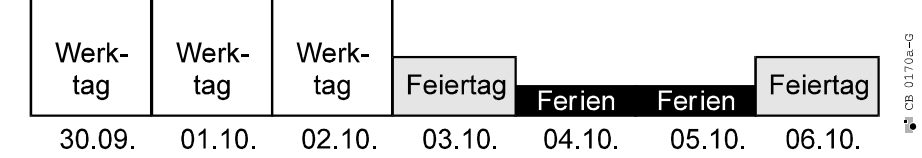

## **Programmteile**

### **Tagesprogramm**

Tagesprogramme sind die Grundbausteine eines Zeitprogramms. In ihnen werden Schaltzeiten mit den gewünschten Sollwerten und Schaltzuständen für ausgewählte Datenpunkte eingetragen.

Beim Erstellen eines Tagesprogramms und beim Vergeben des Namens findet zunächst noch keine konkrete Zuordnung zu einem Wochentag statt. Ein Tagesprogramm kann als Baustein betrachtet werden, der Informationen über Schaltzeiten enthält, die sich auf die Dauer eines Tages beziehen. Es enthält alle Benutzeradressen, die in diesem 24-Stunden-Zeitraum angesprochen werden sollen.

Die Anzahl der Schaltpunkte einer Benutzeradresse ist beliebig.

#### **Beispiele für Schaltpunkte:**

Tagesprogramm: Werktag 06:00 Heizkreis Aula Ost 18.5 °C 10:30 Heizkreis Aula Ost 20.0 °C<br>11:30 Oberlicht Flur eingeschaltet 11:30 Oberlicht Flur 12:00 Hauptlicht Kantine eingeschaltet 12:00 Ventilator Kantine eingeschaltet

Tagesprogramme sind jeweils dem Zeitprogramm zugeordnet, in dem sie erstellt wurden. Somit erfolgt der Zugriff auf ein Tagesprogramm über den Zeitprogrammnamen und den Tagesprogrammnamen.

Der modulare Aufbau des Zeitprogramms gibt dem Anwender die Möglichkeit, Tagesprogramme anzulegen, in einer Bibliothek zu halten und sie bei Bedarf in das Wochenprogramm einzubinden. Der Benutzer kann die Liste der Tagesprogramme beliebig erweitern und an seine speziellen Wünsche anpassen. Jedes Tagesprogramm kann mit einer 18-Zeichen-Klartextbezeichnung identifiziert werden.

Bei Neuanlage eines Tagesprogrammes über XI 582AH wird vom System automatisch die Bezeichnung TP mit einer laufenden Nummer vergeben (z.B. TP 1). Dieser Name kann mit dem Bediencomputer XI 584 oder der Leitzentrale XBS beliebig verändert werden. Ein Tagesprogramm könnte z.B. "Sonn- und Feiertag" heißen.

Zum vereinfachten Programmaufbau besteht die Möglichkeit, bestehende Tagesprogramme zu kopieren und anschließend unter neuer Bezeichnung zu verändern.

Die angelegten Tagesprogramme können in folgenden Teilen des Zeitprogramms verwendet werden:

- zur Erstellung des Wochenprogramms
- in der Sondertagsliste als Tagesprogramm eines Feiertags
- zum Direkteintrag in das Jahresprogramm.

Auch die mehrfache Verwendung eines Tagesprogramms in einem Programmteil ist möglich (z.B. kann im Wochenprogramm von Montag bis Freitag das gleiche Tagesprogramm gelten).

Änderungen in einem dort verwendeten Tagesprogramm werden sofort in Wochenund Jahresprogrammen sowie in der Sondertagsliste wirksam.

#### **Tagesprogramm löschen**

Soll ein Tagesprogramm gelöscht werden, so überprüft Excel 500, ob dieses noch im Zeitprogramm benötigt wird. Ist es dort noch in Benutzung, kann es nicht gelöscht werden.

### **Wochenprogramm**

Jedes Zeitprogramm besitzt ein eigenes Wochenprogramm. Im Wochenprogramm legt der Benutzer die Verknüpfung zwischen einem angelegten Tagesprogramm und dem Wochentag fest, an dem es ablaufen soll.

Jedem Wochentag muss ein Tagesprogramm zugeordnet werden, wobei dasselbe Tagesprogramm an mehreren Wochentage ablaufen kann.

Ist das Wochenprogramm definiert, so wird es automatisch jeder Woche im Jahresprogramm zugewiesen.

Ändert der Benutzer im Wochenprogramm die Zuordnung zwischen Wochentag und Tagesprogramm, gilt diese für jede Woche des Jahres.

Wird direkt ins Jahresprogramm oder über die Sondertagsliste ein Tagesprogramm eingegeben, so hat dieses Priorität vor dem aus dem Wochenprogramm stammenden Tagesprogramm.

Sollen also an bestimmten Kalendertagen abweichende Tagesprogramme gelten, so sind diese nicht im Wochenprogramm, sondern direkt im Jahresprogramm auszutauschen.

#### **Beispiel:**

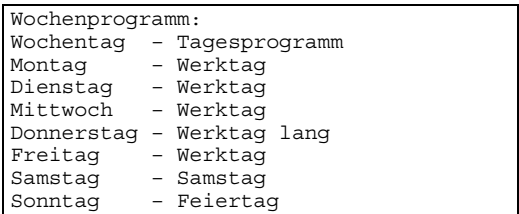

### **Sondertagsliste**

Excel 500 besitzt eine Sondertagsliste, die der Benutzer wahlweise aktivieren kann. Die Sondertagsliste stellt 27 Feier- und Sondertage zur Verfügung, denen je ein Tagesprogramm zugeordnet werden kann. Dieses Tagesprogramm gilt dann jedes Jahr an diesem Feier- bzw. Sondertag.

Das Datum, auf welches die beweglichen Feiertage fallen, wird für das aktuelle Jahr von Excel 5000 selbst errechnet.

Die Eintragung in der Sondertagsliste übersteuert die Eintragung im Wochenprogramm. Wird an bestimmten Feiertagen kein Tagesprogramm eingetragen, bleibt an diesen Tagen die Sondertagsliste unberücksichtigt. In diesem Fall wird das im Wochenprogramm festgelegte Tagesprogramm abgearbeitet.

Jedem Feier- bzw. Sondertag kann ein beliebiges, vorher angelegtes Tagesprogramm zugewiesen werden.

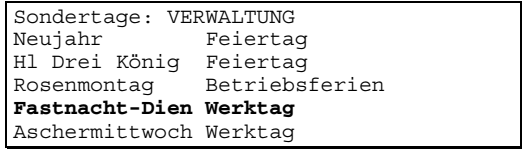

Folgende Sonder- / Feiertage sind in der Liste enthalten:

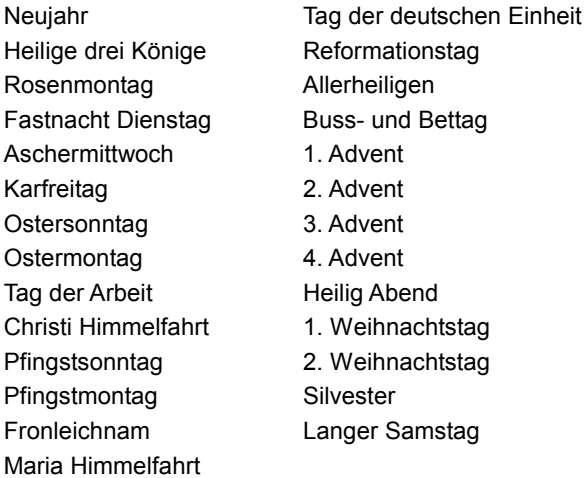

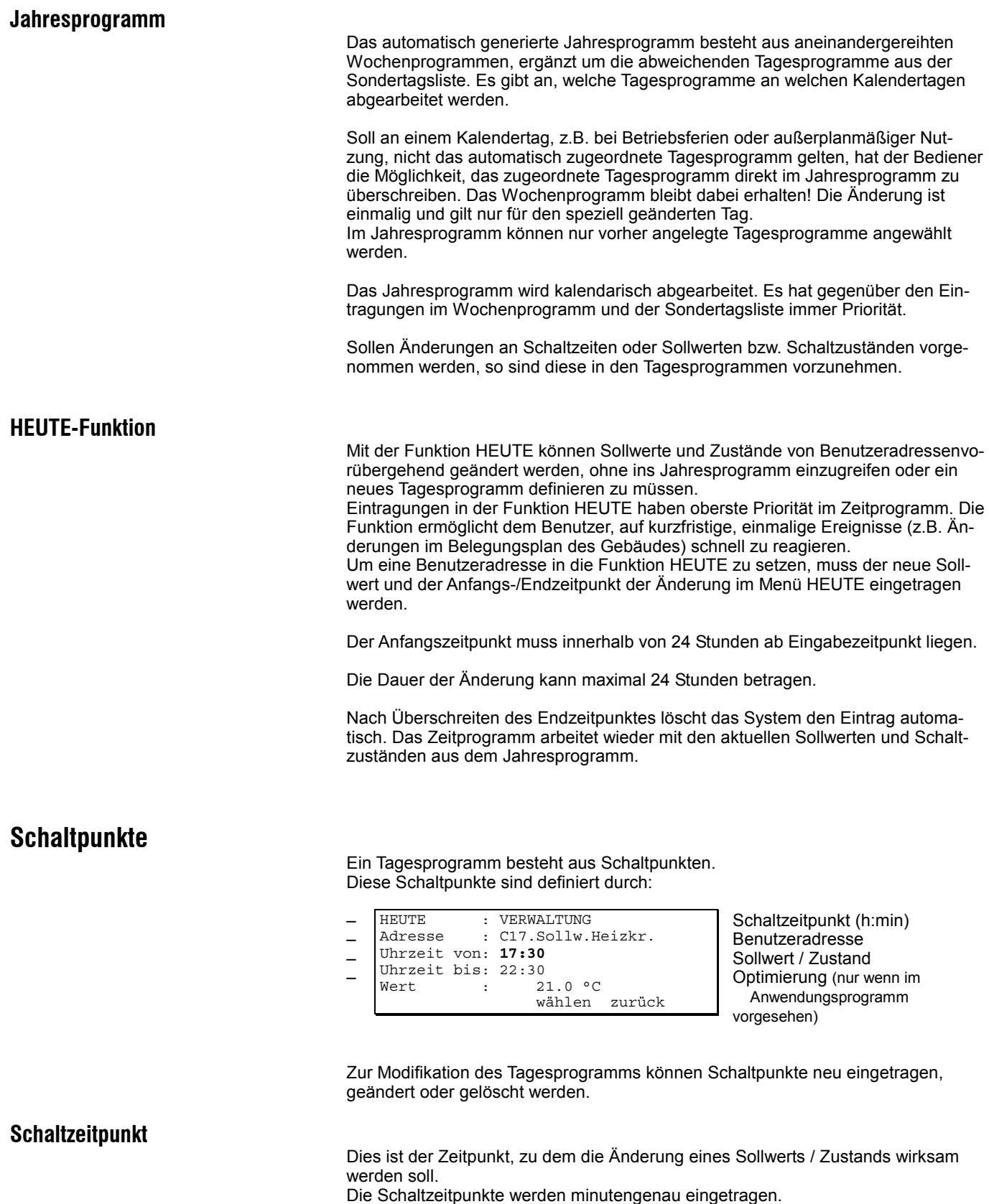

Jedem Schaltzeitpunkt können mehrere Benutzeradressen zugeordnet werden.

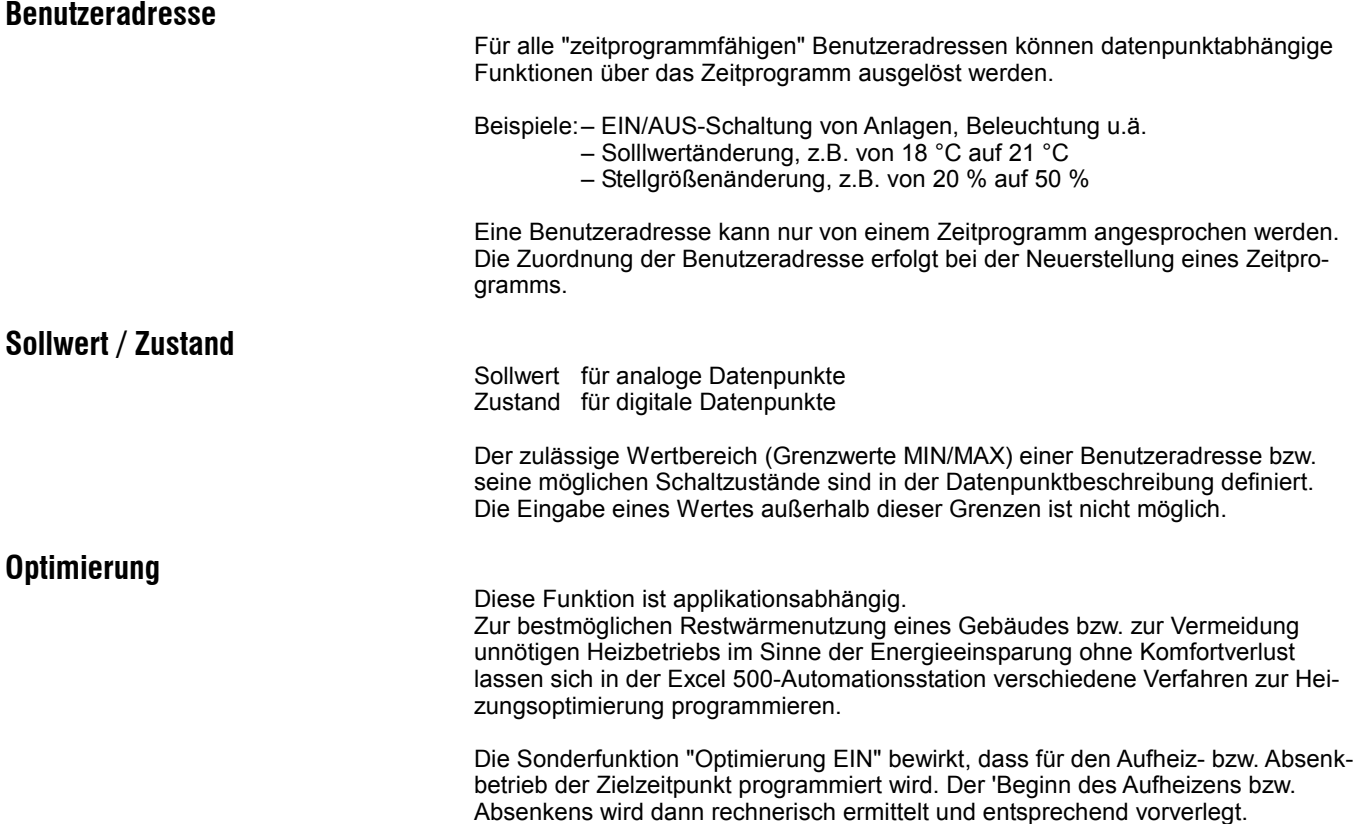

# **KOMMUNIKATION**

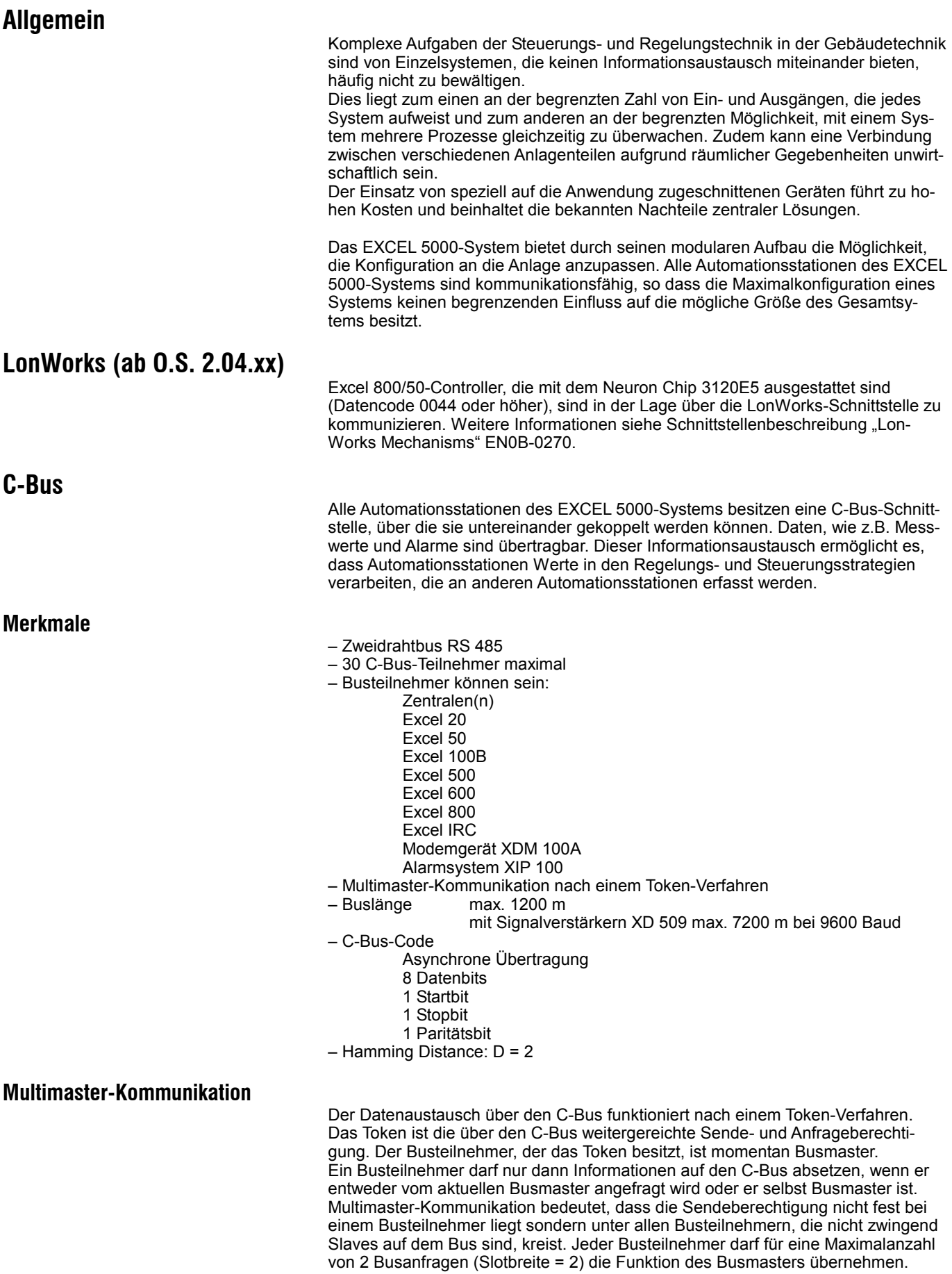

Danach gibt er den Token an den nächsten berechtigten Busteilnehmer weiter, der dadurch Busmaster wird.

Jede Excel 800/100/50-Automationsstation ist somit während eines Token-Umlaufs auf dem Bus mindestens einmal sendeberechtigt.

Excel IRC-Raumbuscontroller sind immer nur passive Busteilnehmer, d.h. Slaves. Sie können Daten nur dann auf den Bus legen, wenn sie von einem Busmaster angefragt werden.

## **Ablaufprinzip**

1. Gerät Nr. 1 ist Busmaster und fragt die Teilnehmer Nr. 2 und Nr. 4 an, die die gewünschten Informationen auf den C-Bus legen und an Nr. 1 zurückschicken. Nach 2 Informationen geht das Token an den nächsten Busteilnehmer.

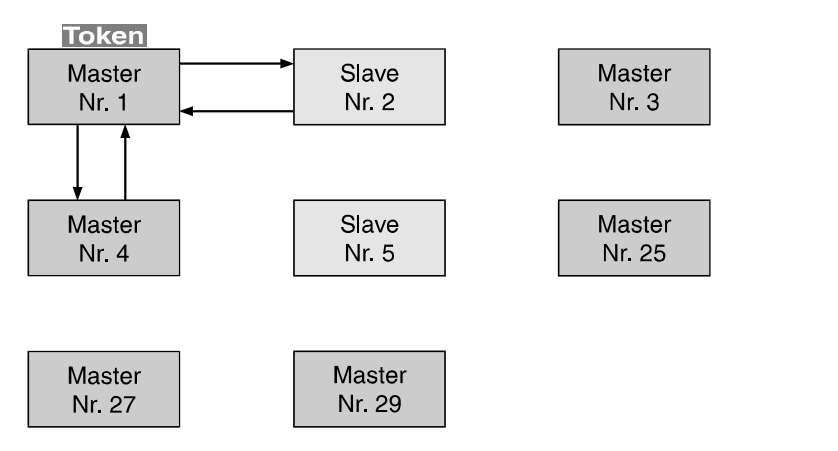

2. Da Teilnehmer Nr. 2 nur Slave am C-.Bus ist, wird Nr. 3 Busmaster. Hat Nr. 3 nur eine Anfrage, wird das Token direkt nach Empfang der Rückinformation weitergegeben.

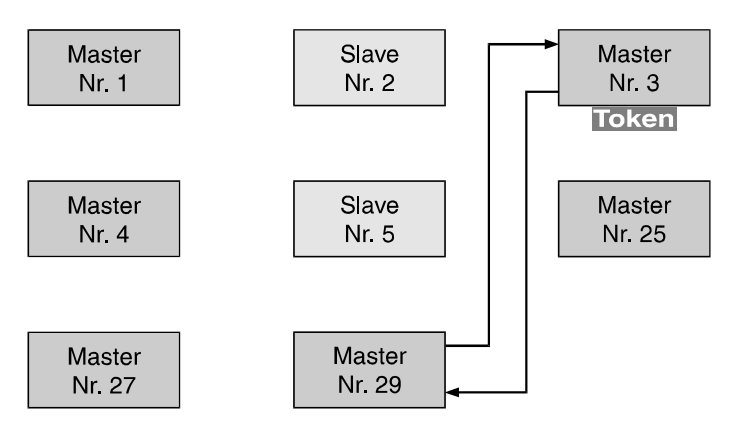

3. Nr. 4 wird momentaner Busmaster.

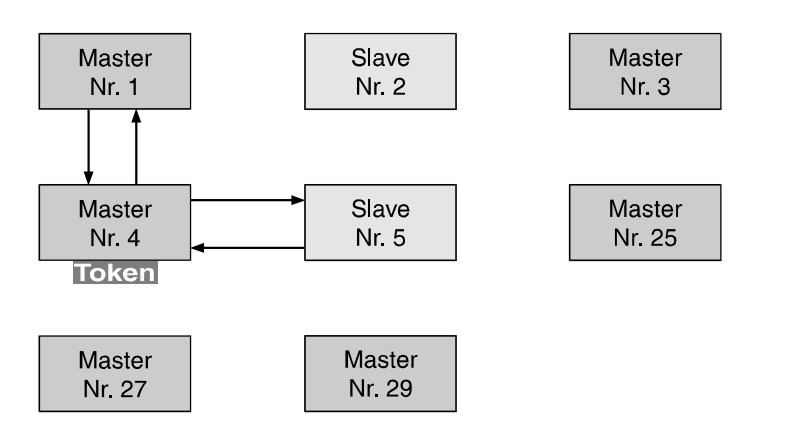

 $CB - 1011 - M$ 

 $M - 010 - 10$ 

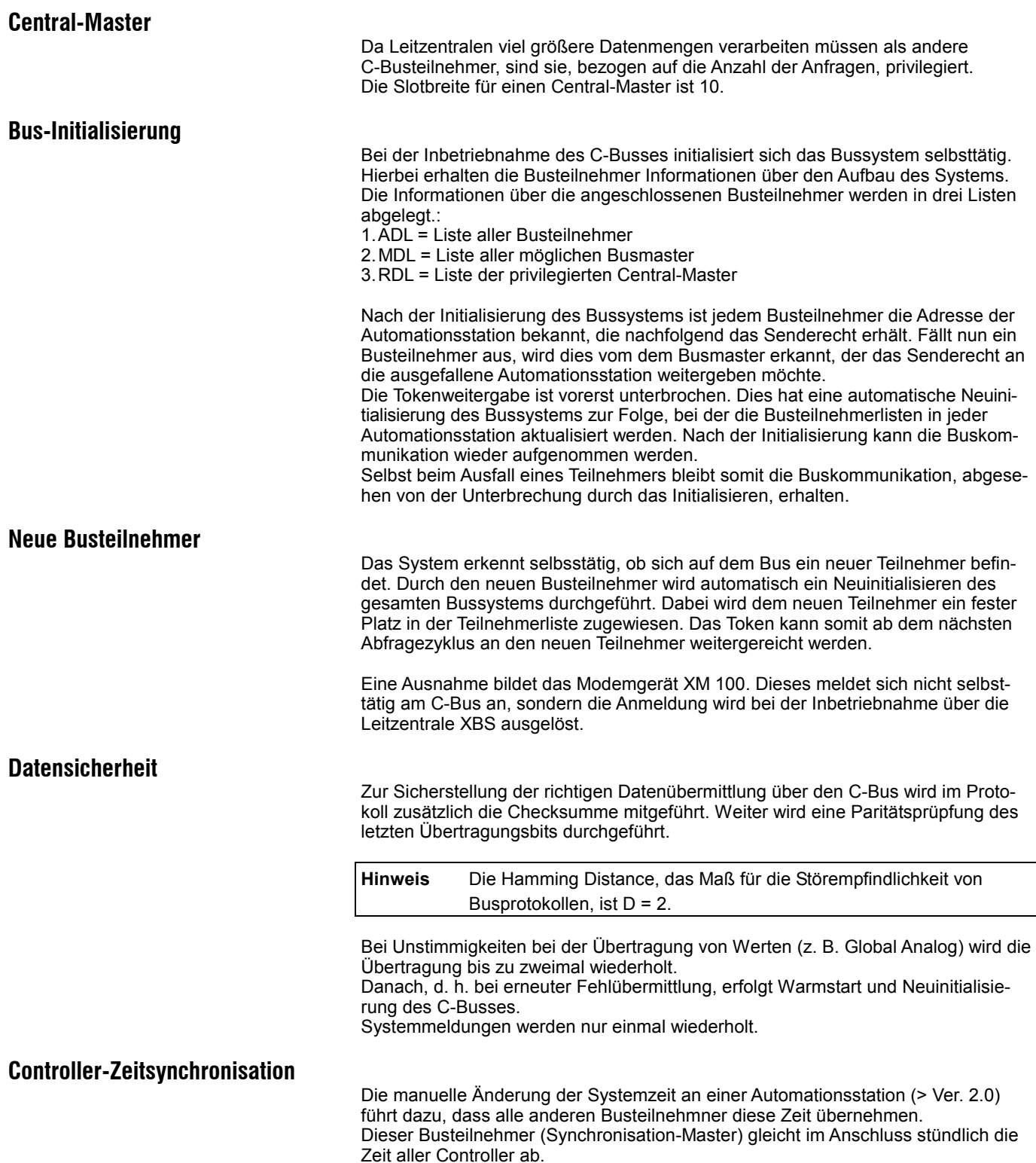

## **Aufbau der Datenkommunikation**

Wenn Daten über den C-Bus in eine andere Automationsstation übertragen werden sollen, ist dies bereits in der Projektierungsphase mit Excel CARE zu berücksichtigen. Buskommunikation zwischen zwei Automationsstationen ist nur möglich, wenn im Anwenderprogramm entsprechende globale Datenpunkte definiert sind.

Während des Kommunikationsaufbaus stellt jeder Busteilnehmer fest, welche seiner Datenpunkte von anderen Automationsstationen als globale Daten benötigt werden und speichert die C-Bus-Adresse der anfordernden Automationsstation ab. Dieser Vorgang findet einmalig statt. Im Anschluss kann dann jeder Busteilnehmer automatisch seine Informationen an die Busteilnehmer liefern, die während des Kommunikationsaufbaus Werte von ihm angefordert haben.

Die Aktualisierung des Datensatzes eines Excel 800/100/50 findet immer statt, sobald derjenige Controller auf dem Systembus das Token übernommen hat, der die Information liefert. Die Übertragung eines Wertes erfolgt nur, wenn er sich geändert hat oder wenn nach einem Ausfall bzw. nach einer Initialisierung des Netzes dieser Wert angefordert wird. Die Hysterese für die Übertragung eines neuen aktualisierten Wertes wird in der Datenpunktbeschreibung (ab O.S. 1.5.xx) definiert.

Durch dieses Verfahren wird erreicht, dass sich die Belastung des Busses durch den Datenaustausch minimiert.

#### **Beispiel:**

In Controller 5 ist die Aussentemperatur als globaler Datenpunkt definiert. Beim allerersten Abfragzyklus schickt er die Benutzeradresse Außentemperatur auf den Bus und wartet die Antwort des Bussystems ab. Dieser Vorgang findet einmalig statt.

Controller 1 z.B., der den Messwert erfasst, sendet die Aussentemperatur als Antwort zurück. Während dieses Vorgangs merkt sich der Controller 1, dass die Außentemperatur von Controller 5 angefragt wurde. Controller 1 versorgt nun automatisch den Controller 5 mit den Messwerten der Außentemperatur.

Die Übertragung globaler Datenpunkte von Excel IRC nach Excel 800/100/50 erfolgt, da Excel IRC immer Slave ist, immer nur auf Anfrage des jeweiligen Busmasters.

Voraussetzung für die erfolgreiche Datenübertragung ist, dass die Übertragungsrate aller an den C-Bus angeschlossenen Teilnehmer gleich eingestellt ist (Empfehlung 9600 Baud).

Auch bei auf den C-Bus aufgeschalteten IRC-Raumbuscontrollern muss die Übertragungsrate angepasst werden.

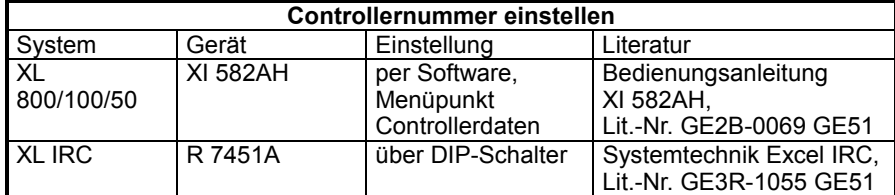

## **Excel 500 – Excel 500**

Soll ein Datenpunkt von einer Excel 800/100/50 Automationsstation zu einer anderen des gleichen Typs übertragen werden, so macht dies einen globalen Datenpunkt in der "Datensenke" notwendig.

**Hinweis** Als Datensenke bezeichnet man eine Automationsstation, die Informationen von einer zweiten Automationsstation, der "Datenquelle", anfordert.

Der zu übertragende Datenpunkt auf der Datenquelle darf virtuellen oder physikalischen Typs sein.

Wichtig für die Anlage des globalen Datenpunktes in der Datensenke sind folgende Angaben:

– Digital- oder Analogpunkt

– Benutzeradresse

– Technische Adresse

**Übertragungsrate** 

#### **Vorgehensweise**

- 1. Legen Sie in Excel CARE einen globalen Datenpunkt an
	- GA = globaler Analogpunkt
	- GD = globaler Digitalpunkt
- 2. Wählen Sie die Benutzeradresse für den globalen Datenpunkt gleich wie für den Ursprungsdatenpunkt.
- 3. Geben Sie nach dem Excel CARE-Übersetzungslauf über den Datenpunkteditor die Technische Adresse für den globalen Datenpunkt ein. Wählen Sie diese Adresse so, dass sie mit der des Ursprungsdatenpunkts identisch ist. Globale Datenpunkte mit virtuellen Datenpunkten als Ursprung erhalten als Technische Adresse nur die Controllernummer der Datenquelle. Da eine 0 vom Datenpunkteditor nicht akzeptiert wird, sollten Sie in diesen Fällen die für Modulund Ein-/Ausgangsnummer reservierten Stellen mit Ziffern auffüllen. Wir empfehlen, hier jeweils die Adresse 99 einzutragen.

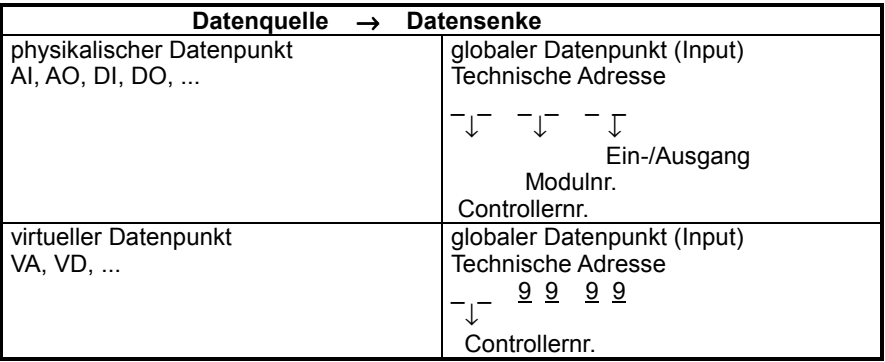

4. Definieren Sie den Datenpunkt als Eingang = Input

### **Excel 800/100/50 – Excel IRC**

Im Excel IRC-System bietet der Raumbus-Controller die Anschlussmöglichkeit an den Systembus. Da im Raumbus-Controller alle Programmbausteine des Einzelraum-Regelsystems abgearbeitet werden, sind dort die gesamten Daten des Systems direkt verfügbar und können von dort per globaler Datenkommunikation abgerufen werden.

### **Programmbausteine (ACFs)**

Das Einzelraum-Regelsystem ist so aufgebaut, dass auf den beiden Raumbussen 1 und 2 des Raumbus-Controllers insgesamt 32 Teilnehmer (z. B. Räume) codiert werden können. Dies entspricht einer Maximalkonfiguration von 32 getrennten Regelkreisen.

Im Controller wird jedem codierten Raum ein Programmbaustein zugewiesen. Die Zuweisung ist von der Modulkombination jedes Raumes abhängig und erfolgt automatisch.

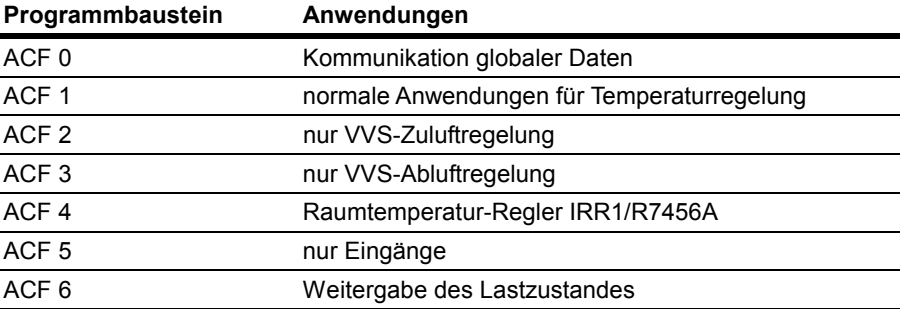

Da sich die Programmbausteine in ihrer Funktion unterscheiden, differieren auch Art und Anzahl der Software-Ein- und Ausgänge. Diese werden Register genannt. Im Betrieb werden von Eingangsmodulen erfasste Messwerte (z.B. Raumtemperatur) über den Raumbus übertragen und im Raumbuscontroller in die entsprechenden X-Register des zuständigen Programmbausteins eingetragen.

Der Raumbuscontroller verarbeitet diese IST-Werte in seiner Regelungsstrategie und setzt die Y-Register. Diese Y-Register werden über den Raumbus in die einzelnen Raumbusmodule übertragen, die sie in konkrete Stellsignale umsetzen, die an den Ausgangsklemmen anstehen.

Eine genaue Aufstellung der X- und Y-Register, die für jeden Programmbaustein zur Verfügung stehen, finden Sie im Software Release Bulletin (SRB) "XC5010IRC".

### **Programmbaustein 0 / ACF 0**

Als Besonderheit ist in jedem Raumbus-Controller der Programmbaustein 0 enthalten. Die X- und Y-Register dieses Bauisteins enthalten die vorverarbeiteten Daten aller Räume (z.B. max. Ausgangssignal) sowie alle Daten, die pro Raumbuscontroller einmal erfasst und von dort auf die Einzelräume verteilt werden (z. B. Außentemperatur zur Sommer-/Winterkompensation).

Diese Register können, genauso wie die Register der ACFs der Einzelräume (ACF 1...6), ausgelesen bzw. beschrieben werden.

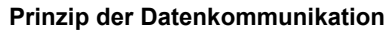

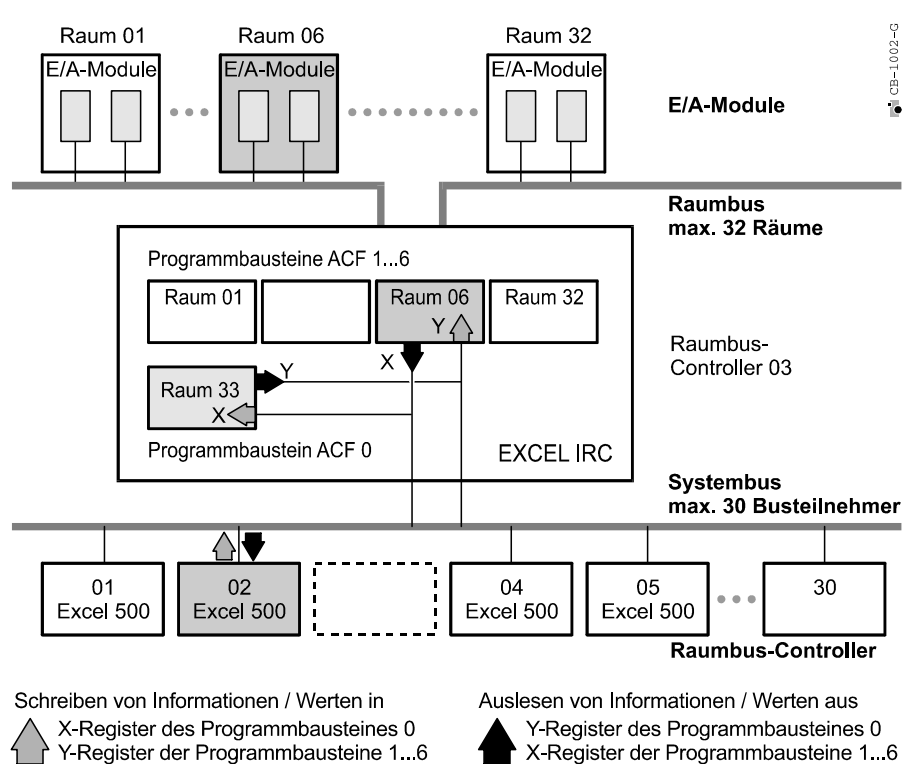

#### **Vorgehensweise**

Außer der Einstellung der richtigen Übertragungsrate müssen auf Seiten des IRC-Raumbuscontrollers keine weiteren Vorbereitungen zum Aufbau der Kommunikation getroffen werden.

- 1. Legen Sie in Excel CARE einen globalen Datenpunkt an:
	- GA = globaler Analogpunkt
	- GD = globaler Digitalpunkt
- 2. Tragen Sie eine von Ihnen gewünschte Benutzeradresse in die Eingabemaske ein.
- 3. Geben Sie nach dem Excel CARE-Übersetzungslauf über den Datenpunkteditor die Technische Adresse für den globalen Datenpunkt ein.

$$
-\int_{\sqrt{-}} -\int_{\sqrt{-}} -\int_{\text{Registernr.}} -\int_{\text{Raumnr.}}
$$

Controllernr.

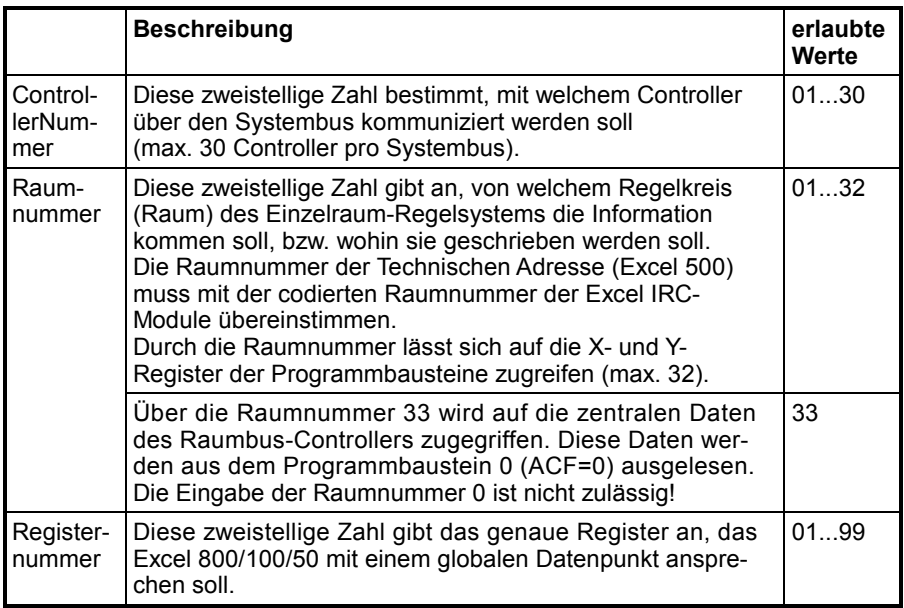

4. Definieren Sie diesen Datenpunkt, je nachdem ob Sie Daten aus Excel IRC lesen oder nach Excel IRC übertragen wollen, als Eingang oder Ausgang. Eingang = Input Ausgang = Output

### **Achtung**:

Durch die Auswahl "Eingang" oder "Ausgang" wird festgelegt, ob die Registernummer der Technischen Adresse auf ein X- oder Y-Register bezogen ist. Siehe hierzu auch Anhang IRC-Register.

#### **Datenaktualisierung**

Globale Daten, die ihren Ursprung in einer Excel IRC-Automationsstation haben, werden in Abhängigkeit von der Busbelastung im Minimum alle 5 sek., im Maximum 1 x pro Minute aktualisiert.

#### **Literatur**

Weiterführende Hinweise zum Einzelraum-Regelungssystem Excel IRC entnehmen Sie bitte der Druckschrift "Systemtechnik Excel IRC", Lit.Nr. GE 3R-1055.

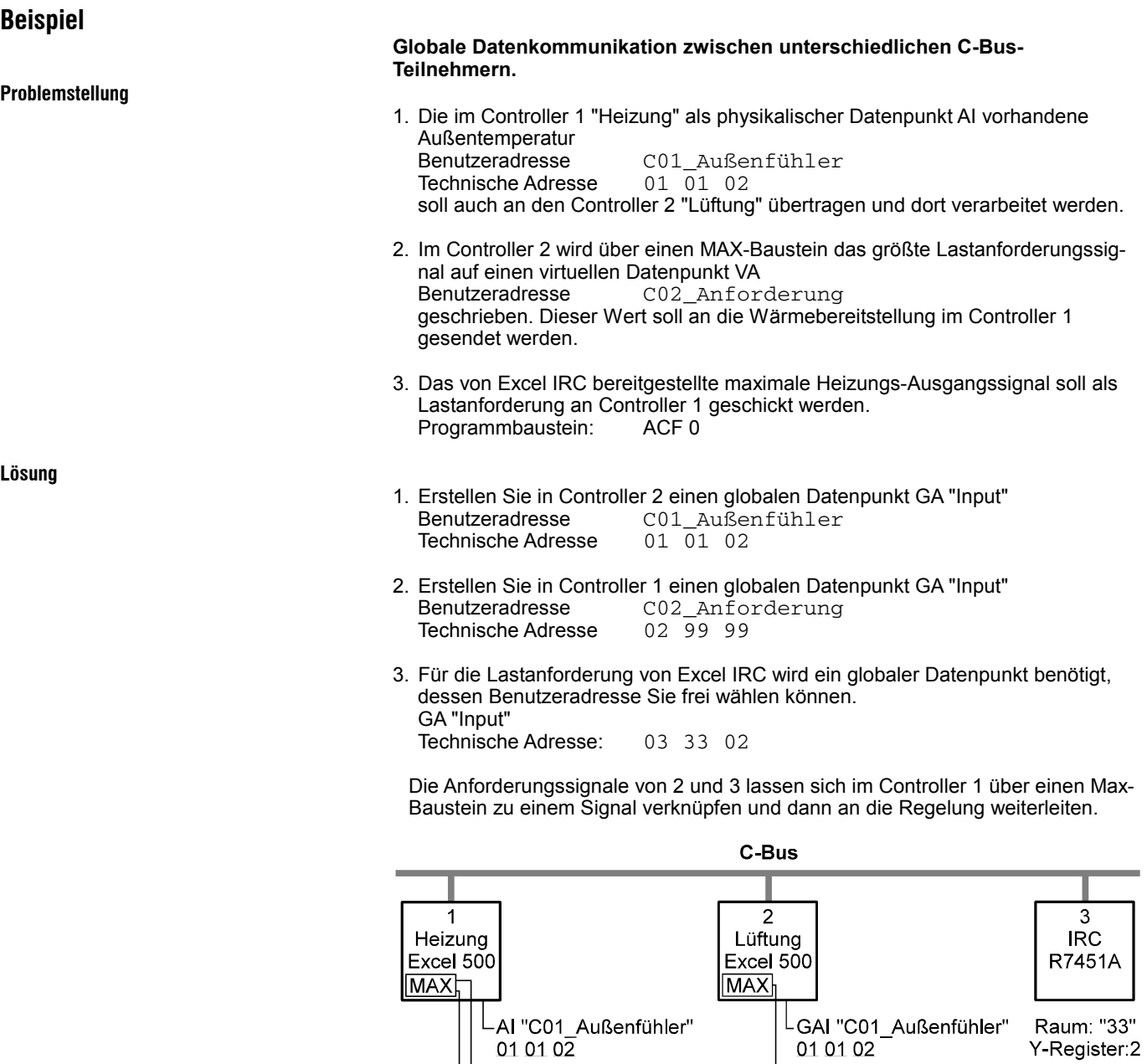

GAI "C02 Anforderung"

GAI "IRC Anforderung"

02 99 99

03 33 02

## **Modem-Kommunikation**

Alle Excel 50/100/800-Controller können mit einer Leitzentrale über angeschlossene Modems – analog, ISDN oder GSM – kommunizieren.

L VA "C02 Anforderung"

Dadurch wird eine bidirektionale Kommunikation zwischen Leitzentrale und Controllern ermöglicht.

Die Excel 50/100/800-Controller können Anwahlnummern und Passwörter für bis zu drei Leitzentralen speichern und diese bei kritischen Alarmen oder anderen programmierten Zustandsänderungen anrufen. Der Bediener kann ausserdem jederzeit Informationen über Status, Trend oder Alarm-Informationen abfragen. In der Grundeinstellung können die Excel 50/100/800-Controller bis zum 100 Trendwerte je Leitzentrale speichern.

 $-1001-0$ 

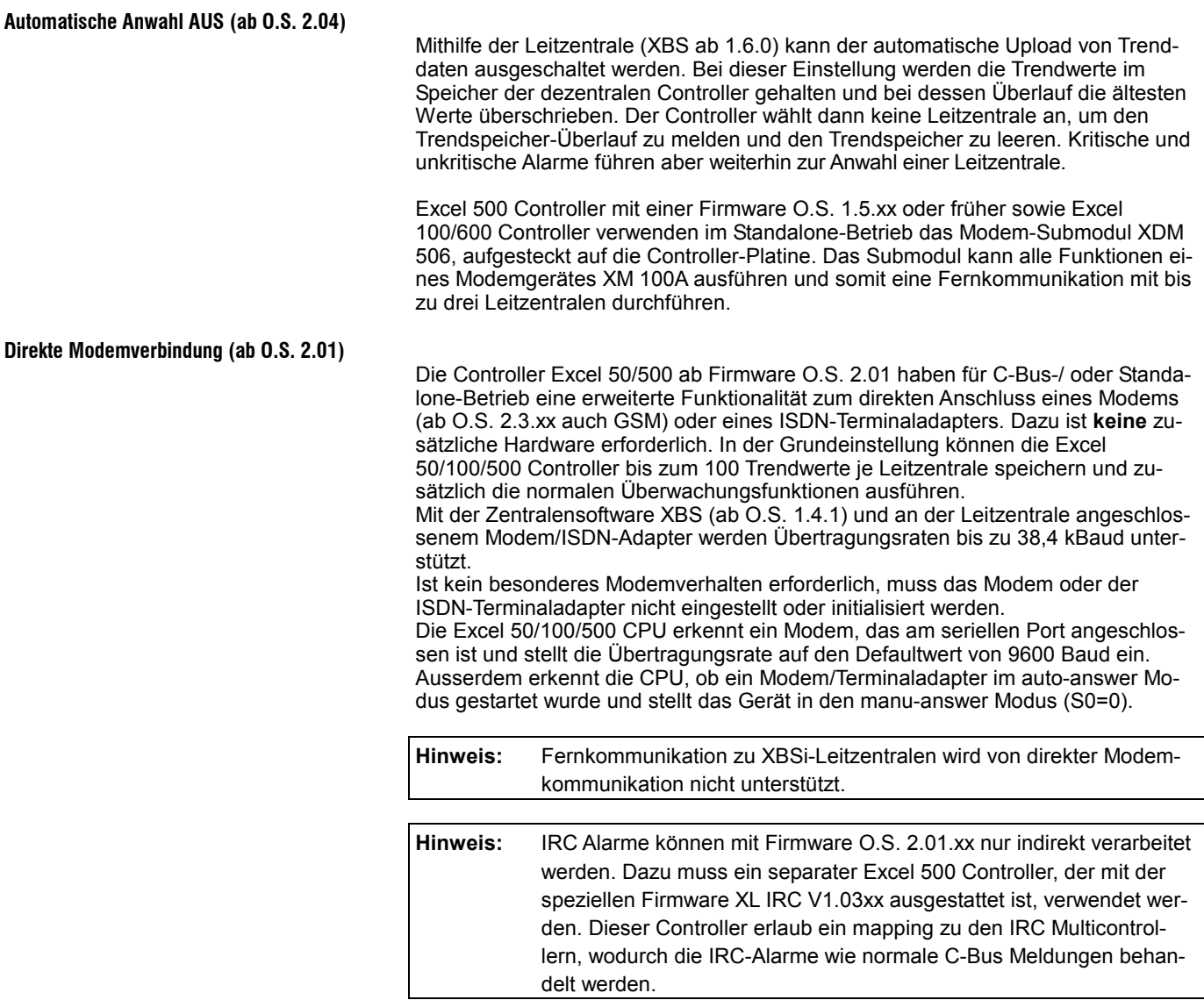

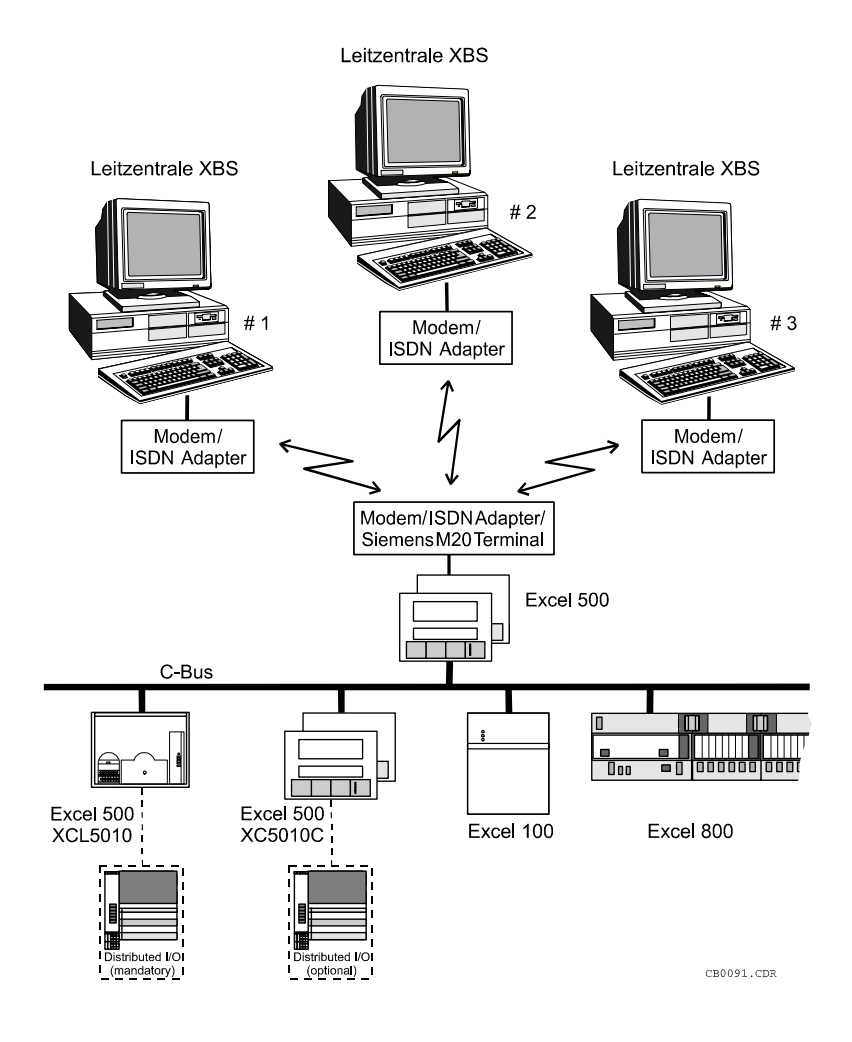

#### **GSM-Kommunikation (O.S. 2.03.x)**

Datenkommunikation über das GSM 900-MHz-Netz wird ab Firmware 2.03.xx unterstützt. GSM 900 MHz ist das weltweite System für mobile Kommunikation, auch bekannt als Mobiltelefonnetz (cellular phone network).

An den ferngesteuerten Controller wird das GSM-Terminal SIEMENS M20T (T wie Terminal) über den RS232-Anschluss von XC5010, XC5010C, XL 50 oder XL100C angeschlossen. Am seriellen Anschluss verhält sich das M20T gegenüber dem Excel Controller wie ein Hayes-kompatibles Modem. Der GSM-Port des M20T verhält sich wie ein Mobiltelefon und wandelt die Daten der EXCEL-CPU im Transparentmodus in den GSM-Standard.

Die maximale Übertragungsrate wird vom GSM Standard bestimmt und liegt bei 9600 Baud. Bedingt durch ein bestimmtes Übertragungsverfahren ist die effektive Übertragungsrate aber geringer, was aber nur dann bemerkbar wird, wenn hohe Datenmengen übertragen werden, z. B. beim Download einer Applikation.

Ab Firmware O.S. 2.03.00 kann Arbeitsspeicher, der von der Applikation nicht benutzt wird, als zusätzlicher Pufferspeicher für Trenddaten für die XBS Leitzentrale A benutzt werden. Burch größtmöglichem Trendspeicher wird erreicht, dass die Anzahl der angewählten Verbindungen minimiert wird. Ausserdem verringert sich das Risiko, dass Trenddaten bei vollem Speicher überschrieben werden.

Um diese Funktion voll auszuschöpfen ist es möglich, einen EXCEL Controller als reinen Trendcontroller zu verwenden, wenn sonst keine Anwendung geladen ist.

Die Menge von zusätzlichem Speicher, der als Trendspeicher zur Verfügung steht, wird bestimmt durch den Wert für "Application Memory Size", der beim start-up des Controllers über das MMI eingegeben wird. Dieser Wert wird von der Gesamtgröße des Applikationsspeichers subtrahiert. Das Ergebnis ergibt die Größe des zusätzlichen Trendspeichers in Kilobyte. Die Abbildung veranschaulicht dies.

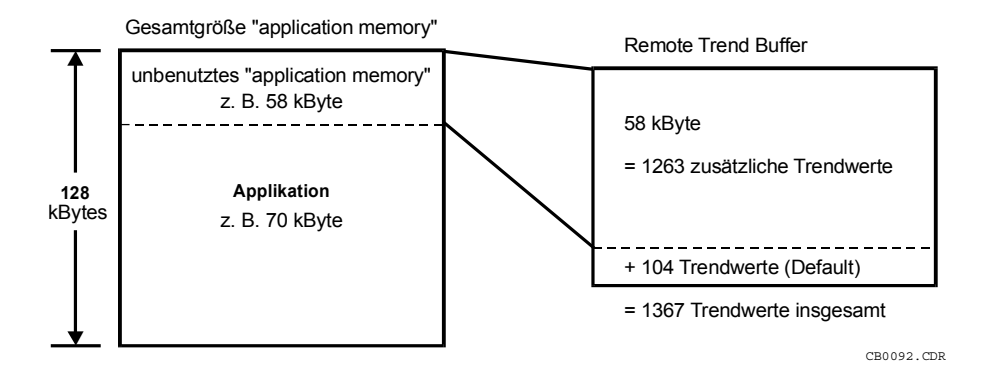

Der Grenzwert für die Anzahl der Trendwerte wird am MMI angezeigt, sobald ein Wert für "application memory size" eingegeben wird.

Der Einstellbereich für "application memory size" sieht folgendermaßen aus:

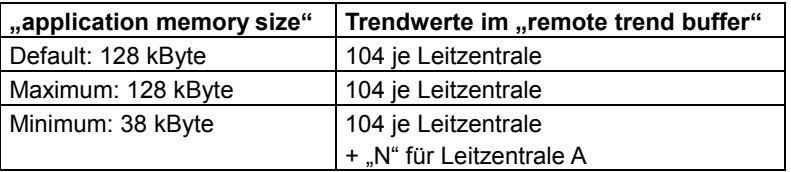

#### **Controller mit großem RAM (ab O.S. 2.04.xx)**

#### **Für XD52-FC, XD52-FCS und Controller XC5210C mit 512 kByte RAM gilt:**  N = (128 KByte – "appl. size" [in KByte] + 384 kByte) • 1024 Byte / 47 Byte

#### **Für alle Controller mit Flash-EPROM gilt:**

N = (128 KByte – "appl. size" [in KByte])  $\cdot$  1024 Byte / 47 Byte

Hieraus ergeben sich folgende Maximalwerte für N: 10.327 Trendwerte für Controller mit großem RAM 01.980 Trendwerte für Controller mit Flash-EPROM

Das bedeutet für alle mit Flash-EPROM ausgerüsteten Module mit einer Mindestgröße für den Applikationsspeicher von 38 kByte: 2.064 (1.960 + 104) Trendwerte für die Leitzentrale A und je 104 Trendwerte für die Leitzentralen B und C.

Wird beim Download einer Applikation der verfügbare Applikationsspeicher überschritten erscheint eine Warnmeldung auf dem MMI und der Download wird nicht ausgeführt.

# **KENNLINIEN**

## NTC 20 k $\Omega$

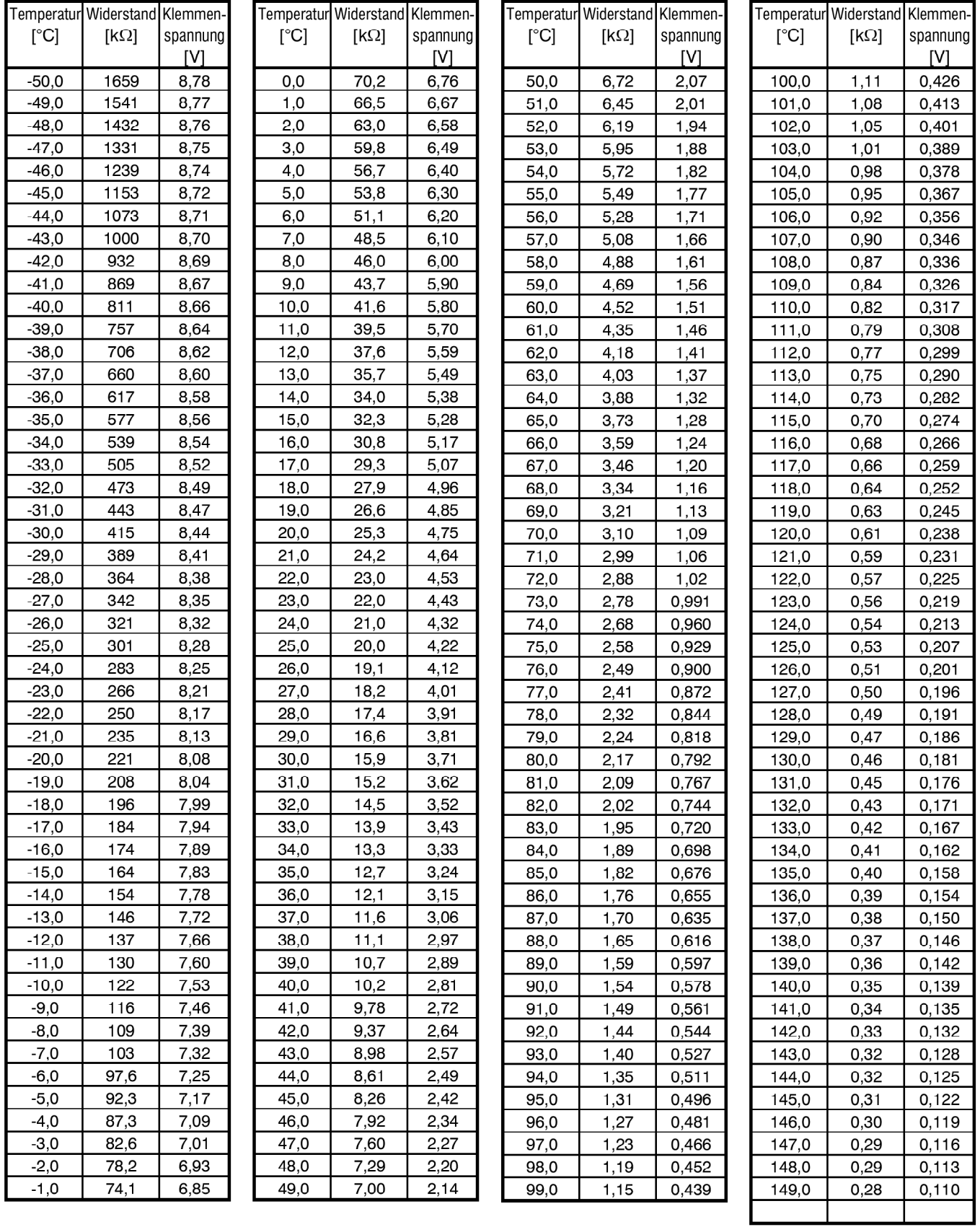

## Balco 500

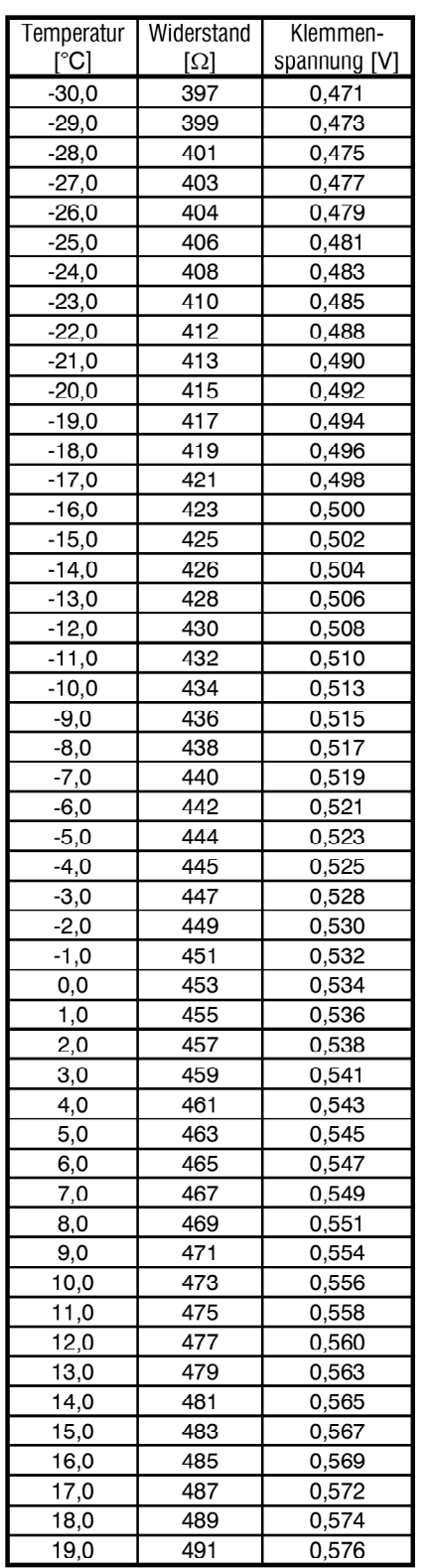

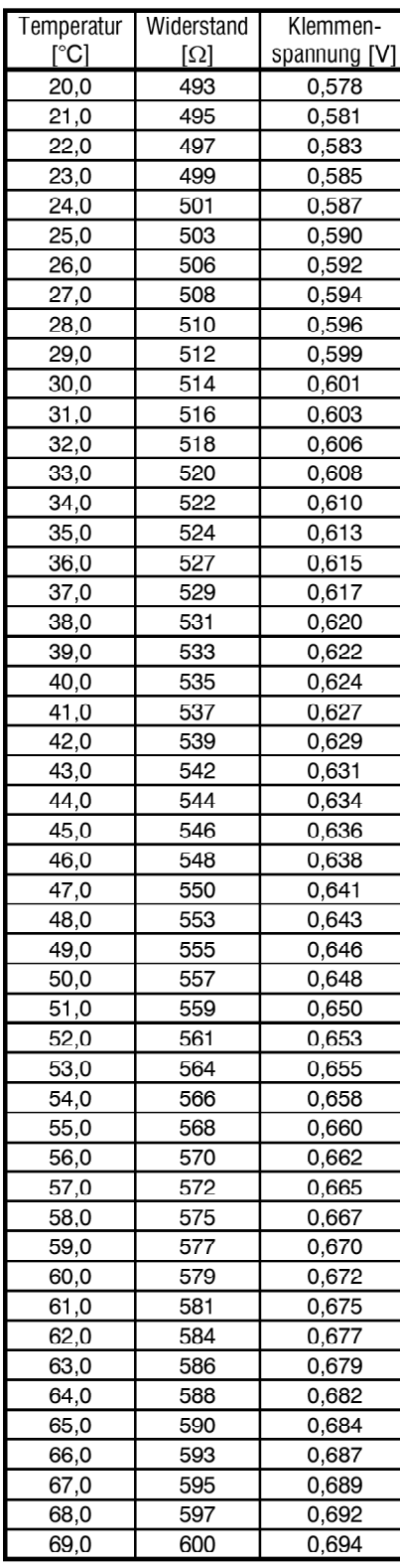

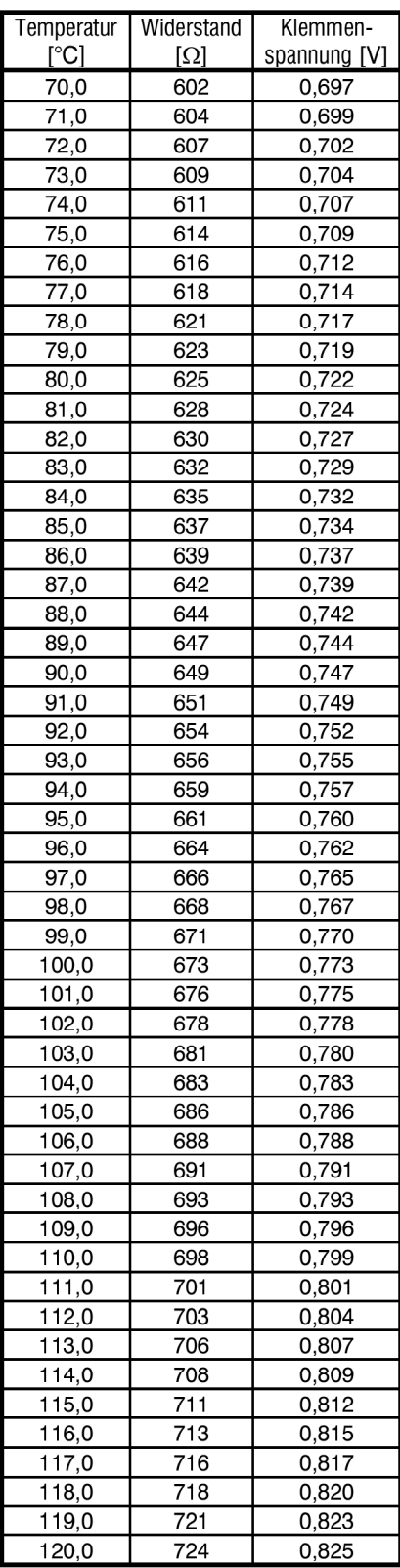

## **PT 1000**

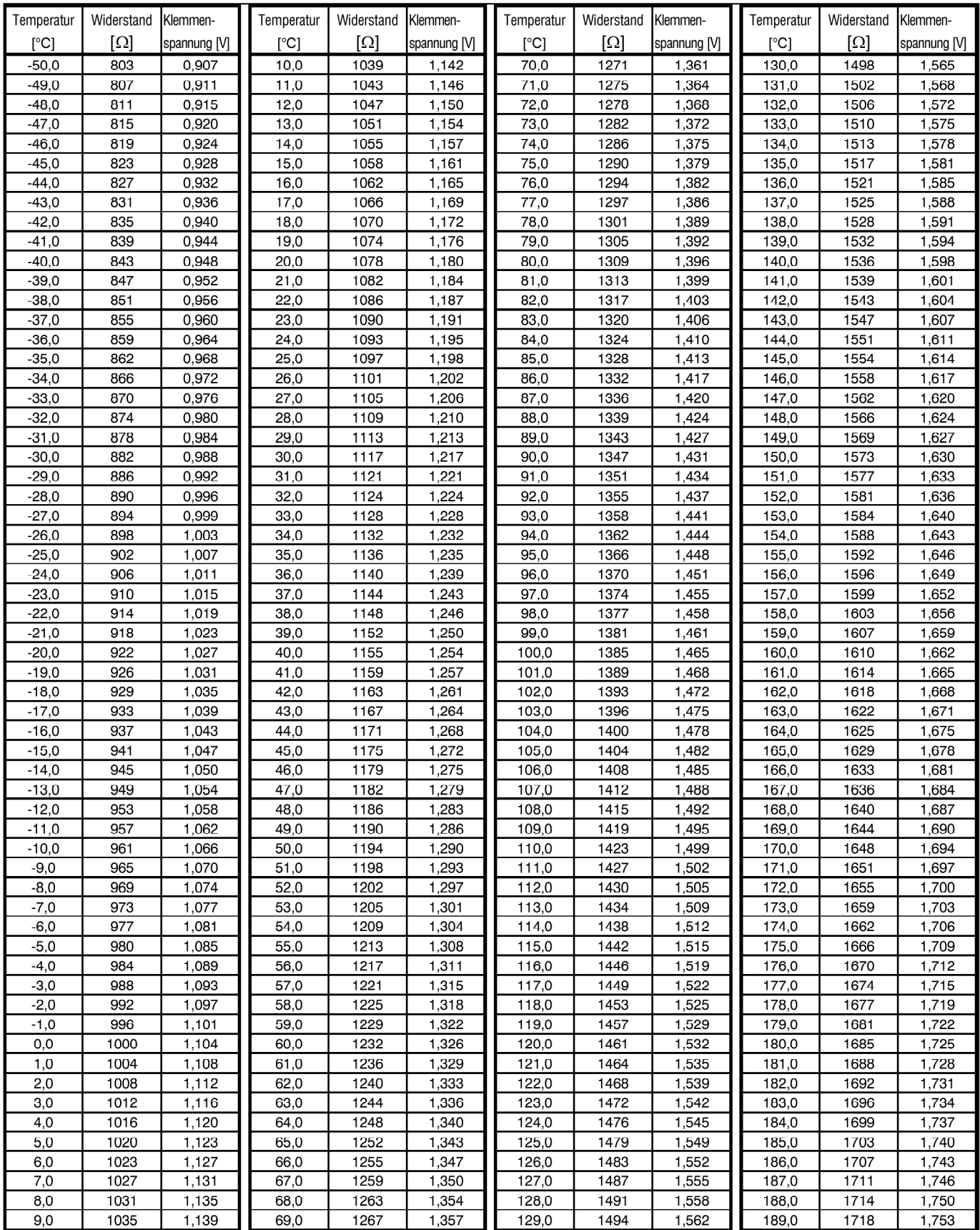

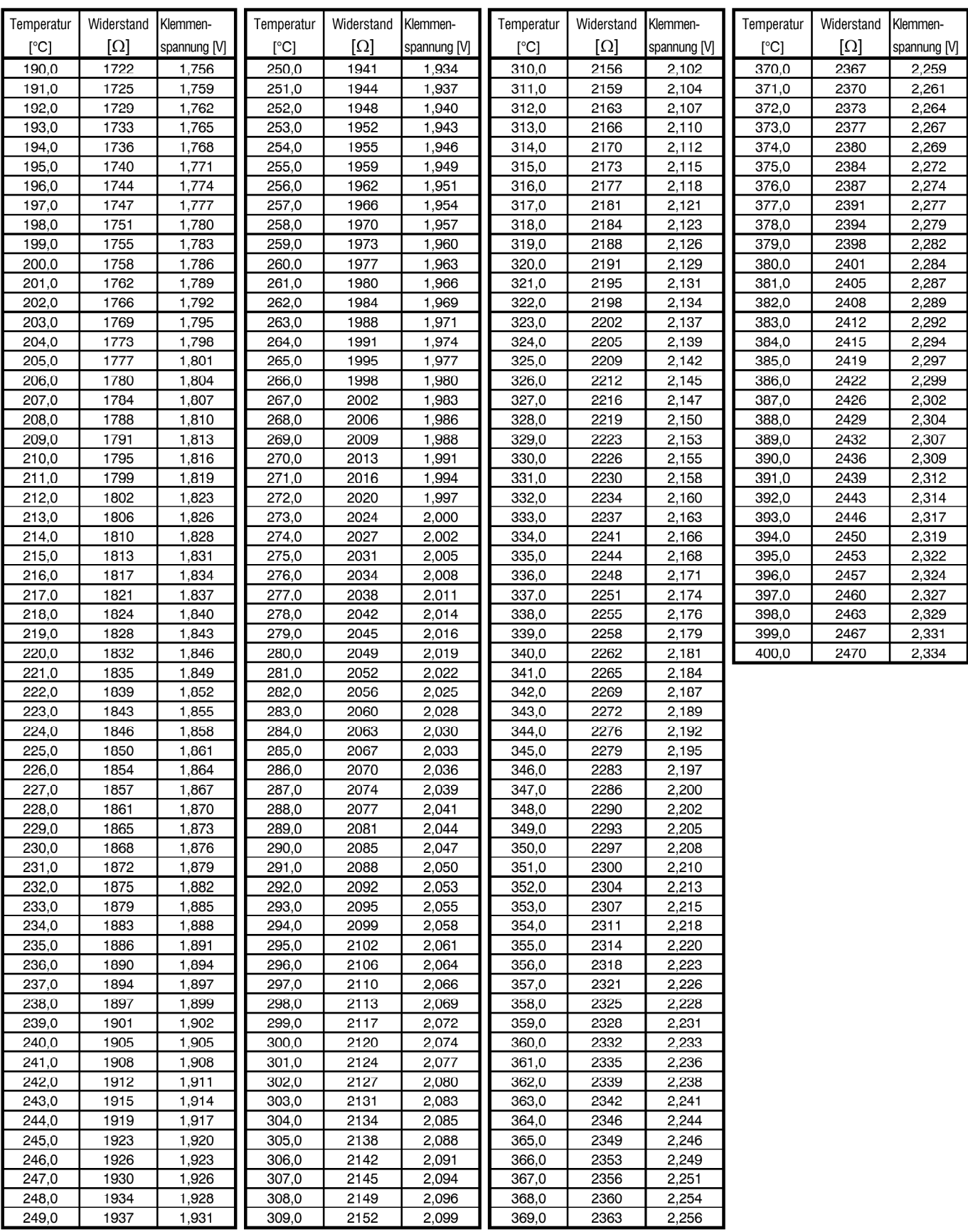

## **SYSTEMALARME Systemalarmtexte Excel 5000 Systemalarmtexte (ab O.S. 1.3.01 und IRC-Mapping)**

Neben 128 frei definierbaren, anlagenspezifischen Alarmtexten stehen folgende Systemalarmtexte zur Steigerung des Bedienungskomforts zur Verfügung.

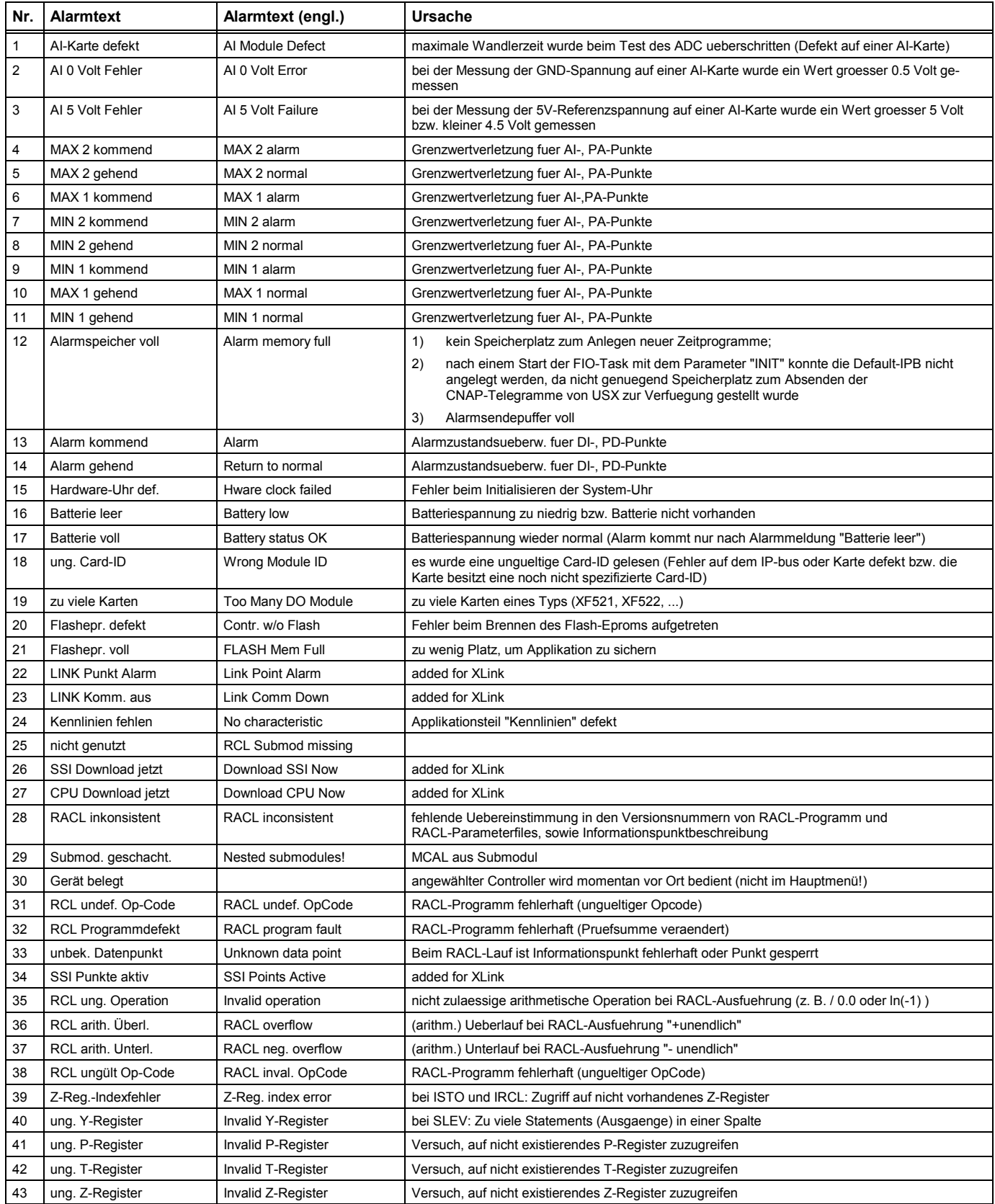

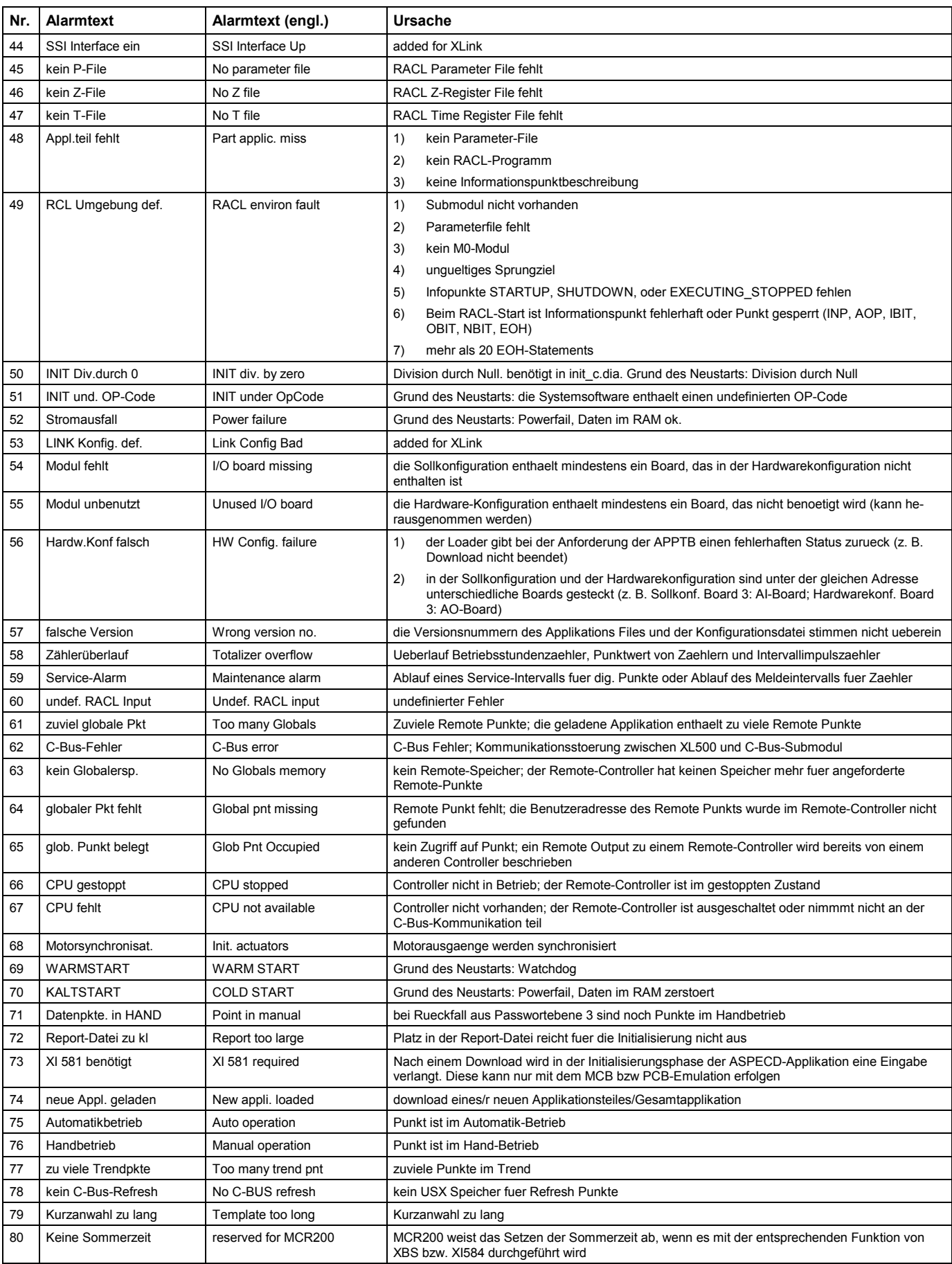

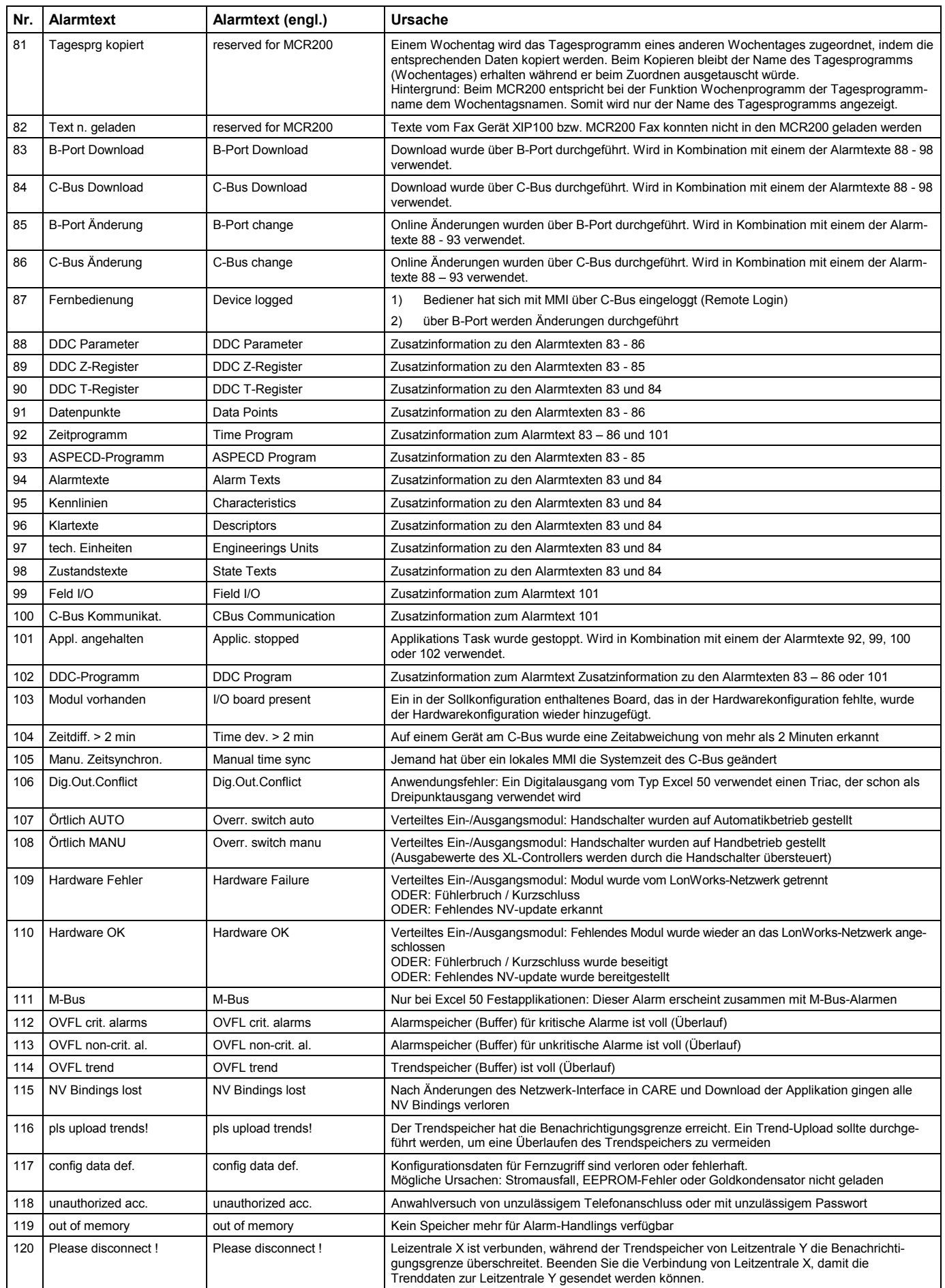

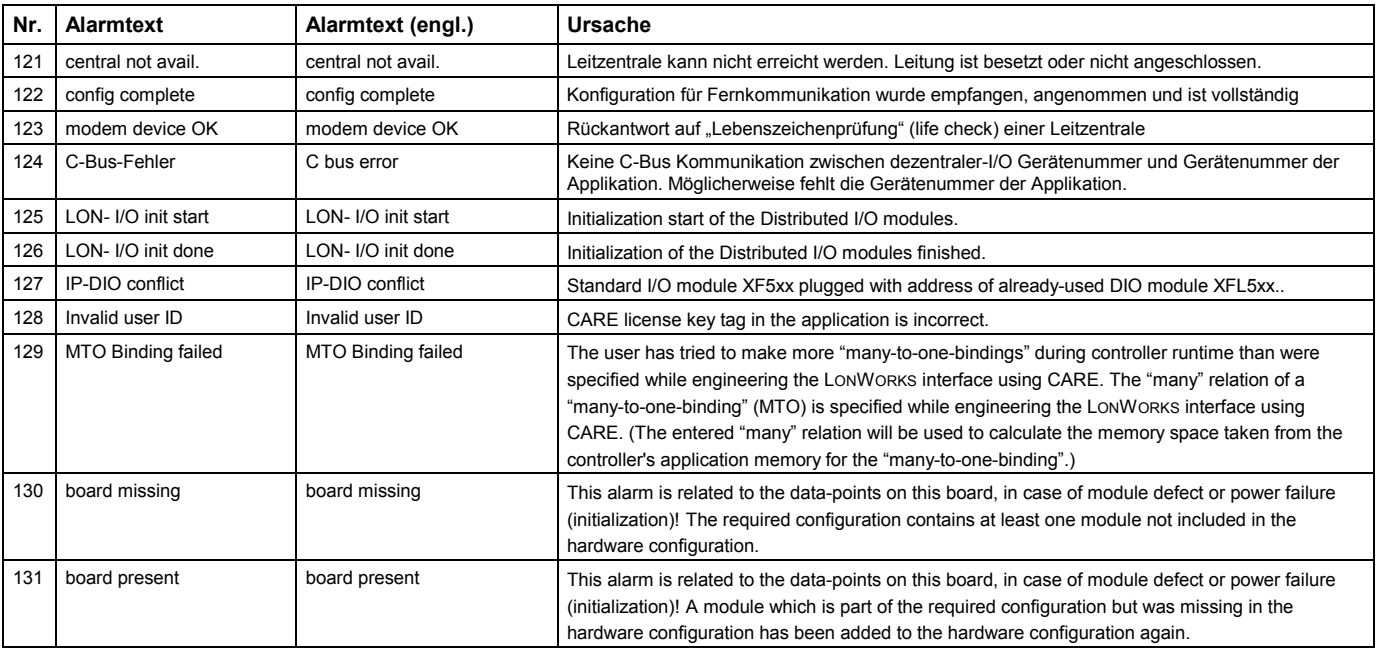

# Honeywell in Deutschland, Schweiz und Österreich

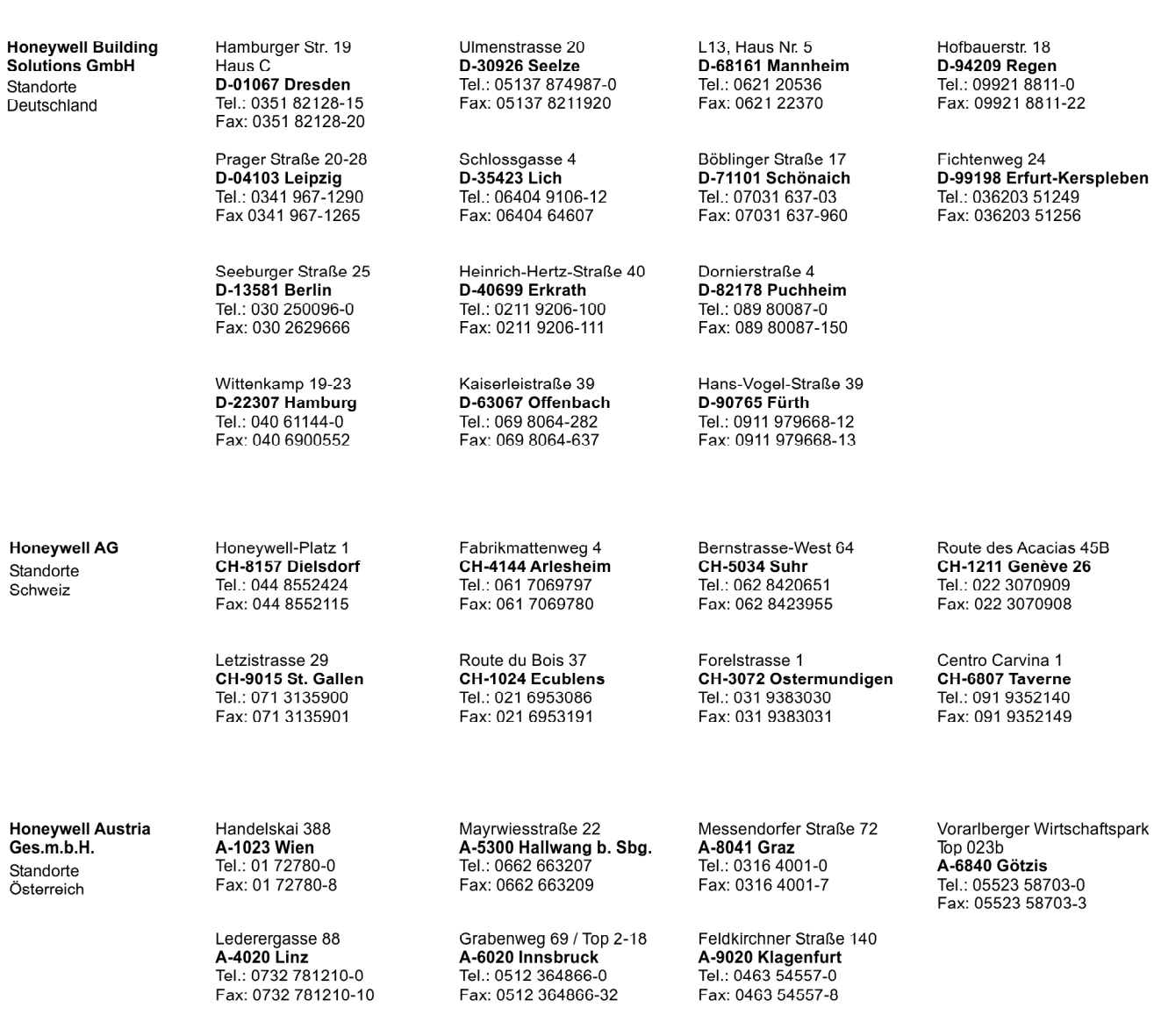

BACnet<sup>\*</sup> is a registered trademark of ASHRAE. LONMARK®, LONWORKS® and the LONWORKS® logo are registered trademarks of Echelon Corporation. Linux® is a registered trademark of Linus Torvalds. EXCEL 5000 OPEN™ Excel Web®, Enterprise Buildings Integrator™ and SymmetrE™ are trademarks of Honeywell International.

### **Honeywell Building Solutions**

## **Honeywell Building Solutions GmbH** Kaiserleistraße 39 D-63067 Offenbach Tel.: +49 69 8064-281 hbs.info@honeywell.com

www.honeywell.de/hbs

**Honeywell AG** Honeywell-Platz 1 CH-8157 Dielsdorf Tel.: +41 44 855-2424 info.schweiz@honeywell.com www.honeywell.ch

Honeywell Ges.m.b.H. Handelskai 388 A-1023 Wien Tel.: +43 1 72780-0 info.austria@honeywell.com www.honeywell.at

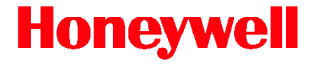